# MANU/3000 FORMATTING SYSTEM

₽**₩₽₩₽₩₽₩₽₩₽₩₽₩₽₩₽₩₽₩₽** ₽**₽₩₽₩₽₩₽₩₽₽₽₽₩₽** ₽₩₽₩₽₩₽₩₽₽₽₽₽₽₩₽

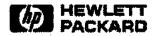

Information Networks Division

Location Code: 66-????

Project Number: ????-????

July 30, 1984

### CAUTION

MANU/3000 is an unsupported application; it is not a product. It was developed internally to meet a specific need. You can use the MANU/3000 Formatting System and the HP2680 laser printer to produce camera-ready documents. This document is a demonstration of the results you can expect.

MANU/3000 uses TDP and the HP2680 laser printer. The latest version (NOV0183) was developed with:

TDP version HP36578A.03.00

MPE version HP32033C.A1.02

It has been used successfully on other versions of TDP and MPE, but may not produce identical results on all systems.

Again, MANU/3000 is unsupported and is intended for internal use only.

\* HP Confidential \*

#### Copyright © 1984 HEWLETT-PACKARD COMPANY

,

.

·

· .

HP 3000 Computer Systems

# MANU/3000 FORMATTING SYSTEM

**Reference Manual** 

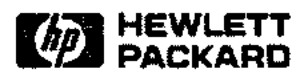

19420 HOMESTEAD ROAD, CUPERTINO, CA. 95014

Part No. 30000-????? E1083

-- ---.

Printed in U.S.A. 10/83

### NOTICE

The information contained in this document is subject to change without notice.

HEWLETT-PACKARD MAKES NO WARRANTY OF ANY KIND WITH REGARD TO THIS MATERIAL, INCLUDING, BUT NOT LIMITED TO, THE IMPLIED WARRANTIES OF MERCHANTABILITY AND FITNESS FOR A PARTICULAR PURPOSE. Hewlett-Packard shall not be liable for errors contained herein or for incidental or consequential damages in connection with the furnishing, performance or use of this material.

Hewlett-Packard assumes no responsibility for the use or reliability of its software on equipment that is not furnished by Hewlett-Packard.

This document contains proprietary information which is protected by copyright. All rights are reserved. No part of this document may be photocopied, reproduced or translated to another language without the prior written consent of Hewlett-Packard Company.

Copyright @ 1983 by HEWLETT-PACKARD COMPANY

## **PRINTING HISTORY**

New editions are complete revisions of the manual. Update packages, which are issued between editions, contain additional and replacement pages to be merged into the manual by the customer. The dates on the title page change only when a new edition or a new update is published. No information is incorporated into a reprinting unless it appears as a prior update; the edition does not change when an update is incorporated.

The software code printed alongside the date indicates the version level of the software product at the time the manual or update was issued. Many product updates and fixes do not require manual changes and, conversely, manual corrections may be done without accompanying product changes. Therefore, do not expect a one to one correspondence between product updates and manual updates.

| First Edition  | Mar | 1983 | .????v.uu.ff |
|----------------|-----|------|--------------|
| Second Edition | May | 1983 | .????v.uu.ff |
| Third Edition  | Oct | 1983 | .????v.uu.ff |

1 - Marca

í i

.

•

## LIST OF EFFECTIVE PAGES

The List of Effective Pages gives the date of the most recent version of each page in the manual. To verify that your manual contains the most current information, check the dates printed at the bottom of each page with those listed below. The date on the bottom of each page reflects the edition or subsequent update in which that page was printed.

| Effective Pages | Date     |
|-----------------|----------|
| all             | Oct 1983 |

\_....

ł ļ 1 ---ļ ł ۱ 1 ţ 1 1 ŧ ł ļ. ţ ł ••••• ļ ŧ 1 ļ. ļ 1 ļ. ŧ

١

ļ

ţ

Т

This manual describes the MANU/3000 Formatting System which allows you to produce manuals or other similar documents on the HP2680 laser printer using TDP/3000's formatter (SCRIBE). The MANU/3000 Formatting System is designed to make your life easier by performing typical and/or difficult TDP/HP2680 formatting for you.

MANU/3000 allows you to produce either  $8.5 \times 11$  inch documents or  $9 \times 8.5$  inch documents. Typically, reference manuals are  $8.5 \times 11$  inches, while user's guides are  $9 \times 8.5$  inches. You can easily test a section of your manual in either format simply by changing one parameter.

The MANU account contains the files that do the main formatting work. This account is set up such that everyone has read access to all the files. You should work in an account other than MANU; you will still be able to access the MANU files.

If you are using TDP/3000's editor, you can use the use files in the USE group. If you are using HPSLATE as your editor, you can insert the macro definitions and include statements manually. The IN and TABLE groups of the MANU account contain the include files.

In addition to this manual, you need to obtain a copy of the latest *TDP/3000 Reference Manual* (36578-90001) and refer to chapter 4, which documents the TDP formatter commands. The TDP manual is provided with the TDP product itself and will usually be on your system; "final" a copy or print a copy from a spoolfile tape of the formatted manual.

Chapter 3 of the TDP/3000 Reference Manual covers the TDP editor commands and will be useful if you are using TDP as your editor. If you are using HPSLATE as your editor, obtain a copy of the HPSLATE/3000 Reference Guide (36576-90001).

·

## CONVENTIONS USED IN THIS MANUAL

••••

. ....

•....

| NOTATION   | DESCRIPTION                                                                                                    |
|------------|----------------------------------------------------------------------------------------------------|
| nonitalics | Words in syntax statements which are not in italics must be entered exactly as shown. Punctuation characters other than brackets, braces and ellipses must also be entered exactly as shown. For example:                                                    |
|            | EXIT;                                                                                                    |
| italics    | Words in syntax statements which are in italics denote a parameter which must be replaced by a user-supplied variable. For example:                                                                                                    |
|            | CLOSE filename                                                                                                    |
| []         | An element inside brackets in a syntax statement is optional. Several elements stacked inside brackets means the user may select any one or none of these elements. For example:                                                                             |
|            | [A] User may select A or B or neither.                                                                                                    |
| ( )        | When several elements are stacked within braces in a syntax statement, the user must select one of those elements. For example:                                                                                                    |
|            | $\begin{cases} A \\ B \\ C \end{cases}$ User must select A or B or C.                                                                                                    |
|            | A horizontal ellipsis in a syntax statement indicates that a previous element may be repeated. For example:                                                                                                    |
|            | [,itemname];                                                                                                    |
|            | In addition, vertical and horizontal ellipses may be used in examples to indicate that portions of the example have been omitted.                                                                                                    |
|            | A shaded delimeter preceding a parameter in a syntax statement indicates that the delimeter <i>must</i> be supplied whenever (a) that parameter is included or (b) that parameter is omitted and any other parameter which follows is included. For example: |
|            | itema[_itemb][,itemc]                                                                                                    |
|            | means that the following are allowed:                                                                                                    |
|            | itema<br>itema,itemb<br>itema,itemb,itemc<br>itema,,itemc                                                                                                    |

## **CONVENTIONS** (continued)

When necessary for clarity, the symbol  $\Delta$  may be used in a syntax statement to indicate a required blank or an exact number of blanks. For example:

#### SET[(modifier)] $\Delta$ (variable);

underlining When necessary for clarity in an example, user input may be underlined. For example:

#### NEW NAME? ALPHA

In addition, brackets, braces or ellipses appearing in syntax or format statements which must be entered as shown will be underlined. For example:

shading

Δ

Shading represents inverse video on the terminal's screen. In addition, it is used to emphasize key portions of an example.

The symbol may be used to indicate a key on the terminal's keyboard. For example, RETURN indicates the carriage return key.

(CONTROL) char Control characters are indicated by (CONTROL) followed by the character. For example, (CONTROL) Y means the user presses the control key and the character Y simultaneously.

 $(1, \omega) \in$ 

## CONTENTS

#### Section 1 INSTALLATION

····· .

. ----,

| Storing MANU         | 1- | -2 | 2 |
|----------------------|----|----|---|
| Restoring MANU.      | 1- | -2 | l |
| Printing This Manual | 1- | -4 | ŧ |

### Section 2

### **GETTING STARTED**

| Include Files               | 2-2 |
|-----------------------------|-----|
| Use Files                   | 2-5 |
| Creating and Printing Files | 2-7 |
| Single Files.               | 2-7 |
| The Core File               | 2-9 |
| Batch Printing              | -11 |
| Creating Documents 2        | -13 |

#### Section 3

### MORE ABOUT FORMATTING

| Using Multiple Fonts                                                                                                    | 3-2      |
|----------------------------------------------------------------------------------------------------|----------|
| Fonts and Fontids                                                                                                    |          |
| Font Pairs                                                                                                    | 3-3      |
| Conversion Fonts                                                                                                    | 3-4      |
| Underlining                                                                                                    | 3-5      |
| Using the Blank Character                                                                                                    |          |
| Changing Logical Pages                                                                                                    |          |
| Using Macros.                                                                                                    | 3-8      |
| Lengths and Margins                                                                                                    |          |
| Output Margins                                                                                                    | 3-9      |
| Input Margins                                                                                                    | 3-9      |
|                                                                                                    |          |
| Understanding Proportional Fonts.                                                                                                    |          |
| Understanding Proportional Fonts.<br>Lining-Up Text.                                                                                                    |          |
|                                                                                                    | 3-11     |
| Lining-Up Text                                                                                                    | 3-11<br> |
| Lining-Up Text.<br>Understanding EMs                                                                                                    |          |
| Lining-Up Text.<br>Understanding EMs.<br>Using Multiple Columns.                                                                                             |          |
| Lining-Up Text.<br>Understanding EMs.<br>Using Multiple Columns.<br>Rows.                                                                                    |          |
| Lining-Up Text.<br>Understanding EMs.<br>Using Multiple Columns.<br>Rows.<br>Formatting Modes.                                                               |          |
| Lining-Up Text.<br>Understanding EMs.<br>Using Multiple Columns<br>Rows.<br>Formatting Modes.<br>Indented Columns.                                           |          |
| Lining-Up Text.<br>Understanding EMs.<br>Using Multiple Columns.<br>Rows.<br>Formatting Modes.<br>Indented Columns.<br>Margins.                              |          |
| Lining-Up Text.<br>Understanding EMs.<br>Using Multiple Columns.<br>Rows.<br>Formatting Modes.<br>Indented Columns.<br>Margins.<br>Estimating Column Widths. |          |

## **CONTENTS** (continued)

| Adjusting the Margins        | 3-19 |
|------------------------------|------|
| Using INLFT and INRHT        | 3-19 |
| Using INDENT                 | 3-21 |
| Spaces with RWIDTH.          |      |
| Spaces with Monospaced Fonts |      |

## Section 4

### SPECIFIC TASKS

| Creating Syntax                   | 4-2  |
|-----------------------------------|------|
| Generating Tables                 |      |
| Creating a Table                  | 4-5  |
| Editing a Table                   | 4-10 |
| Including HPDRAW Figures          |      |
| Using FSCREEN TOOLS MANU.         | 4-17 |
| The RUN Command                   | 4-17 |
| Translating Terminal Displays     | 4-18 |
| The Begin and End Lines           | 4-18 |
| Running FSCREEN                   |      |
| A Simple Example                  |      |
| Advanced Capabilities             | 4-22 |
| Identifying Terminal Enhancements |      |
| Using Terminal Enhancements       |      |
| Drawings                          | 4-24 |
| Syntax Diagrams                   | 4-26 |
| Converting VPLUS/3000 Forms       | 4-27 |
| Generating a Table of Contents    | 4-30 |
| Generating an Index               |      |
| Using INDEX                       | 4-33 |
| Using INDXER. TOOLS. MANU         |      |
| Customized Formatting             |      |

#### Section 5 FORMATTING FILES

| APPENDX  |      |
|----------|------|
| BACKCOV  |      |
| BACKMAT  |      |
| BLOCK    | 5-7  |
| BOX      | 5-8  |
| BULLETS  |      |
| CAUTION  |      |
| CON      | 5-12 |
| CONVEN   |      |
| COPYRITE |      |

~

## **CONTENTS** (continued)

| •        |      |
|----------|------|
| COVER    |      |
| COVERUPD |      |
| DISCUSS  |      |
| EASYREF  |      |
| EFFPAGES | 5-20 |
| EXAMPLE  | 5-22 |
| FIGTAB   | 5-23 |
| FORMAT   |      |
| FRONTMAT |      |
| HISTORY  | 5-26 |
| IMAGE    | 5-28 |
| INDX     |      |
| LABCOV   | 5-30 |
| LEVEL1   | 5-32 |
| LEVEL2   |      |
| LEVEL3   |      |
| LEVEL4   | 5-35 |
| MANSTART |      |
| МЕМО     |      |
| NOTE     | 5-40 |
| ONESTART |      |
| PAGEHEAD | 5-43 |
| PARMS    |      |
| PREFACE  |      |
| RCS      | 5–46 |
| SECTION  |      |
| SUBPARMS |      |
| SYNTAX   |      |
| TAB2COL  |      |
| TAB3COL  | 5-55 |
| TAB4COL  |      |
| TEXTREF  |      |
| TITLE    | 5-61 |
| WARNING  | 5-63 |

Appendix A LASER PRINTER TERMINOLOGY

. . ......

## Appendix B FUNCTION KEYS FOR TOP'S EDITOR

| Softkeys Example | - | 2 |
|------------------|---|---|
|------------------|---|---|

## **CONTENTS** (continued)

#### Appendix C FONTS AND LOGICAL PAGES

| Logical Pages        | <b>C</b> - | -1 | ļ |
|----------------------|------------|----|---|
| Font Identifications | C-         | -2 | ļ |

#### Appendix D GUIDELINES FOR FONT USAGE

#### Appendix E MACROS AND NUMBERING ARGUMENTS

| Macros              | E-2 |
|---------------------|-----|
| Numbering Arguments | E-3 |

Appendix F QUICK REFERENCE

## FIGURES AND TABLES

#### LIST OF FIGURES

·\*\* -.

. . . . . . .

.....

| Figure | 4-1. | Column Widths Example                      | . 4-7 |
|--------|------|--------------------------------------------|-------|
| Figure | 4-2. | Two Methods for Including an HPDRAW Figure | 4-16  |
| Figure | 4-3. | Control Keys for an HP262X Terminal        | 4-19  |
| Figure | 4-4. | Control Keys for an HP264X Terminal        | 4-19  |
| Figure | 4-5. | Error Message Example                      | 4-20  |
| Figure | 4-6. | The Edited Error Message                   | 4-21  |
| Figure | 4-7. | Sample Terminal Test Pattern               | 4-23  |

#### LIST OF TABLES

| Table 2-1. MANU Formatting Functions                            |            |
|-----------------------------------------------------------------|------------|
| Table 4-1. Display Enhancements                                 | 4-24       |
| Table C-1. Logical Pages in the MANU Environments               | C-1        |
| Table C-2. Font Identifications                                 | C-2        |
| Table C-3. Conversions for the LINEDRAW Font                    | C-3        |
| Table C-4. Conversions for the PARENS Font                      | C-4        |
| Table C-5. Conversions for the BOXDRAW Font                     | C-4        |
| Table C-6. Conversions for the KEYS Font                        | C-S        |
| Table C-7. Conversions for the MATH Font                        | C-6        |
| Table D-1. Font Usage Guidelines                                | <b>D-1</b> |
| Table F-1. Use Files and Corresponding Include Files            | F-2        |
| Table F-2. Use Files and Corresponding Include Files for Tables | F-3        |

·

## INSTALLATION

This section describes how to obtain and install the MANU/3000 Formatting System. It also describes how to print copies of this manual.

The same instructions are in the file README ASAP MANU, provided with the MANU system.

You should first check whether you already have the latest MANU Formatting System on your computer. To do this, issue the command:

:LISTF @.VERSION.MANU

If the MANU system does not exist on your computer, you will get an error.

If the MANU system does exist on your computer, this command will report the date of the installed version in the form *mmnddyy* (for example, MAR1883 for March 18th, 1983). The *latest* MANU Formatting System will report the date:

#### NOV0183

An earlier date indicates an earlier version of the MANU system.

. . . .

## STORING MANU

To obtain the MANU/3000 Formatting System, you must first find an HP 3000 computer with the latest version of MANU. Next, log on to that computer as OPERATOR SYS, mount a tape on the tape drive, and make a store tape of the MANU account by issuing the following commands:

:FILE SYSLIST;DEV=LP :FILE MANUTAPE;DEV=TAPE :STORE @.@.MANU;#MANUTAPE;SHOW

Pick up the listing at the line printer and check that all files from the MANU account were successfully stored to your tape.

## RESTORING MANU

To install the MANU system from a store tape, follow these steps:

1. If the MANU account does not already exist on your system, get your system manager to create the account as follows:

:NEWACCT MANU, MGR; ACCESS=(R, X:ANY; W, A, L:AC); & :CAP=AM, AL, GL, SF, IA, BA, ND, PH, DS; FILES=20000

If the account *does* already exist, log on as MGR. MANU and remove any password from the user MGR:

:ALTUSER MGR; PASS=(RETURN)

2. Issue the following commands to install the MANU system:

:FILE MANUTAPE; DEV=TAPE :RESTORE \*MANUTAPE; MANUJOB.PUB.MANU; SHOW

Mount the tape and reply to the tape request. After the file MANUJOB has been restored, issue the command:

:STREAM MANUJOB. PUB. MANU

The job will ask for the tape to be mounted (put the tape back on-line) and will install the new MANU system. Pick up the job listing (under MGR. MANU) and look it over to make sure all the files were restored.

3. Put a password on MGR. MANU:

#### :ALTUSER MGR; PASS=password

This is important! The files of the MANU account are strongly interdependent! If you modify one file, you will get unexpected results when you use other (seemingly unrelated) files. Always follow these rules:

- Do not let anyone modify the files in the MANU account nor add additional files to the account. If files are changed, another user on your computer will be unable to use the MANU Formatting System because it will not work as documented. In addition, other people who obtain the MANU system from your computer will then have a version which will not work as documented.
- Do not allow users of the MANU system to log on to the MANU account. They should be working in a different group and account.

Installation

## **PRINTING THIS MANUAL**

After installing the MANU system, you will probably want to print out one or more copies of the documentation. This manual was written using MANU/3000 and hence is an example of the results you can expect.

To obtain a copy of this manual, "final" the file CORE DOC. MANU to \*HP2680. Because the manual is quite large (and because "fancy" HP2680 formatting takes time and patience), we strongly recommend doing this from a job.

If you like, you may copy the file DOCJOB.DOC. MANU into your own group and account; then modify the first line (the JOB command) to refer to your group and account and keep the file. Do not change the JOB command to MGR. MANU, as you will have to include the password -- which others can then read. If you want more than one copy of the MANU documentation, also change the FINAL command in the job to include the number of copies. Then stream the job, as follows:

#### :STREAM DOCJOB

The job may take several hours to "final", depending on the load on your system.

NOTE

This manual is not intended to teach you TDP. You should already be familiar with TDP's formatter; you should understand the basic formatter commands and be able to use them correctly. You do not, however, need to know the TDP commands that only apply when using environment files and the laser printer; this manual will teach you those you need to know.

In addition, this manual will not teach you TDP's editor, HPSLATE, nor any other text editor or word processor. You should already be familiar with the editor you are going to use. (It does not matter which product you use as your editor, as long as the file can eventually be output through TDP's formatter; refer to section 2 (Use Files) for an explanation of the one advantage to using TDP's editor.) This section explains how the MANU/3000 Formatting System helps you produce manuals and other similar documents on the HP2680 laser printer using TDP/3000's formatter (SCRIBE). With the MANU/3000 Formatting System, you can produce either  $8.5 \times 11$  inch manuscripts or  $9 \times 8.5$  inch manuscripts. These manuscripts might be:

- reference manuals
- user's guides
- documents or reports
- internal documents
- memos

The MANU/3000 Formatting System is designed to make your life easier by performing typical and/or difficult TDP/HP2680 formatting for you.

## **INCLUDE FILES**

An include file is a file which is inserted, at output time, into the file you are currently formatting and printing. It is called an include file because you specify where you want the file to be inserted by using the  $\IN$  (or *include*) formatting command. Refer to the  $\IN$  command in section 4 of the TDP/3000 Reference Manual, 36578-90001.

The MANU formatting system provides you with a set of include files in the IN group of the MANU account. These files do most of the typical and/or difficult TDP/HP2680 formatting for you. For example, to start a section of a manual, an include file is provided which invokes the correct logical page containing the section banner form, positions the title of the section and section number correctly on the logical page, puts an entry in the table of contents file, and so on. In addition, the MANU formatting system includes a set of specialized include files in the TABLE group of the MANU account. These files also take care of the details of formatting for you; in this case to produce two, three, and four column tables, complete with vertical and horizontal lines.

Include files, just like the files you produce yourself, contain text and/or TDP formatting commands. Most of the formatting commands found in an include file are the same ones you are familiar with from TDP's formatter (for example, NEW to cause a page break). In addition, the  $\IF$  formatting command allows include files to be used by many people doing different kinds of formatting. For example, the  $\IF$  command can be used to check the value of a TDP macro to see whether 8.5 x 11 or 9 x 8.5 format is desired; based on the value of the macro, the  $\IF$  command can control which environment file is used.

To make use of the MANU include files, you simply need to be using TDP's formatter to print your manuscript. It does not matter what product you use as your editor, as long as the manuscript can eventually be output through TDP's formatter. Obviously, TDP's editor is most commonly used. HPSLATE is also quite commonly used since the interface between HPSLATE and TDP's formatter is provided with the product.

When you wish to insert an include file, you will typically have to pass some information to that file in the form of macros. You will usually insert some lines in your document which look like this:

The first line is a comment line (at least one asterisk must follow the backslash); we strongly recommend the use of comments. The next n lines are macro definitions, used to pass information to the include file. The last line invokes the include file with a \IN command. All the lines must begin with the backslash in column one. Uppercase or lowercase may be used and will produce identical results, *except* within the definitions of the macros themselves (the text enclosed within quotes).

#### NOTE

You should always work in your own group and account (not in the MANU account); you can access the MANU include files by fully qualifying the file names (file.IN.MANU).

For example, to produce the first level 1 head in this section of this manual, the input (or editor) file contains the following:

The MANU/3000 Formatting System is designed to make your life easier by performing typical and/or difficult TDP/HP2680 formatting for you. V==== LEVEL1 ==== \m1="Include Files" \m2="INCLUDE FILES" \in level1.in.manu An ^ftinclude file^s is a file which is inserted, at output time, into the file you are currently formatting and printing.

•

.....

In the above example, a comment line indicates that we are starting a level 1 head. By looking up LEVEL1 in section 5 (Formatting Files), we find that the first macro is the entry for the table of contents; hence we define m1 to be the level 1 head in *initial* caps. The second macro is the level 1 head itself; hence we supply it in all caps. Finally, \in level1.in.manu invokes the include file which causes a page break and prints the level 1 head. (We can include level1x.in.manu instead of level1.in.manu if we do not wish to force a new page.)

Note that we did *not* include in our document any commands to do page breaks, font changes, or spacing; these are all performed by the include file. In this case, when the document was "finaled" (formatted and printed through TDP's formatter), LEVEL1 caused a page break, printed the level 1 head in the correct font, specified an entry in the table of contents, and printed two blank lines after the level 1 head.

Some include files come in pairs; you should never use one without also using the other. The second include file turns off or resets formatting commands which were issued in the first include file. For example, if you use the NOTE include file to produce a note, it is important not to forget to insert the ENDNOTE include file after the text of the note (see NOTE in section 5):

\\*\*\*\* NOTE \*\*\*\*
\in note.in.manu
This is an example of a note. You must use two
include files (NOTE and ENDNOTE) to produce the correct
results.
\in endnote.in.manu

As a general rule, you should not insert another include file within a paired set of include files. For example, you should not use BULLETS within the paired set of include files NOTE/ENDNOTE. One useful exception to this rule is that the paired sets of include files NOTE/ENDNOTE, CAUTION/ENDNOTE, WARNING/ENDNOTE, and BULLETS/ENDBULL can be used successfully within the paired set of include files PARMS and ENDPARMS in order to produce notes, cautions, warnings, or bullets within the explanation of a parameter. In addition, the paired set of include files SUBPARMS/ENDSUBP is intended for use within PARMS/ENDPARMS in order to produce subparameters within the explanation of a parameter.

You will need to refer to section 5 (Formatting Files) of this manual in order to determine the proper "syntax" (macros, include file pairs, etc.) necessary for the include files. In addition, the discussions given in section 5 will tell you exactly what is performed for you (page breaks, spacing, etc.) by the include files. Refer to appendix F (Quick Reference) for a functional list of all the MANU include files.

### **USE FILES**

...

A use file is a file containing a series of TDP/3000 editor commands. It is called a use file because it is invoked by issuing the USE command in TDP's editor. Refer to USE in section 3 of the TDP/3000 Reference Manual, 36578-90001.

The MANU formatting system supplies you with a set of use files in the USE group of the MANU account. By using these files, you do not have to worry about the proper "syntax" needed for the include files; the use files prompt you for information and insert the macro definitions and include statements for you. You must, however, be in TDP's editor in order to execute the use files!

Most of the editor commands found in a use file are the same ones you are familiar with if you are using TDP's editor (for example, ADD). In addition, there are some special TDP editor commands which allow prompting for input and conditional branching within a use file. This allows use files to operate much like programs -- asking you questions and acting according to the answers you supply.

From TDP's editor, use files can be executed in response to the editor's slash (/) prompt. You may not be in TDP's screen or add mode. Simply type USE *usefile*.USE.MANU. You should be logged on in your own group and account (not the MANU account).

For example:

```
/use level1.use.manu
Place at specific line number (Y) or end of workfile (N): n
Enter level 1 heading (in Initial Caps): Include Files
Do you want this level 1 head to start on a new page? (Y/N) y
235 //
```

As in the above example, most of the MANU use files will ask whether to add material at a specific line number or at the end of the workfile. If your workfile is empty, either choice is fine. If your workfile contains text, you may wish to specify a specific line number. The use file will then prompt you for the line number. For example:

Line number to insert level 1 head after: 98

You may specify a non-existent line number or an existent line number in your workfile to add material after. After prompting for the line number, the use file continues in its usual fashion.

Many of the MANU use files place you into add mode. In the above example, we were placed into add mode to add text following the level 1 head; we decided not to add text and exited add mode by typing two slashes (//). Because some use files add material (such as a second include statement for a pair of include files) after you exit add mode, you should *always* terminate add mode by typing two slashes -- not by typing (CONTROL)Y.

It is reassuring to list your workfile and see what the use file did. Continuing with the same example, we can list a portion of our workfile to see the lines which were added by the LEVEL1 use file:

/<u>1 231/last</u> 231 (\*\*\*\*\* LEVEL1 \*\*\*\*\* 232 (m1="Include Files" 233 (M2="INCLUDE FILES" 234 (in level1.in.manu

> OCT 83 2-5

All of the use files supplied with the MANU system start by adding a comment line similar to the one the LEVEL1 use file added on line 231 above. Next, the LEVEL1 use file prompted us for the level 1 head in initial caps (to be used for the table of contents) and added a line defining m1 to be equal to the string we entered. It also added a line defining m2 to be an upshifted copy of m1 (to be used for the level 1 head itself). Finally, the use file added an include statement to invoke the LEVEL1 include file. If we had answered no to forcing a new page, an include statement for level1x.in.manu rather than level1.in.manu would have been added instead.

If you make a mistake while executing a use file, you have three choices:

- Continue as if nothing had happened and edit the errors later, after the use file has terminated.
- If the use file has placed you in add mode, use TDP's //m range editor command in response to a line number prompt.
- Abort the use file with **CONTROL**Y. Note that you may have to "clean up" your workfile since any lines the use file has already added to your file will be there.

If you dislike having to type USE usefile. USE.MANU, you might be able to create a UDC which loads a softkey to prompt for the name of the MANU use file; you can then specify the use file name without fully qualifying it (for example, level1 instead of level1.use.manu). Refer to appendix B (Function Keys for TDP's Editor) for an example of how this is done.

## WARNING

Due to an interesting "feature" currently in TDP (36578A.03.00), we strongly advise against setting up a UDC of file equations for the MANU use files. Although it would be nice to be able to type USE \*usefile instead of USE usefile.USE.MANU, the file equations are quite dangerous; they can cause you to unintentionally overwrite a file! [This happens because certain TDP functions "allow" (instead of "disallow") file equations when they open a file.]

Refer to section 5 (Formatting Files) for the "syntax" of the lines added to your document by each use file and for a description of the end result when your document is output and formatted through TDP's formatter. In general, the use file dialogues themselves are not documented (other than the examples shown in this section) since most of them are fairly straightforward. However, certain tasks, such as generating an index or a table, do require more detailed instructions. The use files for these tasks are documented as part of the discussion in section 4 (Specific Tasks).

## **CREATING AND PRINTING FILES**

Before a file can be printed, the HP2680 laser printer needs to know certain information: the environment file being used, the font identifications, and so on (refer to appendix A for Laser Printer Terminology). In addition, in order for the MANU Formatting System include files to operate correctly, certain additional information needs to be defined: what the margins are set at, how page numbering is to be handled, whether this is an  $8.5 \times 11$  or  $9 \times 8.5$  inch document, etc. The ONESTART and MANSTART files provide all of this important information.

If your document is fairly small, you will probably keep it all in one file. In that case, you will simply use ONESTART at the beginning of your file (see Single Files, below).

If your document is a larger manuscript, you will want to use multiple files -- with each major portion or section in a separate file. Since you will probably want to print individual pieces of your manuscript for review purposes, you will still use ONESTART at the start of each of your files (see Single Files, below). Later, you will use MANSTART to build a file which "ties" all the pieces of your document together and prints your entire manuscript (see The Core File, later in this section).

## Single Files

. . . . .

Whenever you create a file, you have to provide certain information to TDP and the HP2680 laser printer right at the *beginning* of the file. This is true whether you are creating a fairly small document which will be kept entirely in one file or whether you are creating one portion (or section) of a larger document which will be kept in multiple files. In order to "final" any single file, this information must exist right at the start of the file.

For example, the file containing this section of this manual starts with the following lines:

```
\**** ONESTART ****
\m1="manusec2.doc.manu"
\m2="yes"
\if main in onestart.in.manu
```

The description of ONESTART in section 5 helps us to understand the above example:

- 1) mt simply documents the name of the file this document is kept in. When this file is "finaled", a "fold-back" page is printed containing the name of the file plus the date and time the copy was "finaled". It is suggested that you paginate your copies correctly (re-folding if necessary) and that you fold back this initial page to display the name, date, and time before the first page of each copy.
- 2) m2 informs TDP that this is an 8.5 x 11 inch document; hence, TDP knows to use the MANU90 environment file. If, instead, m2 is set to "no", the MANU0 environment file is used to produce a 9 x 8.5 inch document.
- 3) Finally, \if main in onestart.in.manu invokes the ONESTART include file whenever this file is the main file. By main we mean that this file, during this printing, is not being inserted as an include file into another file. (If this file were not the main file, the information TDP and the HP2680 needs would have already been provided, the \if main statement in this file would be false, and the ONESTART include file would not be invoked.)

ONESTART is all you need to be able to "final" your document to the HP2680 laser printer; if you do not specify otherwise, text will be printed in the roman font using logical page 0 (blank) of the MANU0 or MANU90 environment files and will be formatted with right justification. If you wish to change some of these things, you may do so within your document by using the include files provided with the MANU Formatting System or by using any of TDP's backslash or intraline (caret) formatting commands.

In addition to the \if main in onestart.in.manu statement, you may want to include two additional \if main statements right at the start of each file. These are:

```
\if main in numbered.in.manu
\if main in noblank.in.manu
```

The NUMBERED include file causes level heads to be numbered hierarchically (called subsection numbering). The NOBLANK include file inhibits the printing of extra pages which are otherwise printed to preserve left/right pagination. See ONESTART in section 5 for more information on these two include files.

If you are using TDP's editor, you can execute the ONESTART use file, as follows:

```
/use onestart.use.manu
Is workfile empty (Y/N)? y
Enter name of this file: manusec2.doc.manu
Is this an 8 1/2 by 11 manual? y
Do you wish to number subsections (e.g. 3.5.1)? n
Do you want blank pages for left/right pagination? y
/1 all
    1
          \**** ONESTART ****
    2
          \m1="manusec2.doc.manu"
          \m2="yes"
    3
    4
          \if main in onestart.in.manu
1
```

Most of the use files will ask whether to add material at a specific line number or at the end of the workfile. Since ONESTART must appear at the *start* of your file, the ONESTART use file instead asks if the workfile is empty. If it is, the macros and include statements will be added to your workfile starting with line number 1. If it is not, the ONESTART use file will then ask you for a line number which will be the first line in your file; specify a line number *smaller* than the first existing line number in your workfile (for example, specify .1 if the first existing line number is 1). This ensures that the ONESTART information is always at the start of your document.

To print a formatted copy of your document, you must output your file through TDP's formatter to the HP2680. If you are using TDP's editor, use the FINAL command to output to \*HP2680. If you are using HPSLATE, press the **DUTPUT** function key, then press the **Edp** function key and output to HP2680.

Typically, you will use a separate file for each section of a large manual or document. If one particular section of your manual is exceptionally large, you may want to also divide that one section into multiple files. In that case, use ONESTART only at the start of the *first* file for that section. At the *end* of the first file, use an include statement for the second file for that section. If you need a third or fourth file for that section, add additional include statements in the appropriate order at the end of your first file. This allows you to "final" that section of your manual simply by "finaling" the first file. (Note, however, that include files must be in TDP editor format; hence, if you are using HPSLATE, you will have to first convert your additional files for a particular section before including them at the end of your first file.)

When you "final" a file containing one section or appendix of a larger document, the section or appendix number will be a question mark (?). When you include this file in your core file (see The Core File, below), the sections will be numbered 1,2,3,... and the appendixes A,B,C...

## The Core File

If you are creating a large document, you will probably want to divide that document into multiple portions or sections. You should keep each major portion or section in a separate file, using ONESTART at the start of each file and "finaling" each file separately for review purposes (see Single Files, above). When you are ready to print your entire document, you should build the core file. The core file is a file which includes MANSTART, followed by include statements for each portion or section of your document in the sequence you want them to appear.

|       | NOTE |   |
|-------|------|---|
| <br>* |      | • |

If you are using HPSLATE/3000 as your editor, you will have to use option 2 of HPSLATE's convert function to convert your files to EDIT/3000 files before including them in your core file. This is because the TDP formatter can only accept files in TDP editor format as include files. (The core file itself may be either an HPSLATE file or a TDP editor file.)

MANSTART provides all the information needed to "final" your entire document to the HP2680. This is the same information provided by ONESTART when you "final" just one portion or section, except that the section numbers are declared to start at 1 and the appendix numbers at A (rather than question marks). In addition, MANSTART names the table of contents file to be a file named CONTENTS and sets the page numbering to 1, centered. (Refer to Generating a Table of Contents in section 4 for how to finalize your table of contents file.)

The core file for this manual, for example, is called core.doc.manu and looks like this (in its entirety):

N#### MANSTART #### \m1="yes" ∖in manstart.in.manu \in manufrnt.doc.manu \in manucon.doc.manu \in manusec1.doc.manu \in manusec2.doc.manu \in manusec3.doc.manu \in manusec4.doc.manu \in manusec5.doc.manu \in manuappa.doc.manu \in manuappb.doc.manu \in manuappc.doc.manu \in manuappd.doc.manu \in manuappe.doc.manu \in manuappf.doc.manu \in manuback.doc.manu

The description of MANSTART in section 5 helps us to understand this core file:

1) m1 informs TDP that this is an 8.5 x 11 inch manual; hence, TDP knows to use the MANU90

environment file. If, instead, m1 is set to "no", the MANUO environment file is used to produce a  $9 \times 8.5$  inch document.

- 2) \in manstart.in.manu invokes the MANSTART include file.
- 3) The rest of the include statements specify the names of the files containing the different portions or sections of this manual -- in the order you wish them to appear.

In addition to the \in manstart.in.manu statement, you may want to include two additional include statements at the start of your file. These are:

\in numbered.in.manu

\in noblank.in.manu

The NUMBERED include file causes level heads to be numbered hierarchically (called subsection numbering). The NOBLANK include file inhibits the printing of extra pages which are otherwise printed to preserve left/right pagination. See MANSTART in section 5 for more information on these two include files.

If you are using TDP's editor, you can use the MANSTART use file to create your core file, as follows:

The MANSTART use file, like ONESTART, asks if the workfile is empty. If it is, the macros and include statements are added to your workfile starting with line number 1. If it is not (that is, if your workfile already contains include statements for the sections of your manual and you simply want to add the MANSTART information at the start of the file), the MANSTART use file will then ask you for a line number which will be the first line in your file; specify a line number *smaller* than the first existing line number in your workfile (for example, specify .1 if the first existing line number is 1). This ensures that the MANSTART information is always at the start of your core file.

To print a formatted copy of your entire manual or document, output your core file through TDP's formatter to the HP2680. If you are using TDP's editor, use the FINAL command to output to \*HP2680. If you are using HPSLATE, press the OUTPUT function key, then press the COP function key and output to HP2680.

If you have divided one large section of your manual into multiple files, you should use ONESTART only at the start of the *first* file and use include statements for the additional files at the *end* of the first file. (Include files must be in TDP editor format, hence you will have to convert your files if you are using HPSLATE.) In such a case, only include the name of the *first* file in your core file. For example, suppose one section of your manual (say section 2) is quite large. You might create it in three different files, say:

| sect2a |
|--------|
| sect2b |
| sect2c |

You should use ONESTART at the start of sect2a. At the end of sect2a, you should put two include statements:

```
\in sect2b
\in sect2c
```

To "final" section 2, you would simply "final" sect2a. In your core file, you would put an include statement for sect2a only (not for sect2b nor for sect2c) in order to include all of section 2.

## **Batch Printing**

When you "final" either a single file or the core file to the HP2680, your terminal will be unavailable until the formatting is complete. In the case of a very short document, this will usually not be a problem. Larger documents, however, will take a considerable amount of time. To solve this problem, create a stream file in TDP's editor. For example:

/A

| / <u></u> | 1 | : JOB WENDY.KING/XYZ,DOC                 |
|-----------|---|------------------------------------------|
|           | 2 | RUN TDP. PUB. SYS                        |
|           | з | FINAL FROM FCOPYMNL TO *HP2680, COPIES=2 |
|           | 4 | EXIT                                     |
|           | 5 | :EOJ                                     |
|           | 6 | $\overline{\Pi}$                         |
| 1         |   |                                          |

In the above example, the first line is a :JOB command; you must include any passwords for your username, account, or group (XYZ on the KING account, above). Next, the job runs TDP/3000, issues the FINAL command, and EXITs (note that you do not supply a colon for the TDP editor commands). Finally, we have a :EOJ command to terminate the job.

In order to execute this job, we first need to keep it. We can then stream it by using the MPE STREAM command from within TDP's editor or in response to MPE's colon prompt. This causes the job to execute and allows us to continue working at our terminal:

/K MNLJOB /STREAM MNLJOB #J106 /

Once you have created a stream file such as in the above example, you can text it in, modify the file name and/or the number of copies, keep it, and stream it again whenever necessary.

Note that if you are using HPSLATE as your editor rather than TDP, you will first have to convert your HPSLATE file to a TDP editor file before "finaling" it from a job. This is because HPSLATE cannot be run in batch mode. You can check on the status of your job by using MPE's SHOWJOB command from within TDP's editor or in response to MPE's colon prompt; when your job number (#J106 in the above example) no longer appears, you know that your job has completed. At that point, TDP's formatter has finished formatting your document and stored it in a spoolfile. How soon your document actually prints, however, depends on how busy the systems are and whether the spoolfile needs to travel over DS lines or not.

#### **Getting Started**

You can check on the status of your spoolfile by using MPE's SHOWOUT command with the ;JOB= option. If you use it from within TDP's editor, you must type a colon before the command (this is because TDP will otherwise interpret the ;JOB= option as another command). For example:

```
/:SHOWOUT SP;JOB=J106
NO SUCH FILE(S)
OUTFENCE = 6
```

When the message NO SUCH FILE(S) appears, as in the above example, your spoolfile has either left your system (if it needs to travel over DS lines to reach the laser printer) or printed. (Note that you will have to remember the job number which was assigned to your job when you initially streamed it.)

The job itself generates a listing which is sent to device class LP (system line printer). If you cannot find your HP2680 laser printer listing, it may mean that the job has terminated unsuccessfully; in this case, the job listing will be helpful since it supplies information which will (hopefully) help you understand what went wrong. In addition, you can check your ERRORLOG file which is automatically created by TDP.

Refer to the 3000 MPE Commands Reference Manual (30000-90009) for more information on the STREAM, SHOWJOB, and SHOWOUT commands and for more information on batch jobs.

You may also want to learn about SPOOK, a utility which allows you to obtain information about and operate on spoolfiles. Refer to the MPE System Utilities Reference Manual (30000-90044).

### **CREATING DOCUMENTS**

No matter what kind of document you are creating, you must begin each file with ONESTART or MANSTART (see Creating and Printing Files, earlier in this section); these provide information to TDP and the HP2680 which determines how your document will look when it is "finaled". By default, for example, text will be printed in the roman font. To change the "finaled" result at various points within your document, you can use the MANU Formatting System include files. In addition, you can use any of the TDP backslash or intraline (caret) formatting commands (see section 4 of the TDP/3000 Reference Manual, 36578-90001). For example, you can invoke a font other than roman by using the TDP formatting command  $\uparrow fid$  (see Using Multiple Fonts in section 3).

The MANU Formatting System provides you with a set of files to do certain typical and/or difficult TDP/HP2680 formatting. For example, if you are writing a manual or other document with multiple sections, you will want to invoke the logical page containing the section banner, position the section title within the banner, and reset the page numbering whenever you start a new section; an include file is provided to do this (and more!) for you. If you are writing simple documents or reports (without multiple sections), you will not make use of the section or appendix include files; however, you will still find many of the other include files useful -- such as level heads, notes, and bullets.

Section 5 describes all of the MANU formatting files in alphabetical order by use file name. It is suggested that you familiarize yourself with those formatting files you think you will be using by reading about them in section 5. Read the descriptions given under "discussion" carefully, as these will explain the end result when you "final" your document. For example, the discussion of the NOTE use file explains that two blank lines are printed before the note logo and after the text of the note; thus you know not to leave blank lines before and after the note since this is all being done for you.

In addition, if you are using HPSLATE rather than TDP's editor, you will have to fully understand the specified "syntax" -- since you will have to add these lines yourself, rather than having the use file add them for you.

To help you read about the formatting files in a meaningful sequence (rather than alphabetically), the table which follows provides groups of formatting functions and corresponding use file names. Look up in section 5 those use file names which correspond to the formatting functions you think you will need most often.

| Formatting Functions         | Use Files (see section 5) |  |  |
|------------------------------|---------------------------|--|--|
| Starting any file            | ONESTART                  |  |  |
| Finaling multiple files      | MANSTART                  |  |  |
| Sections                     | SECTION                   |  |  |
| Appendixes                   | APPENDX                   |  |  |
| Level 1 heads                | LEVEL1                    |  |  |
| Level 2 heads                | LEVEL2                    |  |  |
| Level 3 heads                | LEVEL3                    |  |  |
| Level 4 heads                | LEVEL4                    |  |  |
| Notes                        | NOTE                      |  |  |
| Cautions                     | CAUTION                   |  |  |
| Warnings                     | WARNING                   |  |  |
| Image mode                   | IMAGE                     |  |  |
| "Block" mode                 | BLOCK                     |  |  |
| Format mode                  | FORMAT                    |  |  |
| Bullets and numbered items   | BULLETS                   |  |  |
| Boxes and bold boxes         | BOX                       |  |  |
| 2-column tables              | TAB2COL                   |  |  |
| 3-column tables              | TAB3COL                   |  |  |
| 4-column tables              | TAB4COL                   |  |  |
| Page heads (reference items) | PAGEHEAD                  |  |  |
| Syntax                       | SYNTAX                    |  |  |
| Parameters                   | PARMS                     |  |  |
| Discussion                   | DISCUSS                   |  |  |
| Example                      | EXAMPLE                   |  |  |
| Text reference               | TEXTREF                   |  |  |
| An entire reference item     | EASYREF                   |  |  |
| Subparameters                | SUBPARMS                  |  |  |
| Cover                        | COVER                     |  |  |
| Cover update page            | COVERUPD                  |  |  |
| Title page                   | TITLE                     |  |  |
| Copyright page               | COPYRITE                  |  |  |
| Printing history             | HISTORY                   |  |  |
| List of effective pages      | EFFPAGES                  |  |  |
| Preface                      | PREFACE                   |  |  |
| Conventions                  | CONVEN                    |  |  |
| The entire front matter      | FRONTMAT                  |  |  |

### Table 2-1. MANU Formatting Functions

| Formatting Functions                     | Use Files (see section 5) |
|------------------------------------------|---------------------------|
| internal cover                           | LABCOV                    |
| Table of contents                        | CON                       |
| Figures and Tables                       | FIGTAB                    |
| Reader comment sheet/Business reply mail | RCS                       |
| Back cover                               | BACKCOV                   |
| The entire back matter                   | BACKMAT                   |
| Index                                    | INDX                      |
| Memos                                    | MEMO                      |

### Table 2-1. MANU Formatting Functions (continued)

.---

···-- .

 $c_{i,i}$ 

· •• • • •

<sup>1</sup>•••••

# MORE ABOUT FORMATTING

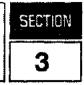

The MANU formatting files perform many of the routine formatting tasks for you. By simply using the MANU files, you can easily produce documents containing section banners, level heads, notes, bullets, boxes, and so on. There will be times, however, when you will want to do something which is not automatically performed by a MANU formatting file. For example, you may want to put a particular word or phrase in **bold** (romanb) the first time you define it. This section provides the information you will need about using TDP with the MANU environment files.

## **USING MULTIPLE FONTS**

The MANU Formatting System provides you with a set of fonts compiled into the MANU0 and MANU90 environment files. The ONESTART and MANSTART include files define the font identifications (called fontids) which allow these fonts to be used. The other MANU include files use the fontids when automatically switching fonts. For example, the LEVEL1 include file automatically switches to the helvb14 font to print the level 1 head; the SYNTAX include file invokes the delite font for your syntax; the NOTE include file switches to the achtung font to print the note logo (see appendix C for a listing of the MANU fonts). In addition, you may change from one font to another by using certain TDP formatting commands.

## **Fonts and Fontids**

In the MANUO and MANU90 environment files, roman is the default font (also called the base or 0th font); hence, if you have not specified otherwise, text is automatically printed in the roman font (used for the main text of documents). To invoke another font, use the fid intraline formatting command, where *id* is the fontid character (refer to f in section 4 of the *TDP/3000 Reference Manual*, 36578-90001). The fontid characters of the MANU Formatting System are defined as follows:

| r      | roman    |
|--------|----------|
| 6      | romani   |
| t      | romanb   |
| d      | delite   |
| e      | delitei  |
| f      | deliteb  |
| g      | deliteg  |
| g<br>i | delitegi |
| v      | helvb10  |
| W      | helvb12  |
| ×      | helvb14  |
| У      | helvb20  |
| z      | helvb24  |
| 1      | linedraw |
| b      | boxdraw  |
| m      | math     |
| р      | parens   |
| a      | achtung  |
| k      | keys     |
| h      | hplogo   |
|        |          |

The font represented by the fontid will continue until:

1) a ^s command is encountered, which returns you to the roman font, or

2) another *`fid* command is encountered, which invokes the specified font.

For example:

This is roman; **This** is roman bold ; this is roman once again.

When "finaled", the above lines will appear as:

This is roman; this is roman bold; this is roman once again.

Note that ^s always returns you to the roman font. If you do not wish to return to roman, use the ^fid command to invoke another font, as follows:

This is roman; **Th**this is roman bold and **Th**this is roman italics<sup>5</sup>.

When "finaled", this example appears as:

This is roman; this is roman bold and this is roman italics.

It is important to understand that the intraline commands do not appear in the "finaled" copy of your document -- although they do occupy space in your input file. In the above example, for instance, the ^ft, ^fs, and ^s characters "disappear" when the document is "finaled".

#### Font Pairs

Certain fonts in the MANUO and MANU90 environment files are *paired*. For example, ^fd really invokes the font pair delite/delitei, rather than just the delite font. This means that delite is the alternate font when using delite. Four font pairs exist in the MANU environment files:

| r | roman/romani     |
|---|------------------|
| đ | delite/delitei   |
| g | deliteg/delitegi |
| q | delite/roman     |

A font which is an alternate font in a font pair can be invoked with TDP's a command whenever you have previously invoked the corresponding main font. The alternate font will then continue until a n is encountered, which returns you to the main font of the pair. (Refer to a in section 4 of the TDP/3000 Reference Manual, 36578-90001.)

### NOTE

A n must be used following a a command! Simply using s to return to roman, or fid to invoke a new font, will not work. (If you wish to do either of these things right after using an alternate font, use n immediately followed by s or fid.)

The roman/romani font pair is especially useful when switching to italics within the text of your document, as follows:

This is roman, mathis is roman italics n, and this is roman once again.

When "finaled", the above lines will appear as:

This is roman, this is roman italics, and this is roman once again.

Note that the exact same result can be obtained as follows:

This is roman, **Ta**this is roman italics **and** this is roman once again.

The delite/delitei font pair is useful when doing syntax. For example:

The SYNTAX include file invokes the font pair delite/delitei, hence we can use ^a and ^n to switch in and out of the alternate font (delitei) for the lowercase, user-supplied parameters. Note that we could use ^fe and ^fd (not ^s) instead, but ^a and ^n are easier in this case.

The EXAMPLE include file invokes the font pair delite/roman. We can then use a to switch to roman for comment lines next to the example and n to switch back to delite for the example itself. In such a case, you will want to try to "line-up" the a commands. For example:

\\*\*\*\* EXAMPLE \*\*\*\* \in example.in.manu NAME? WENDY KING NEW USER? YES CBAnswer YES if new user in

\in endexamp.in.manu

### **Conversion Fonts**

In order to use the linedraw, boxdraw, math, parens, achtung, keys, and hplogo fonts, you need to know which symbols or logos are represented by which characters. Because of this, these fonts are often called conversion fonts. Some examples are:

· ....

- ^fkB^s prints the BREAK) logo;
- ^fb[]^s causes 🔲 to print;
- ^fmA^s will print the symbol V.

Refer to appendix C (Fonts and Logical Pages) for the conversions of these fonts.

### Underlining

Two of TDP's intraline underlining commands ( $^u$  and  $^w$ ) are terminated by  $^s$  (see  $^u$  and  $^w$  in section 4 of the *TDP/3000 Reference Manual*, 36578-90001). This means you will *always* return to the *roman* font after using these commands to do underlining. Hence, you must be sure to reinvoke your font with the  $^fid$  command if you desire a font other than roman. This happens quite often when, in an example, you wish to underline the user input. For example:

```
NEW USER? ^_YES
```

In the above example, we had to reinvoke the delite font after using  $^u$  and  $^s$  to start and stop underlining. Note that we did not have to do this when we used TDP's  $^c$  command to underline for just one word (refer to  $^c$  in section 4 of the TDP/3000 Reference Manual, 36578-90001).

If you use the EXAMPLE include file provided with the MANU Formatting System, you are automatically in the font pair delite/roman. You should reinvoke this font pair (fontid q) if you use TDP's intraline commands to underline. For example:

\\*\*\*\* EXAMPLE \*\*\*\* \in example.in.manu NAME? QWENDY KING\*\*\*\* NEW USER? ^\_YES

^aEnter name^n ^aAnswer YES if new user^n

\in endexamp.in.manu

Except for the ^u, ^s, and ^fq commands, the above example is the same as one shown earlier (see Font Pairs). Note that the `a commands no longer "line-up" in the input file. This is due to the `u, `s, and `fq commands which we inserted after "lining-up" the comment lines. You should always insert intraline commands after your text is correctly "lined-up"; although no longer "lined-up" in your input file, the appearance of the "finaled" document will be correct.

## **USING THE BLANK CHARACTER**

The ONESTART and MANSTART include files define the grave accent character (') to be a necessary blank. This means that whenever a grave accent character appears in your text, it will be replaced by a blank (or space) character when your file is "finaled". In addition, if the grave accent character appears between two words (as in Mr. 'Hancock), the phrase will be treated as one unit. This can be very useful when in format mode with right justification since:

- 1) the phrase will not be broken across lines when the paragraph is formatted, and
- 2) the phrase will not be separated by additional blanks when the paragraph is right justified.

We suggest you use grave accents whenever you have a phrase in the delite font in the middle of a paragraph. For example:

Occasionally, you may wish to invoke a logical page for a specific application. To do this, use TDP's ind\LAYOUT\_NEW\_^an^n's command, where ^fen^s is the logical page number of the logical page you wish to .

The grave accents prevent the phrase LAYOUT NEW *n* from being separated by additional blanks and from being broken across two lines when the paragraph is formatted and right justified. (See Changing Logical Pages in this section for the "finaled" version of this paragraph).

If you need to print a grave accent, you will have to first assign a different character as the necessary blank character. To do this, use TDP's \BLANK command. For example:

**NELANK** "\$" Grave accents will now print (`````), while dollar signs will be translated into blanks (\$\$\$\$). NELANK

When the above paragraph is "finaled", we get:

Grave accents will now print ("""), while dollar signs will be translated into blanks ( \_\_\_).

Always be sure to reset the blank character to the grave accent, as we did in the above example.

## CHANGING LOGICAL PAGES

The MANU Formatting System provides you with a set of logical pages compiled into the MANUO and MANU90 environment files. The most common use of these logical pages is to generate section and appendix banners, front matter boxes, and so on, which exist as forms associated with the logical pages. Appendix C contains a list of the logical pages available in the MANU environment files.

Invoking the correct logical page is done automatically by the MANU include files. For example, the COPYRITE include file invokes the logical page which has the form of the copyright box associated with it (logical page 7).

Occasionally, you may wish to invoke a logical page for a specific application. To do this, use TDP's  $\LAYOUT$  NEW *n* command, where *n* is the logical page number of the logical page you wish to invoke (see appendix C for the logical page numbers). This will force a physical page eject (a new page), activate the new logical page, and automatically deactive the new logical page at the next pagebreak (whether natural or forced). Thus, the new logical page prints once and control returns to the previously activated logical page.

Refer to \LAYOUT in section 4 of the TDP/3000 Reference Manual, 36578-90001.

## NOTE

The TDP commands \ACTIVATE and \DEACTIVATE may also be used. However, we suggest that they be avoided since they erratically require dummy pages to be printed in order to operate correctly.

## **USING MACROS**

The TDP formatter allows you to represent a string by a two-letter code, called a macro. Macros can be useful in a number of situations. For example, suppose we are writing a manual for a new product called WIDGET/3000. Since the product's name will most likely change, it would be a good idea to use a macro for the name of the product. At the start of each file (following ONESTART), we would put the following line:

\me="WIDGET/3000"

Here we have defined the macro me to be equal to the string WIDGET/3000. We can now use `me anywhere in our document to refer to the name of our product. For example:

Your nee goes beep when it moves, bop when it stops, and whir when it stands still; we never knew quite what it was and we hope you never will.

When the above document is "finaled", "me is replaced by the string WIDGET/3000. Once the product's name has been decided upon, we simply modify the string in the \m command at the start of our file and the new name will appear everywhere in place of "me the next time we "final".

A macro is defined with the mid command and used (or "called-up") with the mid intraline command. The *id* must be a single character or digit. Refer to M(Macro) in section 4 of the *TDP/3000 Reference* Manual (36578-90001).

The MANU/3000 Formatting System currently makes use of many macros. When defining your own macros, you should be careful not to use those reserved for use by the Formatting System. The easiest way to remember which macros you may use is to remember that you may use e through n as the *id*. That is:

me mf mg mh mi mj mk ml mm ma

are all macros you may define within your files. (Appendix E documents the macros used by the MANU Formatting System.)

When you use a macro for the name of a product, you will probably define it once (at the start of your file) and use it repeatedly throughout your document. Note, however, that you can also redefine a macro simply by repeating the  $\mid$  command with the same *id*, but with a different definition, at any point in your file; subsequent  $\mid$  commands will "call-up" the new definition of the macro.

Macros are very useful when you are entering text which will be printed in image mode and which is too long to fit on one editor line. Remember that a line in your input file does *not* correspond to what will fit on a line of your "finaled" document. In addition, if you have many intraline commands (font changes, underlining, etc.), your line is "really" a lot shorter. If you are using HPSLATE as your editor, you cannot expand the length of your input lines (it is limited to 80 characters); even if you are using TDP's editor, you may not wish to expand your line length past 80 since you will then be unable to use screen mode for your entire file. This problem often arises when documenting syntax; see Creating Syntax in section 4, for an example.

## LENGTHS AND MARGINS

It is important to understand that there are two types of margins:

- 1) the formatter or output margins, which determine the width of your "finaled" document, and
- 2) the editor or input margins, which determine the maximum length of the lines in your editor file (also called your input file or workfile).

## **Output Margins**

Because the output margins are the ones we are most often concerned with, the phrases left margin and right margin will be used to refer to the left and right output margins.

The MANU Formatting System sets the formatter margins for you by using TDP's \LFT and \RHT formatting commands. When you "final" an  $8 1/2 \times 11$  inch document to the HP2680, the left and right margins are set at 1 and 56, respectively; when you "final" a  $9 \times 8 1/2$  inch document to the HP2680, they are set at 2 and 57, respectively.

The  $\FT$  and  $\RHT$  formatting commands can appear at two places in your file: (1) at the beginning of your file, and (2) following a  $\LAYOUT$  command. If you use the MANU Formatting System, you should never have to use these two commands; the ONESTART and MANSTART include files set the margins for you. There may be times, however, when you wish to *temporarily* move the left or right margin in toward the center of the page. To do this, use TDP's  $\INLFT$  and  $\INRHT$  commands (see section 4 of the TDP/3000 Reference Manual, 36578-90001).

**\INLFT** *n* moves the left margin *n* positions in from its original value; **\INRHT** *n* moves the right margin *n* positions in from its original value. Note that *n* is a *relative* amount; the margin moves by that amount from its original position -- not from its current position. For example, if the right margin is currently set at 56, **\INRHT** 2 moves it in to position 54; a subsequent **\INRHT** 5 command moves the right margin to position 51 (not 49). To reset the margins to their original values, use **\INLFT** 0 and **\INRHT** 0.

For more information on \INLFT and \INRHT, see Adjusting the Margins later in this section.

#### **Input Margins**

The length of the lines in your editor file depends on the editor you are using. For example, HPSLATE/3000 files have lines 80 bytes long, while TDP/3000 files can have lines of any length.

The important thing to understand is that the margins and length of the lines in your input file have little bearing on the output margins you will see when your document is "finaled" (see Output Margins, above).

If you are using TDP's editor, there are three editor commands relating to your editor margins. They are entered in response to the TDP editor slash (/) prompt:

- SET LEFT=n refers to the left margin of your workfile. We can assume the left margin of your workfile is always set to 1.
- SET LENGTH=n refers to the physical width of your workfile; that is, the maximum number of characters that will fit on one line in your workfile.

• SET RIGHT=n refers to the right margin of your workfile. If you exceed this value, the line will be truncated. If you are in add mode and a line is truncated, you will be warned; use the //m linenumber command in response to the next line number prompt to "clean up" what text has been left on the line, then begin the next line with the text which was truncated.

You can change the line length of your workfile by up to 22 characters at a time. Use the command VERIFY RIGHT, LENGTH to see the current values, then use the SET commands explained above to change right and length by a maximum of 22 at a time. Right must always be less than or equal to length, so set right before length when reducing a file and vice versa when increasing. When the file is kept, it will have the new line length. If you need to change the line length by more than 22 characters, do it in 22 character steps -- keeping and texting after each step.

Remember that the commands affect your workfile only, not your "finaled" file. Also, the new values remain in effect only for the duration of the current session; the default values are restored every time you enter TDP's editor.

Refer to SET and VERIFY in section 3 of the TDP/3000 Reference Manual (36578-90001).

## UNDERSTANDING PROPORTIONAL FONTS

Some fonts in the MANU environment files are monospaced fonts, while others are proportional fonts. A monospaced font is one in which all characters and symbols are exactly the same width; a proportional font is one in which the widths of the characters and symbols vary. In the MANU environment files, roman, romani, romani, helv10, helv12, helv14, helv20, and helv24 are proportional fonts; delite, delitei, deliteg, delitegi, deliteb, linedraw, boxdraw, parens, and math are monospaced fonts.

## Lining-Up Text

It can be difficult to "line-up" text when using a proportional font. For example, suppose the following text appears in your workfile (or input file):

\image
 ADD Adds an association entry
 CHANGE Changes attributes of entity within a relationship
 CREATE Creates an entry for a new entity
 DELETE Deletes an association entry

When "finaled", the result would be:

ADD Adds an association entry CHANGE Changes attributes of entity within a relationship CREATE Creates an entry for a new entity DELETE Deletes an association entry

These strange, undesired results are because we are using a proportional font (roman). Hence, although there are a total of eight characters and spaces before each of the sentences in our input file, the amount of space they take up when output in the roman font varies. One easy way to avoid this is to put all the characters (the words and spaces) before the sentences in the delite font, as follows:

\image TdADD SAdds an association entry TdCHANGE SChanges attributes of entity within a relationship TdCREATE SCreates an entry for a new entity TdDELETE Scletes an association entry

Because delite is a monospaced font, every character (including a space) is exactly the same width. Thus the eight characters/spaces before each sentence take up an equal amount of space when the document is "finaled" -- and the sentences "line-up" correctly:

ADDAdds an association entryCHANGEChanges attributes of entity within a relationshipCREATECreates an entry for a new entityDELETEDeletes an association entry

It is appropriate to use delite rather than roman for the commands in this example. There may be times, however, when it is not appropriate to use delite as we did here. In these cases you will want to make use of TDP's column-related commands. In addition, whenever you want multiple columns with some of the entries in *format* mode (rather than image), it will be necessary to use TDP's column commands no matter what fonts you are using. Refer to Using Multiple Columns later in this section.

## Understanding EMs

If you use the MANU Formatting System to produce an  $8.5 \times 11$  inch document on the HP2680, the left margin (\LFT) is set to 1 and the right margin (\RHT) is set to 56. In the case of a  $9 \times 8.5$  inch document, the left margin is set to 2 and the right margin to 57. In either case, this means that 56 roman "ems" will fit between the margins:

#### 

An "em" is the width of the lower-case character m printed in the default font. Because roman is the default font of the MANU environment files, roman spacing (6 lines per inch, 56 "ems" per line) is used to determine the position of all text and forms. Refer to the "em" and line scale in appendix C.

TDP uses roman "ems" for all column-related calculations. Because of this, it is often not possible to determine the correct values to specify. One often-used and sometimes-successful method is trial-and-error. If you wish to be a bit more scientific about it, the discussions provided under Using Multiple Columns and Adjusting the Margins (which follow in this section) provide some hints and techniques.

One exception to the rule of using roman "ems" for all column-related calculations is the \INDENT command. This command is expressed in roman spaces rather than "ems". Refer to Adjusting the Margins later in this section.

### NOTE

We suggest that you avoid using the TDP \INFORMAT command with proportional fonts. The value you specify with this command applies both to your input text (where columns are the number of characters) and to your output text (where columns are the number of roman "ems"). The result is often an excessive amount of white space.

## USING MULTIPLE COLUMNS

There are many formats for the COLUMN command (see section 4 of the TDP/3000 Reference Manual, 36578-90001). The two most commonly used formats are COLUMN *n* and COLUMN (*n*,*n*,...). In the first format, you specify the *number* of columns you desire and TDP creates that many columns as close to the same width as possible. In the second format, you specify the *width* (number of roman "ems") you desire for each column. One way to do this is to look at a line of roman "ems" and count how many "ems" wide you want each column to be. For example, suppose we want to create columns as indicated by the following "ems":

mmmmmmmmmmmmmm

mmmmmmmmmm

Counting the number of roman "ems" for each column gives us the following command:

\COLUMN (15,15,26)

#### Rows

TDP's formatter will automatically print one blank line between each row of each column. A row is a vertical set of entries in your input file (separated by NEXT commands) which consists of one entry for each column -- starting with an entry for the first column and ending with an entry for the last. That is, a row consists of one "cycle" of column entries.

You may use the SPACE n option of the \COLUMN command to control the amount of space printed between rows. Use SPACE 0 if you do not want any blank lines printed between rows containing formatted text. If all the rows are only one line long, you can avoid blank lines by specifying image mode and using only one row (one cycle of column entries), as follows:

```
\image
\column (10,46)
^fdADD
CHANGE
CREATE
DELETE^s
\next
Adds an association entry.
Changes attributes of entity within a relationship.
Creates an entry for a new entity.
Deletes an association entry.
\col 1
\format
```

Note that the above example is similar to some of the examples given earlier (see Understanding Proportional Fonts). In this case, we are using column mode to get the sentences to "line-up" properly.

OCT 83 3-13

## **Formatting Modes**

You may change formatting modes for all or part of a particular entry in a row, and for all entries following it until the formatting mode is changed again. It is important to understand that formatting modes are not in any way "tied" to the columns. In the example which follows, we continually respecify the formatting modes for the particular entries of each row such that all entries for the first two columns are in image mode and all entries for the third column are in format mode. The command \NEXT; FORMAT precedes each entry for the third column, which is then followed by a \NEXT; IMAGE command:

```
\column (15,15,26)
\image
^fdREORDER CATEGORY
\next
PARENT CATEGORY
CHILD CATEGORY
NEW POSITION^s
Inext: format
Reorders a child category within a parent category's entry list. Prompts
for the parent's category, the child's category, and the new position.
Inext; image
.
```

```
\column 1
```

Similarly, because the PARMS and SUBPARMS include files use column mode, you may change formatting modes for all or part of the explanation of a parameter or a subparameter. In the following example, center mode is used to create "headings" for the columns containing subparameters and their corresponding explanations:

```
\**** PARMS ****
\m1="Parameters"
\in parms.in.manu
feedit-mask's
^ma
...
For data elements, the edit-mask may consist of any of the
following characters:
\**** SUBPARMS ****
\in subparms.in.manu
\center 1
Character
^ma; center 1
Effect
^mb
...
.
```

Notice the macros 'ma and 'mb. Since PARMS and SUBPARMS use column mode, they also use the NEXT command between entries, as well as the commands to change formatting modes. However, you don't see any of these commands because macros are used instead. The macros are defined by the PARMS and SUBPARMS include files. For example, PARMS defines 'ma as the command \NEXT; FORMAT. When "finaled", TDP's formatter replaces the macros with the required commands.

### **Indented Columns**

When you use multiple columns in TDP, the first column always starts at the left margin (LFT). If the widths of the columns add up to less than 56 "ems", there will be space between the end of the last column and the right margin (RHT).

If you wish to have your first column indented (not at the left margin), you must either use a "fake" column or use an \INLFT command for each entry of that column (see Adjusting the Margins, which follows). A "fake" column is a column which you specify, but which does not contain any text; use \NEXT to skip each entry for that column.

In the following example, the first column is a "fake" column which is 10 "ems" wide; extra NEXT commands are included which skip the entry for that column in each row. Also notice that the last column ends 10 "ems" in from the right margin because the widths of the columns add up to 46 (10+10+26) - 10 less than 56. The result is two columns of text which are centered between the margins -- with equal amounts of white space on either side:

```
\column (10,10,26)
\next
^fdADD^s
\next
Adds an association between unlike entitles.
\next;next
^fdCHANGE^s
\next
Changes the attributes of a child within a relationship or the description
of the relationship which was established with the ^fdRELATE^s command.
\next;next
^fdCREATE^s
...
\...
\col 1
```

The TAB2COL, TAB3COL, and TAB4COL include files have a built-in "fake" first column, which starts as 1 "em" of white space between the table and the left margin. You can use this "fake" column to indent your table simply by increasing the width of the first column. If you want to center your table, just leave an equal amount of white space on the right side of your table, which you do by making the total of the widths of all the columns equal to 56 minus the width of the first "fake" column (See Generating Tables, section 4).

### Margins

In the examples so far, there is no space or margin left between the columns -- except whatever space is left following image mode entries in particular rows. Often, this is not a problem. If, however, you have two entries next to each other in format mode, this could be confusing! To control the size of the margin between columns, use TDP's \CMARGIN command. For example:

```
\column (14,13,25); cmargin 2
```

In this case, a margin of two columns (two roman "ems") will be left between the first and second columns, as well as between the second and third columns.

You must be sure to turn off the margin with \CMARGIN 0, otherwise your margin will used again the next time multiple columns are encountered. Refer to section 4 of the *TDP/3000 Reference Manual*, 36578-90001.

### **Estimating Column Widths**

Although you can choose the desired width of your columns by looking at a line of 56 roman "ems", it is quite another story to figure out whether the information you wish to print in a particular column will fit. If you are using format mode for a particular entry, the information will of course always fit -- no matter what font you are using. If, however, you are in image mode for an entry, the information may not fit.

#### EMs with Monospaced Fonts

If you are going to print text in image mode in a monospaced font, it is possible to determine how many roman "ems" that text is equivalent to. Every character in the delite, delitei, deliteb, deliteg, delitegi, linedraw, and parens fonts (but not boxdraw or math) is exactly 15 laser printer dots wide; a roman m character is 22 dots wide. Hence, to calculate an equivalent number of "ems" for text printed in one or more of these fonts, use the following formula:

number of "ems" = 
$$n \times 15 / 22$$

where n is the number of characters (including spaces) you wish to print. For example, suppose you wish to produce the following text within a column:

ADD subcommand

Your input file would contain a column command, followed by these lines:

The longer of the two lines consists of 16 characters. Note that you count the characters which represent symbols in the parens font as well as the words and spaces in the delite font. You do not count the intraline (caret) commands. The number of roman "ems" needed to print this line is:

$$16 \times 15 / 22 = 10.9$$

or, approximately, 11 "ems". Hence, it would be wise to use a column which is at *least* 11 "ems" wide -- preferably 13 or 14 if no margin is specified.

OCT 83 3-16 Many of the MANU Formatting System include files use the \COLUMN command to produce multiple column output. For example, the PARMS include file uses two columns to produce the parameters portion for a reference item. The first of these two columns is 16 "ems" wide and the entries printed in that column are always in image mode; it is intended for the parameters you wish to explain. The parameters are typically printed using one or more of the delite fonts (and possibly the parens font). Because all these fonts have characters 15 dots wide, we can calculate the maximum number of characters which can be printed in any combination of these fonts within that column. A roman "em" is 22 dots wide; hence the maximum number of delite, delitei, deliteb, deliteg, delitegi, and/or parens characters is:

 $16 \times 22 / 15 = 23.5$ 

Because no margin is specified in the PARMS include file, you should probably use a maximum of 21 characters in the delite fonts (and possibly parens font) per parameter line. Remember that spaces count, but intraline (caret) commands do not. For example:

```
\**** PARMS ****
\m1="Prompts"
\in parms.in.manu
^mb
^fdRESTRICT GLASS TO A
                                                    (19 characters)
FILE (N/Y) ?^s
                                                    (12 characters)
^ma
Enter a ^fdY^s if the scope of the class is to be
restricted to one file.
^mb
^fdSTORAGE_LENGTH (^alen^n)^s
                                                    (20 characters)
^ma
The system calculates the storage length in bytes and displays it as
felen's. Enter a new value, otherwise felen's is used.
\in endparms.in.manu
```

We want to restrict each parameter line to a maximum of 21 characters. Since the prompt RESTRICT CLASS TO A FILE (N/Y)? is 32 characters long, we had to use two lines: the first line is 19 characters long, the second is 12. The next prompt, STORAGE LENGTH (*len*), is 20 characters long; hence we can put it on one line.

The SUBPARMS include file also uses multiple columns. As part of a parameter explanation, SUBPARMS allows you to produce subparameters and their corresponding explanations by setting up three columns. The first of these columns is the same width as the first column set up by PARMS; it is *automatically* skipped for you by SUBPARMS. Entries for the second column are always in image mode; these are the subparameters you wish to explain. Entries for the third column are always in format mode; these are the explanations of the subparameters. Because subparameters are typically printed using one or more of the delite fonts (and possibly the parents font), we can calculate the maximum number of characters which can be printed in these fonts within the SUBPARMS second column: the column is 11 "ems" wide, a roman "em" is 22 dots wide, and the characters are each 15 dots wide, hence:

 $11 \times 22 / 15 = 16.13$ 

Because no margin is specified in the SUBPARMS include file, you should probably use a maximum of 14 characters in the delite fonts (and possibly parens font) per subparameter line. Remember that spaces count, but intraline (caret) commands do *not*.

#### **EMs with RWIDTH**

If you are printing an entry for a column in image mode in the *roman font*, you need to know the size (number of dots) of *every roman character* in order to calculate the equivalent number of roman "ems". The program called RWIDTH in the TOOLS group of the MANU account will calculate this for you. For example:

/RUN RWIDTH.TOOLS.MANU

Char Width program. "`" = blank. CR = done. Enter text: <u>INput/OUTput```</u> STORAGE LENGTH (len)``` 28.66 mm 25 spaces **9 ente** 15 Chars Enter text: <u>RETURN</u> END OF PROGRAM

TDP/3000 /

The RWIDTH program can be run from within TDP or in response to MPE's colon prompt. In the above example, we ran it from within TDP and entered the string INput/OUTput```. The three grave accent marks indicate three blank characters immediately following the string. The RWIDTH program tells us that this string (including the three trailing blank characters), when printed in roman, will be 28.66 millimeters long; it is equivalent in length to 25 roman spaces; it is also equivalent to 9 roman "ems"; and it is actually 15 characters (including the three spaces). The important piece of information for us is that it is equivalent in length to 9 roman "ems". Hence, the string INput/OUTput will fit in a column 9 or more "ems" wide -- with at least three spaces following the text.

In order to determine what column width to specify for *image mode* entries in *roman*, you will have to enter each line of text to the RWIDTH program. We suggest you follow each line of text with a consistent number of grave accent marks (for example, two) to indicate the minimum number of spaces you want following the entries in that column. Take the *largest* "em" value returned and use that for the width of your column. If you have used a consistent number of grave accent marks, you can use a \COLUMN command without using \CMARGIN; each line of roman text in an entry for that column will have at least that many spaces following it.

Note that when using the RWIDTH program to calculate roman characters in terms of "ems", you must be careful to enter text in upper or lower case -- as it will eventually appear in your document. Also, do not enter a colon (:) as part of the string; RWIDTH will interpret a colon as the end-of-data.

## ADJUSTING THE MARGINS

The TDP commands which define the width of your "finaled" document ( $\LFT$  and  $\RHT$ ) are set for you by the MANU formatting system. There may be cases, however, when you wish to adjust the position of your text on the page, which means you may need to adjust the margins *temporarily*. You can use the TDP commands  $\INLFT$  and  $\INRHT$  (as do many of the MANU include files) to move a block of text in towards the center of the page by a specified number of "ems". Or, you can use the TDP command  $\INDENT$  if you want to adjust the lines of a paragraph in relation to the left margin.

### **Using INLFT and INRHT**

The best way to decide what value to specify with an \INLFT or \INRHT command is to look at a line of 56 roman "ems" and count how many "ems" it takes to move the margin in the amount you want. For example, suppose you want to move the left margin in so that text will begin at the place indicated by the following arrow:

,

Since it takes seven roman "ems" to move the left margin in to the point indicated by the arrow, you would use an \INLFT 7 command. You would later use \INLFT 0 to return the left margin to its original value.

Many of the MANU Formatting System include files use the \INLFT and \INRHT commands to move the margins in or to reset them to their original values. For example, the IMAGE include file moves the left margin in by three roman "ems" and the FORMAT include file resets the left and right margins to their original values. Some other examples are:

- BOX and SYNTAX both move the right margin in according to the specified value of m1. SYNTAX moves the left margin in by three "ems" and BOX moves the left margin in according to the value of m2. ENDBOX, which is used with both BOX and SYNTAX, resets the margins to their original values.
- NOTE, CAUTION, and WARNING move the left and right margins in by eight "ems", while ENDNOTE resets them to their original values.
- EXAMPLE moves the left margin in by three "ems" and ENDEXAMP resets it to its original value.
- BULLETS moves the left margin in according to the value of m1 and ENDBULL resets it to its original value.

The "discussion" given in section 5 for each formatting file explains if the margins are changed and, if so, by how much.

When using multiple columns, you may use the \INLFT and \INRHT commands to change the left or right margins of all or part of a particular entry. For example:

Similarly, because the PARMS and SUBPARMS include files use column mode, you may use \INLFT and \INRHT to change the left and right margins for particular entries. In the following example, we use \INLFT 5 and \INLFT 0 to change the left margin of each entry in the subparameters column:

```
\**** PARMS ****
\mt="Parameters"
\in parms.in.manu
^feedit-mask^s
^ma
A character string enclosed in quotes, made up of insertion and
place-holding characters, as follows:
\**** SUBPARMS ****
\in subparms.in.manu
linift 5
^fd^^s
^ma; in lit 0
A character from the source data element replaces each caret.
^mb; inlft 5
^fdZ^s
^ma; inlft O
Leading zeros are suppressed.
^mb; inift 5
^fdDR^s
^ma: inift O
When used as the last characters of the edit mask, a negative
data element is displayed with a trailing ^fdDR^s.
\in endsubp.in.manu
\in endparms.in.manu
```

Since the paired sets of include files NOTE/ENDNOTE, CAUTION/ENDNOTE, WARNING/ENDNOTE, and BULLETS/ENDBULL use \INLFT and \INRHT, you may use these paired sets of include files to produce notes, cautions, warnings, or bullets within the explanation of a parameter or subparameter. The ENDNOTE and ENDBULL include files reset the left and right margins to 0. The following example shows the use of NOTE within the explanation of a parameter:

\in endparms.in.manu

### Using INDENT

Most of TDP's column-related commands are expressed in terms of "ems". One exception to this is the \INDENT command, which is expressed in terms of *spaces*. Since roman is the default font of the MANU environment files, the values specified with the \INDENT command represent the number of *roman spaces* you want printed before the first and successive lines of your paragraphs. (Refer to \INDENT in section 4 of the *TDP*/3000 Reference Manual, 36578-90001.)

Often, you will not use an **\INDENT** command. TDP's formatter automatically uses the number of spaces before your first input line for where the first line of the paragraph should start; it uses the number of spaces before your second input line for where the second and all successive lines of the paragraph should start. In this way, paragraphs can be *either* "over-hanging right" or "over-hanging left" by typing in the first line indented to the right or extended to left, respectively.

If you are using a proportional default font, however, and if it is critical exactly how the second and successive lines of your paragraph "line-up" with the first line, you will have to use \INDENT. This is because a space, just like *any* character in a proportional font, is its own special size (which is not necessarily the same as any other character); hence, although text may appear properly "lined-up" in your input file, the results when the file is "finaled" are not so nice.

#### Spaces with **RWIDTH**

Because the default font in the MANU environment files is a proportional font (roman), this "lining-up" problem occurs no matter what font you are printing in. Let's first look at what happens when printing in roman. Suppose your input file contains the following:

#### More About Formatting

| indirect link | A link between two files, each containing        |
|---------------|--------------------------------------------------|
|               | elements needed by HP Inform/3000 for a report,  |
|               | which is formed by linking through one or more   |
|               | other files which do not contain elements needed |
|               | for the report.                                  |

In this case, it is critical that the second and successive lines of the paragraph "line-up" under the word A of the first line. When "finaled", however, the result is:

indirect link A link between two files, each containing elements needed by HP Inform/3000 for a report, which is formed by linking through one or more other files which do not contain elements needed for the report.

To solve this problem, you could use a \COLUMN command (see Using Multiple Columns, earlier) or an \INDENT command. To use \INDENT, you first need to know the number of roman spaces which are equivalent to your "over-hanging left" string. To figure this out you would have to know the size (number of dots) of every roman character. The program RWIDTH in the TOOLS group of the MANU account will do this calculation for you. For example:

#### /RUN RWIDTH.TOOLS.MANU

Char Width program. "`" = blank. CR = done. Enter text: indirect link``` indirect link``` 23.82 mm 21 spaces 8 ems 16 Chars Enter text: (RETURN) END OF PROGRAM TDP/3000 /

In the above example, we ran RWIDTH from within TDP's editor and entered the string indirect link"". The three grave accent marks indicate three blank characters immediately following the string. The RWIDTH program tells us that this string (including the three trailing blanks), when printed in roman, will be 23.82 millimeters long; it is equivalent in length to 21 roman spaces or to 8 roman "ems"; and it is actually 16 characters long. The important piece of information for the \INDENT command is that it is equivalent in length to 21 roman spaces. (Remember that when using the RWIDTH program to calculate roman characters in terms of roman spaces, you must be careful to enter the text in upper or lower case -- exactly as it will eventually appear in your document).

In this case, then, we use \INDENT 0,21 as follows:

lindent 0.21 indirect'link``A link between two files, each containing elements needed by HP Inform/3000 for a report, which is formed by linking through one or more other files which do not contain elements needed for the report. Vindent off

The grave accents are used to prevent TDP from inserting extra blank characters when right-justifying. The result, when "finaled", is:

۲

indirect link A link between two files, each containing elements needed by HP Inform/3000 for a report, which is formed by linking through one or more other files which do not contain elements needed for the report.

Note that the "lining-up" may at times not be perfect since the number of spaces RWIDTH calculates is rounded to the nearest whole number.

We suggest that you use 0 for the first value of your \INDENT command and use \INLFT to move the left margin over by the amount you want. Remember to use \INLFT 0 and \INDENT OFF following your text.

#### Spaces with Monospaced Fonts

Suppose that, in the above example, we want to print the words indirect link in delite and delite, rather than roman. The RWIDTH program cannot be used since it assumes the text you enter will be printed in roman. Delite and deliti are monospaced fonts, with each character 15 dots wide; a roman *space* is approximately 8 dots wide. Hence, we can calculate the equivalent number of roman spaces for text printed in delite or delite by using the following formula:

number of spaces = 
$$n \times 15 / 8$$

where n is the number of characters (including spaces) you wish to print. Since every character in the delite, delited, delited, delited, delited, linedraw, and parents fonts is 15 dots wide, this formula can be used for text printed in all of these fonts.

Suppose you want to print the string *indirect* link followed by three spaces. Counting the space between the two words and the three trailing blanks, but *not* counting the intraline commands, this string is 16 characters long. The equivalent number of roman spaces is:

#### $16 \times 15 / 8 = 30$

Hence, we use \INDENT 0,30 to print the string in delite and delitei, as follows:

```
Lindent 0.30

`feindirect``fdlink````sA link between two files, each containing

elements needed by HP Inform/3000 for a report, which is

formed by linking through one or more other files which do not

contain elements needed for the report.

<u>Aindent off</u>
```

The result, when "finaled", is:

```
indirect link A link between two files, each containing elements needed by HP Inform/3000 for a report, which is formed by linking through one or more other files which do not contain elements needed for the report.
```

.

Producing a reference manual, or similar document, requires a number of specific formatting tasks which are very complex. The MANU formatting system includes a variety of special tools which make these tasks easier for the writer. This section gives instructions for the following specific tasks:

- Creating Syntax.
- Generating Tables.
- Including HPDRAW Figures.
- Using FSCREEN.
- Generating a Table of Contents.
- Generating an Index.
- Creating your own include and use files.

large braces:

## CREATING SYNTAX

To create syntax statements, you will be using the delite and delitei fonts. If you need large braces, brackets, parentheses, or shaded delimeters to indicate positional parameters (refer to the conventions page) you will also have to use the parens font. Finally, you may need to use TDP's ^+ and ^- commands to do half-line spacing (see section 4 of the TDP/3000 Reference Manual, 36578-90001).

The symbols of the parents font allow you to build large brackets, braces, and parentheses. You use alphabetic characters in your text file which correspond to the parens font symbols (see Table C-4 in appendix C). The following shows you how to use the alphabetic characters as "place-holders" for the parens font symbols:

large brackets: large parentheses:  $\begin{array}{c} R T \\ F G^{=} \left( \begin{array}{c} \right) \\ F G^{=} \left( \begin{array}{c} \right) \\ \cdot \\ F G^{=} \left( \begin{array}{c} \right) \\ \cdot \\ F G^{=} \left( \begin{array}{c} \right) \\ \cdot \\ F G^{=} \left( \begin{array}{c} \right) \\ \cdot \\ F G^{=} \left( \begin{array}{c} \right) \\ \cdot \\ \cdot \\ F G^{=} \left( \begin{array}{c} \right) \\ \cdot \\ \cdot \\ F G^{=} \left( \begin{array}{c} \right) \\ \cdot \\ \cdot \\ F G^{=} \left( \begin{array}{c} \right) \\ \cdot \\ \cdot \\ F G^{=} \left( \begin{array}{c} \right) \\ \cdot \\ \cdot \\ F G^{=} \left( \begin{array}{c} \right) \\ \cdot \\ \cdot \\ F G^{=} \left( \begin{array}{c} \right) \\ \cdot \\ \cdot \\ F G^{=} \left( \begin{array}{c} \right) \\ \cdot \\ F G^{=} \left( \begin{array}{c} \right) \\ F G^{=} \left( \begin{array}{c} \right) \\ F G^{=} \left( \begin{array}{c} \right) \\ F G^{=} \left( \end{array}{G^{=} \left( \begin{array}{c} \right) \\ F G^{=} \left( \end{array}{G^{=} \left( \begin{array}{c} \right) \\ F G^{=} \left( \end{array}{G^{=} \left( \begin{array}{c} \right) \\ F G^{=} \left( \end{array}{G^{=} \left( \begin{array}{c} \right) \\ F G^{=} \left( \end{array}{G^{=} \left( \end{array}{G^{=} \left( \end{array}{G^{=} \left( \end{array}{G^{=} \left( \end{array}{G^{=} \left( \end{array}{G^{=} \left( \end{array}{G^$ 

Note that increasing the size of the brackets and parentheses is fairly straightforward; you simply use the colon (:) to extend brackets and the period (.) to extend parentheses. Different size braces, however, are a little more complicated:

- braces which are 2 lines high are created using the / and \ characters only;
- braces which are 3.5,... lines high are created using R and T at the tops, F and G at the bottoms, and 6 and 5 in the centers;
- braces which are 4,6,... lines high are created using R and T at the tops, F and G at the bottoms, and G together with T and F together with R to form the centers.

For example, suppose we wish to create the following syntax:

Normally we would not yet have the "finaled" version shown here. Instead, we would have written out on a piece of paper *exactly* how we want the "finaled" syntax to look. (It is very important to do this if the syntax is complicated!)

Since "lining-up" is very important, we first enter the syntax without any font changes -- using the alphabetic characters as "place-holders" for the actual brackets, braces, or parentheses. We will need room to insert many font changes later, so we use macros whenever necessary to keep the lines short.

In addition, if some of the syntax needs half-line spacing to "line-up" properly (such as the syntax following the TO in the above example), we have to choose a line to type it in on. For now, in other words, we do not worry about the half-line spacing. Later, we will use  $^+$  and  $^-$  to get it properly positioned when we "final".

Hence, to create the above syntax, we first enter the following lines (if you are using TDP's editor, screen mode is strongly recommended).

Note how the alphabetic characters are used as "place-holders" and how everything is properly aligned (*including* the syntax within the macros). Also, note that we have temporarily typed the block of syntax following the TO on lines which are really a half-line off from where that block of syntax belongs.

At this point, it is very important to check that everything is "lined-up" properly. Later, it will be hard to tell

Next, we *insert* the intraline commands to do the font changes and half-line spacing. If we are using the TDP editor, we first screen the appropriate lines. Then, keeping our terminal's "insert char" function on, we move from left to right on each line and *insert* the necessary commands. The resulting lines no longer look "lined-up":

```
Q Rafd(adfilen, akfilen) fpTwa
\me="^*
                                            fpF: fd[; soptionlist ]"
\mf="^fd;TO*+^fp:^-^fd=*+^fpG*fefilename
\mg="^#
                            for: **
          : Tofd*
\mh="^+
                               ↑fpGS↑∈*s"
         fpA Ffe<empty>
٢đ
             "TpQ R'fefilename"TpTW^me
fd:FCOPY FROM fp: fd= fp6"fd*
                                    fp5:^mf
          fpA Ffe(empty) fpGS^mg
                       ^mh
```

We recommend that you check the font changes and half-line spacing by mentally "processing" each line in the same order that TDP's formatter will process the lines. That is, start with the first line of syntax *after* the macro definitions and, going from left to right, check whether you have all the necessary intraline commands; when you come to a "call" for a macro (that is, a  $\neg mid$  command), start reading the corresponding macro definition from left to right, checking whether you have all the necessary intraline commands there; at the end of the macro definition, return to where you left off (where the macro was "called") and continue this process.

Assuming everything was properly aligned *before* we inserted the caret commands, the alignment will still be correct when our document is "finaled" -- and the end result should be beautiful!

When you use the SYNTAX and ENDBOX include files to create the syntax portion for a reference item, you are automatically in the font pair delite/delitei (fontid d) at the beginning of each line. Hence, you may need to do a few less font changes than you would otherwise need. However, you need to remember the ^ma and ^mb surrounding each line. Refer to SYNTAX in section 5.

For example, suppose we want to create the same syntax shown earlier, but this time using the SYNTAX include file. We would do it in the same manner just explained (first typing in the lines with characters as "place-holders" and later inserting the commands to do font changes and half-line spacing). The resulting lines in our file would look like this:

```
\**** SYNTAX ****
\m1="12"
\in syntax.in.manu
\me="^+
          Q R^fd(^adfile^n,^akfile^n)^fpTW^-"
\mf="^fd;TO^+^fp:^-^fd=^+^fpG^fefilename
                                               ^fpF:^-^fd[;^aoptionlist^n]"
\mg="^+
                              ^fpR:^-"
          : T^fd*
\mh="^+
          ^fpA F^fe<empty>
                                 ^fpGS^-^ε"
              ^fpQ R^fefilename^fpTW^me^mb
^ma
^ma:FCOPY FROM^fp:^fd=^fp6^fd#
                                      ^fp5:^mf^mb
^ma
           ^fpA F^fe<empty> ^fpGS^mg^mb
^ma
                         ^mh^mb
\in endbox.in.manu
```

Note that the SYNTAX include file automatically places you in image mode and the ENDBOX include file automatically reinvokes format mode.

Another method of creating syntax, where all the font commands are inserted for you, involves drawing the syntax diagram on your terminal screen and using the program FSCREEN to translate the displayed drawing into a TDP file (see Using FSCREEN. TOOLS. MANU in this section).

· . . . .

## **GENERATING TABLES**

To generate a table, you use a specialized set of include files in the TABLE group (rather than the IN group) of the MANU account. We strongly recommend using the use files TAB2COL, TAB3COL, and TAB4COL since the "syntax" is somewhat lengthy (refer to TAB2COL, TAB3COL, and TAB4COL in section 5). These three use files are in the USE group of the MANU account. After the use file has completed, you may need to modify the commands that were inserted by the use file in order to adjust the appearance of your table.

This section discusses the following tasks:

- using the table use files;
- changing the widths of the columns;
- changing the formatting mode of a particular entry;
- changing the length of the vertical lines of a particular row;
- adding or deleting a horizontal line between rows;
- continuing a table over a page break.

#### NOTE

You should have read and understood Using Multiple Columns in section 3 of this manual before proceeding.

### Creating a Table

Before you create a table, make the following decisions:

- Decide how many columns you will need for your table; you have a choice of 2, 3, or 4 columns. You will use the corresponding use file TAB2COL, TAB3COL, or TAB4COL.
- Decide how wide to make the columns. You may want to refer to the "em" and line scale in appendix C to help you estimate the number of "ems". Refer to Using Multiple Columns in section 3 for an explanation of "ems".
- Decide what the columns headings and the title of your table will be.

After you have made these decisions, run TDP/3000 and use the appropriate table use file. All three use files provide (similar) detailed instructions. Read these instructions carefully to understand how to answer the prompts.

You should start with an empty workfile -- otherwise you can quickly run out of room. After the table is completely edited, you can join it to your document file.

#### Specific Tasks

The following is a summary of how Table 2-1 (at the end of section 2) was created. Look at that table before reading this summary. The session is reproduced here so that you can study the use file instructions at your leisure. In addition, further explanations are inserted where appropriate.

/use tab2col.use.manu Place at specific line (Y) or end of workfile (N): n Enter the title of your table: Table 2-1. MANU Formatting Functions You will see a column command displayed on the screen. Modify the 'a' and 'b' to be the widths you want for your columns of text. Note--the FIRST column is a 'fake' column which prints a blank space of 1 'em'. If you want to increase the amount of blank space on the LEFT side of your table, simply modify the width of the FIRST column. Also, if you want a certain number of 'ems' of blank space between your table and the RIGHT margin, the total of ALL the columns must be equal to 56 minus that number. Make sure that the total of all the columns is 56 or less.

#### (1+2+a+2+b+1<=56)

```
1.02 m2="column (1,2,a,2,b,1)"

Changes: di23

1.02 m2="column (1,2,23,2,b,1)"

Changes: di20

1.02 m2="column (1,2,23,2,20,1)"

Changes: r4

1.02 m2="column (4,2,23,2,20,1)"

Changes: RETURN
```

In this case, we chose 23 for the first column of text and 20 for the second. Notice that we also changed the first "fake" column to 4. The total of all the columns add up to 52, leaving 4 "ems" on the right side of the table. The result is a table which is centered on the page -- with 4 "ems" of white space on each side. The other columns in the column command (2, 2, and 1) are for the boxdraw font commands which draw vertical lines between the columns and for the sides of the table.

| 4 | 2 23                                | ems" total 20                       | 1 4 |
|---|-------------------------------------|-------------------------------------|-----|
|   | \next;format<br>ist entry, 1st row  | \next;format<br>2nd entry, 1st row  | ;;  |
|   | \next;format<br>ist entry, 2nd row  | \next;format<br>2nd entry, 2nd row  |     |
|   |                                     | •                                   |     |
|   | \next;format<br>1st entry, last row | \next;format<br>2nd entry, last row |     |

This is a picture of the columns we specified with the column widths:

Figure 4-1. Column Widths Example

Returning to the usefile session, we see the next screen of instructions:

At the START of each row of text you will be asked to guess a number between 1 and 20. This number becomes the 'N' of the commands in verN and in endverN, which determine the length of the vertical lines enclosing the entries of each row.

If you guess wrong, don't worry!

All the text of each entry will be printed, even if some rows have vertical lines that are too short or too long.

After you have a final of the new table, you can edit the length of the vertical lines for each row simply by changing the number 'N' of the in commands to match the number of lines of the longest entry.

At the END of each row of text you will be asked if you want the row to have a horizontal (MID) line below it, or if you want it to be without (SANS) a line. These commands can also be edited later (if you change your mind...).

After we have thoroughly absorbed these instructions, we can start entering the text of our table. We will enter the entries from left to right for each row. In the case of a two-column table, this means we enter the first entry of the first row, the second entry of the first row, the first entry of the second row, the second entry of the second row, and so on (refer to Figure 4-1, above).

Guess the number of lines of this row? (1 to 20)  $\underline{1}$ 

Add first entry. Enter '//' when done:

```
1.1
        `ftFormatting Functions's
       7]
  1.11
Add second entry. Enter '//' when done:
  1.13 ^ftUse Files (see section 5)^s
  1.14 77
More rows? (Y/N) y
Do you want a horizontal line below this row? (Y/N) y
Guess the number of lines of this row? (1 to 20) 2
Add first entry. Enter '//' when done:
  1.24 Starting any file
        Finaling multiple files
  1.25
  1.26 //
Add second entry. Enter '//' when done:
       ONESTART
  1.28
  1.29 MANSTART
  1.3
        \Pi
More rows? (Y/N) y
```

Notice that the entries of the first row are actually the headings of the columns and that we included the font commands to print the headings in romanb. We continue to enter more entries until we complete all the rows of our table. When we are finished, we answer no to the More rows? (Y/N) prompt and we see the final screen of instructions:

More rows? (Y/N) n

TAB2COL.USE.MANU is finished. You can now final (and edit) your new table. Remember, your file must start with ONESTART!

- 1st) If you want any entries in image or center mode, change the \next; format command on the line before the text of those entries. Then final your table and correct any truncations; final again...
- 2nd) If the vertical lines for a particular row are too long or too short, change the 'N' of the in commands for that row. The 'N' should be equal to the number of lines of text of the longest entry in that row. Then final...

```
Specific Tasks
```

```
3rd) When your entries look correct, you are ready to put in page
breaks. Decide which row should be the last one on a page,
then change the \in MID[SANS]2col command following the
END OF ROW comment to an \in END2col command. Add a copy
of the commands from the start of your table (\m1, \m2,
and \in TAB2col). If you have column headings, copy the
first row as well. Final to test your page breaks...
/k_tabsec2.doc.manu
```

The following is a partial listing of our newly-created table:

```
\**** TAB2COL ****
\m1="Table ^fs1. MANU Formatting Functions"
                                                 Notice the table title
\m2="\column (4,2,23,2,20,1)"
                                                 and the column command.
\in TAB2col.table.manu
\* Copy the above 4 lines for each page break *
\#
\* START OF ROW
\#
\in veri.table.manu
                                                 The first row of the table -- with the
                                                 column headings in romanb.
\next;format
"ftFormatting Functions"s
\in ver1.table.manu
\next;format
^ftUse Files (see section 5)^s
\in endver1.table.manu
\#
\* END OF ROW
\#
\in MID2col.table.manu
                                                 Notice that the number we guessed
\#
\* START OF ROW
                                                 is entered in triplicate -- as
                                                 the 'N' for each row.
\*
\in ver2.table.manu
\next;format
Starting any file
Finaling multiple files
\in ver2.table.manu
\next;format
ONESTART
MANSTART
\in endver2.table.manu
\#
\* END OF ROW
\*
\in MID2col.table.manu
```

```
\in MID2col.table.manu
\*
 * START OF ROW
 *
 \in veri.table.manu
 next;format
Memos
 \in veri.table.manu
 next;format
MEMO
 \in endveri.table.manu
*
*
* END OF ROW
*
in END2col.table.manu
```

The last row of the table -- the 17th.

#### Editing a Table

Following the STEPS FOR EDITING given in the use file instructions, we now add ONESTART to the start of our file so that we will be able to test our new table. Before "finaling", however, we first correct the formatting modes for any entries we do not want in format mode. In this example, we want the column headings centered, so we change the \next;format commands for the first row to \next;center. We want the entries in all the other rows to be in image mode, so we change all the other \next;format commands to \next; image. Our workfile now looks like this:

```
THERE ONESTART AREA
\m1="tabsec2.doc.manu"
\n2="yes"
\if main in onestart.in.manu
\**** TAB2COL ****
\m1="Table ^#s1. MANU Formatting Functions"
\m2="\column (4,2,23,2,20,1)"
\in TAB2col.table.manu
\* Copy the above 4 lines for each page break *
\*
\* START OF ROW
\*
\in ver1.table.manu
\next:center
^ftFormatting Functions^s
\in ver1.table.manu
\next;center
"ftUse Files (see section 5)'s
\in endver1.table.manu
\*
\* END OF ROW
\#
\in MID2col.table.manu
\*
\# START OF ROW
/*
\in ver2.table.manu
\next; image
```

```
Starting any file
Finaling multiple files
\in ver2.table.manu
\next;image
ONESTART
MANSTART
\in endver2.table.manu
\*
\* END OF ROW
\*
\in MID2col.table.manu
\in MID2col.table.manu
\*
\* START OF ROW
\#
\in ver1.table.manu
\next; image
Memos
\in verl.table.manu
\next;image
MEMO
\in endver1.table.manu
\*
\* END OF ROW
\*
\in END2col.table.manu
```

After "finaling" this version of our table, we are ready for the second step in editing, correcting the length of the vertical lines for each row of our table. We decide to put more white space in the column headings. To accomplish this, we change the vert and endvert include commands for the first row to ver3 and endver3 and add a blank line above each heading. We do not need to add blank lines after the headings since ver3 and endver3 will force the third line.

At this point, if the vertical lines for a particular row were too long or too short, we would change the vern and endvern include commands for that row; the n should be equal to the number of lines of formatted text of the longest entry of that row. We examine the "finaled" version of the table; we can see, for each row, which entry is the longest in the row. We then count the number of lines of that entry; all n's of that row should match that number. In this example, our "guesses" for the vertical lines of each row were not really guesses; we knew exactly how many lines to specify because the entries are in image mode. In the case of format mode entries, however, it is not so easy to guess correctly the first time.

After "finaling" once more, we are ready to put in the page breaks, the last step in editing a table. With the vertical lines (n) for each row correct, we can now see just how many rows of the table will fit on one page. We decide that the 12th row should be the last row on the first page of the table, so we change the  $\in MID2col$  command which follows that row to an  $\in END2col$  command. Next, we copy the commands at the start of our table as well as the first row (the column headings) to immediately after that  $\in END2col$  command. Finally, we edit the title of the second page of the table to indicate that the table is continued.

OCT 83 4-11 Specific Tasks

After all these changes, our workfile looks like this:

```
\**** ONESTART ****
\mi="tabsec2.doc.manu"
\m2="yes"
\if main in onestart.in.manu
\**** TAB2COL ****
\m1="Table 4-1. MANU Formatting Functions"
\m2="\column (4,2,23,2,20,1)"
\in TAB2col.table.manu
\* Copy the above 4 lines for each page break *
\#
\* START OF ROW
\#
\in wer3.table.manu
                                                  The first row (the column headings) with
                                                  all the editing changes complete.
\next;center
an added blank line
ftFormatting Functions's
\in ver3.table.manu
\next;center
an added blank line
^ftUse Files (see section 5)^s
\in endwer3.table.manu
\*
\* END OF ROW
۰.
\in MID2col.table.manu
\*
\* START OF ROW
\#
\in ver2.table.manu
\next; image
Starting any file
Finaling multiple files
\in ver2.table.manu
\next; image
ONESTART
MANSTART
\in endver2.table.manu
\*
\* END OF ROW
\#
\in MID2col.table.manu
\in MID2col.table.manu
\#
\* START OF ROW
\*
\in ver9.table.manu
                                                 The 12th row of our table, after editing,
\next; image
                                                 is the last row on the first page
Cover
                                                 of Table 2-1.
Cover update page
```

```
Title page
Copyright page
Printing history
List of effective pages
Preface
Conventions
The entire front matter
\in ver9.table.manu
\next; image
COVER
COVERUPD
TITLE
COPYRITE
HISTORY
EFFPAGES
PREFACE
CONVEN
FRONTMAT
\in endver9.table.manu
\*
\* END OF ROW
\≠
\in END2col.table.manu
\nev<sup>°</sup>
                                                  The second page of Table 2-1 starts here.
\**** TAB2COL ****
\m1="Table 4-1. MANU Formatting Functions (continued)"
\m2="\column (4,2,23,2,20,1)"
\in TAB2col.table.manu
\* Copy the above 4 lines for each page break *
\*
\* START OF ROW
\*
\in ver3.table.manu
                                                  Notice that we copied both the TAB2COL
\next;center
                                                  command lines and the edited first row
                                                  from the first page of our table.
^ftFormatting Functions's
\in ver3.table.manu
\next;center
^ftUse Files (see section 5)^s
\in endver3.table.manu
\#
\* END OF ROW
\*
\in MID2col.table.manu
\#
\* START OF ROW
\*
\in ver1.table.manu
\next;image
Internal cover
\in ver1.table.manu
\next; image
LABCOV
```

```
\in endver1.table.manu
\*
\* END OF ROW
\*
\in MID2col.table.manu
     .
\in MID2col.table.manu
\*
\* START OF ROW
\*
\in ver1.table.manu
\next;image
Memos
\in ver1.table.manu
\next; image
MEMO
\in endver1.table.manu
\*
* END OF ROW
\*
\in END2col.table.manu
```

This is the last row of the second page of Table 2-1 -- the 18th row.

Notice that we inserted a \NEW command before the second page of our table. The table include files do not force page breaks or add blank lines before the table.

We "final" our table one last time to make sure everything is correct. Once it's gorgeous, we delete ONESTART and join this file to the file containing the second section of our manual (manusec2).

### **INCLUDING HPDRAW FIGURES**

HPDRAW/3000 is an easy-to-use, menu-driven office product which allows you to create complex drawings using lines, arcs, circles, and figures. These can be printed as part of a document by means of the TDP command:

\ILLUST filename:figurename n

To prepare an HPDRAW drawing for TDP/HP2680 printing, you need to do the following in HPDRAW:

- Create a drawing.
- Go to the Save Menu.
- Save the drawing as a drawing file and as a figure in a figure file (Save Fig 2).

Additional comments:

- We strongly suggest that you give the figure the same name as the drawing file.
- Remember the figurefilename and the figurename.
- All the figures for a particular document can be saved in the same figure file.
- Only the drawing file can be edited or plotted.

Some points to consider while creating a drawing in HPDRAW for later inclusion in a TDP file:

The Create Drawing Menu of HPDRAW gives you a choice of a Horizontal or a Vertical orientation for each new drawing. Optimally the orientation of the drawing should match that of the environment you intend to use for your document. It's not necessary, but it may give better results appearance-wise. This is because TDP uses its own algorithm to scale the drawing to fit into the number of lines specified in the 'n' of your \ILLUST command. If scaling the drawing to fit would result in a strange-looking drawing, TDP's formatter prints the drawing at a size deemed appropriate, and outputs blank lines for the remainder of the lines specified. However, combining a horizontal drawing with a "vertical" page (MANU90) may still result in distorted letters and figures within your drawing. Even when the drawing orientation matches that of the environment, it may take several "finals" to find a number of lines 'n' that result in a pleasing size.

The HP2680 Laser Printer line resolution is very good for text. For drawings, the resolution is acceptable for review copies or internal documents. However, if you intend to send the document to a printer, and if you want high-quality figures, be sure to have saved your drawing files. When your document is ready for the printer, have the drawings done on a plotter, and then pasted in (possibly photo-reduced) for the final reproduction copy (see figure 4-2). This also avoids any distortion due to the scaling factor.

If you decide that you do want to use plotted drawings for your final "repro", when you create your HPDRAW drawing, use an 8 point or larger size font to ensure "readable plots". You may also want to decide on pens. The TDP/HPDRAW interface does not provide bold lines, but plotted drawings can have a variety of line weights, depending on the pens available. A simple example: use pen 1 for bold lines (such as box outlines or large elements), and pen 2 for text and small elements. Since you have more options with the plotter, you will want to decide on how to take advantage of them *before* creating your drawing.

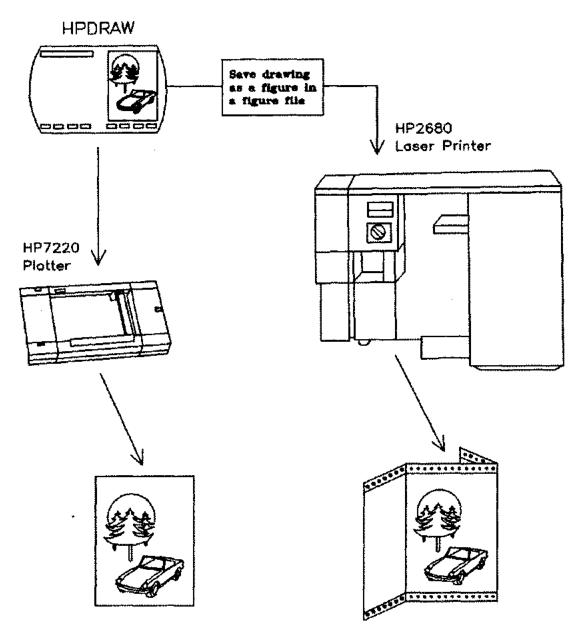

Figure 4-2. Two Methods for Including an HPDRAW Figure.

Drawings are saved in vector format, but the HP2680 only accepts files in raster format. When an HPDRAW file is "finaled" in a TDP text file, TDP's formatter calls a program to do a vector to raster conversion. This converion is very time-consuming. The NAME RASTER command can save time, if, after all your drawings are *finished* (no more changes), you issue the command NAME RASTER rast000 before the first \ILLUST command of your document. (Alternately, you can name each raster file separately, then substitute the *rasterfilename* in place of the *filename:figure* of the \ILLUST command.) The converted raster file for each drawing will be saved and used instead of reconverting the drawing for each "final". Result -- faster "finals".

Refer to the HPDRAW/3000 Reference Guide (32108-90001). Also refer to \ILLUST and \NAME in Section 4 of the TDP/3000 Reference Manual (36578-90001).

# USING FSCREEN.TOOLS.MANU

FSCREEN is a program in the TOOLS group of the MANU account. It allows you to include in your document an image copied from your terminal screen or from a VPLUS/3000 form.

Your terminal can display a variety of information, ranging from the output of a program to complex drawings created using the terminal's line drawing set. It would be tedious to recopy all that information into a TDP file and difficult to "line-up" the drawings with all the necessary intraline font commands. Instead, you can use FSCREEN to translate whatever you have displayed on your terminal into a TDP file with the appropriate commands added for you.

HP's menu-driven products use VPLUS/3000 form files to store the screens that you see displayed on your terminal when using those products. Rather than trying to copy each screen (form) while using the product, you can use FSCREEN to access the form file directly. FSCREEN displays the VPLUS/3000 form on your terminal screen for you to edit as desired, then converts the finished version into a TDP file, ready to be printed.

FSCREEN can also add a border to the screen image or copy a 262X terminal's function key labels. If you later want to edit the FSCREEN-generated TDP file, you do not even need to look at the text file. You simply use FSCREEN to reverse the translation process and redisplay your original screen, ready for editing.

You include an FSCREEN-generated file in your document by referencing the file with an \IN command; the entire screen image is inserted into your document at that point.

#### CAUTION

FSCREEN should not be used at baud rates greater than 4800.

### The RUN Command

You issue the RUN command for FSCREEN in response to MPE's colon prompt. Unfortunately, you cannot issue the FSCREEN RUN command from within TDP. You will need to specify a parameter on the RUN command to indicate what action you want FSCREEN to take.

RUN FSCREEN.TOOLS.MANU; INFO= {
 "T[o]=output-file"
 "F[rom]=input-file"
 "V[plus][=form-file]"
 "?"

Two of the parameters, "To" and "From", are used to translate information displayed on your terminal screen to or from a TDP file. "Vplus" is used when converting VPLUS/3000 forms into TDP files, and will be discussed later. The parameter "?" prints a summary explanation of FSCREEN.

# Translating Terminal Displays

The "To" parameter is used to copy the information displayed on your terminal screen to a TDP file. You must supply the name of the file you want to write to. (No file equations are allowed.) The file is automatically created by FSCREEN. If you specify a file that already exists, you are prompted Purge old file (N/Y)?.

The "From" parameter is used to copy the FSCREEN-generated TDP file back to the terminal screen for editing. Again, you supply the name of the file when you issue the RUN command. FSCREEN then displays the original image on your terminal screen, translating any TDP intraline font commands into the appropriate display enhancements.

#### The Begin and End Lines

You use special comment lines to mark the beginning and ending of the information to be copied from your terminal screen. These are described below.

\\*>>ABEGIN [-B[order] -F[unctionkeylabels] -S[yntax] . screencontents . . \\*>>AEND

The BEGIN line is placed on an otherwise blank line above the information to be copied; the END line is similarly placed below the end of the information. Both lines *must* be entered in all caps and *must* start in the first column of the terminal screen. FSCREEN will copy everything between the BEGIN and the END lines, up to a maximum of 119 lines. (Your terminal may not have this much memory available.) The FSCREEN-generated file has a maximum line length of 168 characters. The options on the BEGIN line are as follows:

| -B[order]            | The intraline font commands needed to box the information (using the linedraw font) are added to each line when the screen contents are copied. The border is not displayed on the terminal screen.                                                                                        |
|----------------------|----------------------------------------------------------------------------------------------------|
| -F[unctionkeylabels] | The programmatically-defined function key labels are copied along with<br>the screen contents. These labels are displayed when you use the "From"<br>parameter to redisplay information copied from a terminal screen. Also,<br>the border option is assumed when you specify this option. |
| -S[yntax]            | FSCREEN translates the terminal's escape and control sequences for inverse<br>video and for the line drawing set into the TDP intraline font commands<br>for delitei and for parens, respectively (see Advanced Capabilities later in<br>this section).                                    |

#### **Running FSCREEN**

You use FSCREEN to copy information displayed on your terminal screen. This information may be already on your screen, such as a program example or listing you want to copy, or you may be entering information to be copied. Note, however, that if you do not want whatever is currently on your screen, you need to clear the screen *before* you enter the information to be copied. In this way, you make sure nothing extraneous will be included. You can also exclude information, such as the RUN FSCREEN command, by carefully positioning the BEGIN and END lines to only include the information you want copied. You will need to put your terminal into LOCAL mode to edit the information displayed on your terminal screen. To do that, you need to identify the control keys for the type of terminal you are using--HP264X or HP262X.

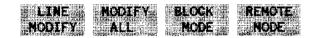

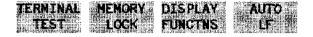

Figure 4-3. MODES Keys for an HP262X Terminal

The function key labels shown above are displayed on an HP262x terminal when you press the **MODES** key. The appropriate function key for each terminal control key is indicated by the corresponding screen label. When the terminal is in **REMOTE** mode, the **REMOTE** label has an asterisk \*. Press the function key that corresponds to the **REMOTE** label. This will cause the asterisk to disappear; your terminal is now in LOCAL mode.

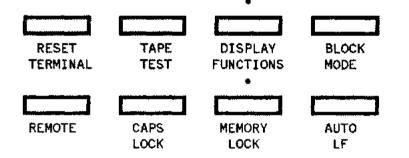

Figure 4-4. Control Keys for an HP264X Terminal

On the HP264x terminals, the terminal control keys are on the keyboard. The terminal is in LOCAL mode when the REMOTE key is in the up position; you will need to press the REMOTE key, then release it.

Now that you're in LOCAL mode, you can use the terminal's editing and cursor keys when editing information on the terminal screen. You may want to add enhancements, such as underlining for user input or inverse video for highlighting. (See Advanced Capabilities, later in this section, for a discussion on how to add and modify your terminal's display enhancements.) When you have finished editing or entering information on the screen, put your terminal back into REMOTE mode, and issue the RUN command with the "To=output-file" parameter. The RUN command can be either above the BEGIN line or below the END line. FSCREEN will copy everything on the terminal screen between the BEGIN and the END lines to the output-file.

The FSCREEN-generated file is now ready to be "finaled", either alone or as part of your document. You do not need to add any TDP commands, not even ONESTART, since FSCREEN automatically adds the appropriate TDP commands to define the environment file. When you want to use the

FSCREEN-generated file in your document, simply use an  $\IN$  filename command embedded in your document where filename is that of the FSCREEN-generated TDP file. The file can be printed as part of a document using either the 8.5 x 11 inch or the 9 x 8.5 inch format.

Do not join the FSCREEN-generated file to your document file. This is because FSCREEN builds files with a line length of greater than 80 characters; you would not be able to use the resulting file with TDP's screen mode or with HPSLATE.

You will find it is convenient to keep the FSCREEN-generated file as a separate file because you can edit your file using FSCREEN's "From" parameter. Actually, if you edit the FSCREEN-generated text file using any method other than FSCREEN, you are taking a risk. The file may not print correctly afterwards and FSCREEN may not be able to redisplay the file.

#### **A Simple Example**

To understand how FSCREEN can be used, assume that you want to include an error message in your document. You have already run the program, and the message is now displayed on your terminal screen:

Enter name of source file: wscntd1 \*\*\*\* STRING INDEX EXCEEDS CURRENT LENGTH (PASCERR 651) \*\*\* STACK DISPLAY \*\*\* Q=002463 P=013225 DL=177644 Z=012236 Q=002463 P=013225 LCST= S223 STAT=U,1,1,L,0,0,CCE X=000006 END OF PROGRAM :

#### Figure 4-5. Error Message Example

In order to prepare the information for FSCREEN to copy, you first put your terminal into LOCAL mode. Next, you position the cursor on the line above the information to be copied and insert a line containing the BEGIN line, observing exactly the syntax shown earlier. You can use the terminal's editing keys to insert or delete lines and characters. When the text on the screen looks exactly as you want it to look, add the END line just after the last line you want copied.

You now have the following displayed on your terminal:

```
Enter name of source file: wscntd1

\*>> BEGIN

**** STRING INDEX EXCEEDS CURRENT LENGTH (PASCERR 651)

*** STACK DISPLAY ***

Q=002463 P=013225 LCST= S223 STAT=U,1,1,L,0,0,CCE X=000006

\*>> END

END OF PROGRAM

:
```

#### Figure 4-6. The Edited Error Message

In this example, you ensured that the program prompt and the END OF PROGRAM statement will not be copied by placing the BEGIN and END lines appropriately. Remember that the BEGIN and END lines must start in the first column of your terminal screen and be entered in all caps. Move the cursor below the END line and put your terminal back into REMOTE mode. Issue the RUN command with the parameter "To=error651". FSCREEN will create a TDP file (if necessary), copy the information between the BEGIN and the END commands to the file, and add the commands necessary to allow you to "final" the file alone or as part of a document.

Here is a listing of the FSCREEN-generated file for the error message example:

```
HP36578A.03.00 TDP/3000 EDITOR
                                                         (C) Hewlett Packard Co. 1980
           MON, SEP 5, 1983, 8:37 AM (DAY #248)
/t error651
** Texting unnumbered **
/1 all
           \*>> DATE: MON, SEP 5, 1983, 8:06 AM
    1
    2
           \if not main skip 10
    3
           \environment manu90.env.manu
    4
           \if *hp2680 1ft 1;rht 56;skip 1
    5
           \lft 1; rht 82
                                         Notice that the environment, the margins,
    6
           \fontid d "delite"
                                         and a subset of the fonts are defined.
    7
           \fontid e "delitei"
           \fontid g "deliteg"
\fontid l "linedraw"
    8
    9
           \fontid p "parens"
   10
```

```
Specific Tasks
```

```
";mb≖" "
          \ma="^fd
   11
   12
           \skip 2
   13
           \column 1
   14
          \informat 0
          \m0="^fd~^ch^fg"
   15
                                       This is the error message, copied
   16
          \image 6
          \if not main need 6
                                       directly from the terminal screen.
   17
   18
          \*>> BEGIN
           ^fd**** STRING INDEX EXCEEDS CURRENT LENGTH (PASCERR 651)
   19
                          STACK DISPLAY
   20
                 ***
   21
   22
                                    S=002457
                                                 DL=177644
                                                               Z=012236
   23
                                                                                   X=0
                     Q=002463 P=013225 LCST= S223 STAT=U,1,1,L,0,0,CC CE
   24
00006
   25
           ^s
          \*>> END FSCREEN A.02.01
   26
1
```

Notice all the TDP commands added by FSCREEN. The first 17 lines define the format to be used when printing the file to the HP2680. The \IF NOT MAIN commands (lines 2 and 17) allow the file to be "finaled" alone or as part of a document which starts with ONESTART (or MANSTART). The FSCREEN-generated file will always print using MANU90 when "finaled" alone; if you include it in your document, however, it will print using MANU90 or MANU0, depending on what environment file your document uses. In either case, the information copied from the terminal is printed in image mode, correctly "lined-up" and in the font delite.

If you now want to edit the error message, you issue the RUN command with the parameter "From=error651". FSCREEN reads the file specified (error651), translates the TDP commands as appropriate, and displays the error message on your terminal screen. The only TDP commands displayed are comment lines. Put your terminal into LOCAL mode and make your editing changes. When you have finished, run FSCREEN again, using the "To" parameter to copy the results to a TDP file. You will be prompted Purge old file (N/Y)? as described above.

# **Advanced Capabilities**

Many HP terminals have display enhancement options installed -- including inverse video, underlining and several character sets. If your terminal does, you can access these features by entering the specific terminal escape or control key sequences which correspond to the desired display enhancement. FSCREEN can translate some of these corresponding terminal escape and control sequences into the appropriate TDP intraline font commands. Once you know which key sequences to use, you can use the display enhancements in many ways, including highlighting parts of an example, underlining user-input, and creating drawings or syntax diagrams with the terminal line drawing set.

#### Identifying Terminal Enhancements

The easiest way to find out what display enhancements have already been installed in your terminal is to do a terminal test. Press the test key in the terminal control group of your terminal. For a HP264X terminal, the test key is on the keyboard. For an HP262X, the function key for terminal test is available in the MODES set (see Figures 4-3 and 4-4, shown earlier).

The terminal display will show a version of the test pattern shown below. The test pattern varies, depending on the type of terminal. The alphabetic character set will probably be in the bottom position. However, if you do not have any alternate character sets, the alphabetic set may fill in all the positions. You will also see various non-printing terminal control characters.

| C | Character set>        | (Not Applicable)                                                                                    |
|---|-----------------------|----------------------------------------------------------------------------------------------------|
| ¢ | Character set         | (Not Applicable)                                                                                    |
| e | Character set         | ╞┺┫╦╗╏└┘╌┆╌┄┉╇╈╡Ј┏┎┹┐┥╊┓╗ <mark>╻</mark> ┼╡╶╥╤┺┫╦┇└┘╌┆╌┉╇╈╡Ј┏┎┛┐┤╊┱ <mark>╖</mark>                  |
| A | Character set         | ( * non-printing control characters * )<br>@ABCDEFGHIJKLMNOPQRSTUVWXYZ/[^_'abcdefghijklmnopqrstuvwx |
| D | isplay enhancements ► | CANCOLEGHIJKLMNO <000=00748                                                                         |

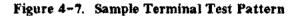

There is a line drawing character set and a "large character" set. If your terminal has the line drawing character set, check to make sure that it is not really the large character set, and that it has been installed as character set B. This is necessary if you want FSCREEN to correctly interpret the terminal escape sequences. If you do not see the linedrawing symbols of the regular set in the test pattern, then you will need to contact Electronic Maintenance and have the correct display enhancement option installed in your terminal. Without the line drawing set present, you will find it is very difficult to visualize your drawings and you will have to be very careful when editing.

# If you edit a file which contains display options not supported on your terminal, the screen will not be displayed properly and will not be the same when you copy it back to the original file.

NOTE

#### **Using Terminal Enhancements**

In general, you use the terminal's display enhancements by typing the appropriate escape or control key sequence at the specific position where you wish the enhancement to start or stop (refer to Table 4-1, below). These key sequences are often called "hidden characters" because they are not displayed as they are entered. However, you should see the results immediately on your terminal screen. Later FSCREEN will translate the hidden characters into the appropriate TDP commands.

In order to use the terminal's line drawing set, you first need to designate which character set your terminal should use as its alternate font. Be sure to do this before you run FSCREEN. You designate the line drawing set as the alternate by entering the escape sequence (ESCAPE) B. Once your terminal has the line drawing set designated as the alternate font, you can draw on the terminal screen by first entering the alphabetic characters which correspond to the symbols of the line drawing set (see Table C-2 in appendix C), then using (CONTROL)N to display the actual line drawing symbols and (CONTROL)O to display alphabetic characters.

OCT 83 4-23 Inverse video and underlining do not need to be designated to be used. You merely turn them on and off with their assigned escape sequences on a character by character basis. For example, if you want inverse video, press the escape sequence (ESCAPE)&dJ with the cursor on the first character you wish to highlight; then press (ESCAPE)&d@ with the cursor on the character immediately after the last character you want highlighted.

Your terminal may also support half/full-bright and blinking enhancements. These extra enhancements are not recognized by FSCREEN.

| Keys         | Function                                                           | Font                          |
|--------------|--------------------------------------------------------------------|-------------------------------|
| (ESCAPE) ) B | Designates the Line Drawing Set<br>as the Terminal's Alternate Set |                               |
| (CONTROL) N  | Changes Alphabetic Characters to<br>Linedraw Symbols               | linedraw ^fl<br>or parens ^fp |
| (CONTROL)O   | Changes Linedraw Symbols back<br>to Alphabetic Characters          | delite ^fd                    |
| (ESCAPE)&dJ  | Turns on Inverse Video                                             | deliteg ^fg<br>or delitei ^fe |
| (ESCAPE)&d@  | Turns off Enhancements (Inverse<br>video and Underlining)          | delite ^fd                    |
| ESCAPE)&dD   | Underlining                                                        | underline ^u/^s               |

| Table 4-1. Display Enhancements | Table | 4-1. | Display | Enhancements |
|---------------------------------|-------|------|---------|--------------|
|---------------------------------|-------|------|---------|--------------|

NOTE

Many types of terminals have these and other special escape sequences programmed into the function keys for easy use. Refer to the Terminal Reference Manual for your particular terminal.

#### Drawings

A common method of creating drawings is to use the special characters of the alphabet ('|', '-', '<', and others) to emulate lines, corners and arrows. The drawing is in image mode and a monospaced font, such as delite. For example:

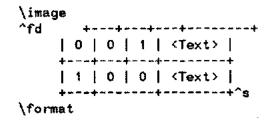

The advantage of this method is that it is easy to create and edit the text file, since the drawing looks essentially the same in the text file as it does in the print. Unfortunately, the printed results may be clear, but their appearance is not equal to the time and care lavished on them.

Another method is to use the linedraw font to create drawings with actual lines, arrows, and corners. The problem is that your text file does not look anything like your drawing, since the intraline font commands greatly complicate your text file, and make editing your drawing a difficult task. (See Creating Syntax in this section.)

You can avoid problems with "lining-up" your drawing by using FSCREEN to copy the drawing directly from the terminal display. Like the first method, you see exactly what you wish to draw on the terminal screen-only in this case you use the terminal's line drawing set. For example:

INSIDE

#### OUTSIDE

This looks correct; you can visualize easily; editing and "lining-up" are obvious since lines look like lines. The actual escape and control sequences do not show on your screen; all you see is the effect they have on the characters. FSCREEN will find these hidden escape and control sequences and change them into the TDP font commands for delite, linedraw, and deliteg (refer to Table 4-1). However, if you could see the terminal escape and control sequences, your drawing would become:

#### (ESCAPE) B

Notice the arrows. These indicate exactly where the escape and control sequences were entered to produce the drawing. With the effect of the hidden characters removed, you can see the *alphabetic* characters which were entered. These characters correspond to the symbols of the terminal's line drawing set.

When FSCREEN copies the drawing, these alphabetic characters will be copied exactly as you entered them. The terminal's set of line drawing symbols is not as extensive as that available with the MANU linedraw font; compare the terminal's line drawing set with the linedraw font (refer to Table C-2 in appendix C). This could cause a problem. Only the UPPER case characters of the MANU linedraw font correspond to the symbols you see on your terminal screen. If your printed version does not look like the original drawing, it could be that you entered a character in lower case. All the lower case characters

#### Specific Tasks

(and five of the special characters) are unique to the linedraw font and can not be displayed on the terminal screen. In the example above, if you were to use a lower case q instead of an upper case Q you would still see a bold box corner on the terminal, but the printed version would have an arrow, since that is the corresponding symbol in the linedraw font. Hence, use upper-case characters when you are drawing; only use lower case deliberately when you want a specific linedraw symbol which is not part of the terminal's line drawing set, and thus will not be displayed.

#### Syntax Diagrams

Just as you can use FSCREEN to copy drawings, you can use it to copy syntax diagrams drawn on your terminal screen. But wait... To create syntax diagrams, you need the fonts delite, delitei, and parens, as discussed earlier in Creating Syntax. You do not have these fonts on your terminal. However, you can still use FSCREEN to simplify the task of creating syntax.

How? By drawing the syntax diagram on your terminal screen using the symbols of the line drawing set to represent the parens symbols (braces, brackets, etc), and inverse video to represent delitei (italics) for parameters. If you compare the alphabetic characters of the parens font with those of the terminal's line drawing set (see appendix C), you will notice that they are very similar. This was done deliberately so a drawing on your terminal screen will look as much like the printed syntax diagram as possible. A few of the "place-holding" characters of the parens font do not "match" the symbols of the line drawing set. However, although they look odd in the drawing, they print correctly in the syntax diagram. After the drawing of the syntax diagram is complete, you specify the -Syntax option on the BEGIN line and issue the RUN command. FSCREEN will copy everything you have drawn on your terminal screen, with one minor difference. When FSCREEN translates your drawing into a TDP file, the TDP intraline font commands for the parens font are substituted for the hidden characters for the line drawing set. Similarly, inverse video is translated to the font commands for delitei. Hence, when you "final" the FSCREEN-generated file, you will see a syntax diagram, not a drawing.

As an example, let's try using this method on the same syntax diagram we created earlier (see Creating Syntax):

:FCOPY FROM 
$$\begin{bmatrix} = \left\{ \begin{array}{c} filename \\ * \\ ; TO  $\begin{bmatrix} = \left\{ \begin{array}{c} (dfile, kfile) \\ filename \\ * \\  ]; (optionlist)$$$

First, we clear the screen and put our terminal into LOCAL mode. Then we draw the syntax diagram on the terminal screen, using the alphabetic characters of the parens font, not the line drawing set, as "place-holders" for the actual braces and brackets. Using **CONTROL**N, we convert the "place-holders" into line drawing symbols. Then we add inverse video to the parameters. At this point, we see the following on our terminal screen:

Notice how easy it is to visualize the syntax drawing. Now we need to add the ^+ and ^- commands for half-line spacing. FSCREEN copies these commands directly into the TDP file, without translation, so you must use the "insert char" function on your terminal when entering these commands. Unfortunately, this will change the alignment of your drawing. If you want the syntax diagram to look "lined-up", you can use a null character (^0) to correct the alignment of the rest of the drawing. This null character is

not a TDP command. It is a feature included in FSCREEN, and is only to be used to "line-up" a drawing of a syntax diagram. FSCREEN ignores the null character when it copies your drawing. This is the finished drawing, ready to be copied by FSCREEN:

 $:FCOPY FROM \left[ = \left[ \begin{array}{c} \text{filename} \\ \text{*} \\ \text{*$ 

Issue the RUN command with the To parameter, and FSCREEN will copy your drawing to a TDP file, with intraline font commands inserted where appropriate. FSCREEN even includes the macros for SYNTAX ("ma and "mb) when it copies the drawing. You can now use an \IN command to include the finished syntax diagram in a document (see SYNTAX in section 5). The resulting lines in our file would look like this:

```
\**** SYNTAX ****
\mt="12"
\in syntax.in.manu
\in Syntamolagramfilename
\in endbox.in.manu
```

#### **Converting VPLUS/3000 Forms**

Using FSCREEN, you can display a VPLUS/3000 (FORMSPEC) form on your terminal, make editing changes if you wish (such as filling in the screen fields with examples of user input), and then have FSCREEN convert the displayed form into a TDP file to be printed as part of your document. Before you use FSCREEN, you will need to get a copy of the VPLUS/3000 form file for your product. You will also need to know the form name for each screen displayed by your product.

Once you have the form file, and you know the form names, you issue the RUN command with the Vplus=formfile parameter. FSCREEN will display the Form Selection menu shown below. When you want to perform one of the operations, you press the function key which corresponds to the screen label for that operation. For example, to convert a form to a TDP file, you enter the information necessary in the fields, and press the function key which corresponds to the **Write Form** screen label. If you want to edit the form, press the function key for **Display Form**. Unfortunately, the FSCREEN screen labels are not displayed while a form is displayed, so you will have to remember which function key performs which function.

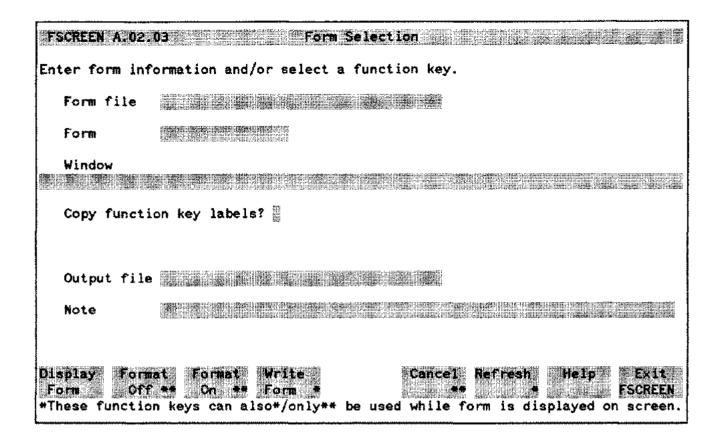

# Fields

| Form file                   | Name of an existing FORMSPEC file containing the screen forms to be copied by FSCREEN.                                                                                                    |  |
|-----------------------------|----------------------------------------------------------------------------------------------------|--|
| Form                        | The specific form to be copied.                                                                                                    |  |
| Mindow                      | Special protected field defined in FORMSPEC which can be entered by the writer.                                                                                                    |  |
| Copy function<br>key labels | For HP262X terminals only enter any character in the field, and the function key labels will be copied.                                                                                   |  |
| Output file                 | Specify a name for a TDP file to be created by FSCREEN. If a file already exists with the same name, it will be purged without asking you, so be very careful when you choose a filename. |  |
| Note                        | Used to specify a note to be added, as a comment line, to the TDP file which contains the copied form.                                                                                    |  |

FSCREEN also provides an on-line help screen:

FSCREEN A. 02.03 To generate a TDP file from a form, enter the form file, form name and name of the output file in the form selection screen. If an old file exists with the same name, the old file is purged. You can also enter the contents of the window and a note to be included in the file. Press Display to display the selected form on the screen. You only need to Fore do this if you want to enter or change field values. Press ENTER \*\* if you want to perform field editing. Press Format if you want to overwrite protected fields, then press Format orr ee Om . Press Write to write the form to the file. The keys marked by \* may be used when the form selection menu is displayed and when your form is displayed. Keys marked by \*\* may only be used when your form is displayed. For more information, see the MANU/3000 Reference Manual. End. Help 200 

Notice that when you use the **Format OFF** function key you will be able to enter text into protected fields.

Once you have converted a VPLUS/3000 form to a TDP file, you can print it as part of your document by embedding an \IN output-file command.

# **GENERATING A TABLE OF CONTENTS**

The include files SECTION, APPENDX, PAGEHEAD, and LEVEL1 through LEVEL3 use the TDP command \CONTENTS to specify entries to be automatically included in a table of contents. When you "Tinal" a file with ONESTART, the entries and their respective page numbers are stored in a *temporary* file which is printed at the end of your document. This file contains the entries specified by the include files and their associated page numbers in the following format:

- The SECTION and APPENDX entries are printed as two lines, in roman bold, with the title in all caps. There are two blank lines before the entry and a single blank line following.
- The PAGEHEAD entries are printed in all caps.
- The LEVEL1 entries are printed in initial caps.
- The LEVEL2 entries are printed in initial caps and indented 4 spaces from the left margin.
- The LEVEL3 entries are printed in initial caps and indented 8 spaces.
- If subsection numbering is in effect the entries are preceeded by their respective subsection numbers, and the LEVEL2 and LEVEL3 entries are not indented. (See MANSTART in section 5 for information on subsection numbering.)

When you "final" your core file, using MANSTART, a *permanent* file named CONTENTS is created for you in your own group and account.

# NOTE

Sometimes you may get error messages that some of your contents entries have been truncated by  $\times$  number of characters, even when you see plenty of space remaining between the end of the entry and the right margin of the contents printed at the end of your document. This is due to a bug in TDP (36578A.03.00); it is not a problem with the MANU Formatting System.

After you have the permanent CONTENTS file, you can use the use file CON to add the include file commands which print a banner box and a footing for each page of your table of contents. The following is a reproduction of the session which produced the table of contents for this manual:

/use con.use.manu \*\*\*WARNING\*\*\* Before using this use file, you should:

- (1) Make ALL the changes you're going to make to your document files (except for the table of contents), create a CORE file containing include statements for all your files (except the contents), and pick up a FINALED copy of this CORE file from the HP2680. YOU WILL THEN HAVE A FILE NAMED CONTENTS (OR SOMETHING ELSE IF YOU RENAMED IT) IN YOUR GROUP AND ACCOUNT.
- (2) Look at the output generated by the CONTENTS file and decide where the pagebreaks should be (remember that the pages need room for the banner box). YOU SHOULD WRITE DOWN THE LINE NUMBERS OF THE LINES AFTER WHICH YOU WANT THE PAGES TO BREAK -- BECAUSE THIS USE FILE WILL ASK YOU FOR THEM. If a CONTENTS page is going to start with the entries for a new section, the line number you should write down is the line number of the \SPACE 2 command.
- (3) Make sure your work file is either empty or has stuff in it you don't care about. THIS IS BECAUSE THIS USE FILE WILL ASK YOU WHETHER YOUR WORK FILE CAN BE DELETED AND WILL TERMINATE IF YOU ANSWER NO.

Have you done all of the above things?  $(Y/N) \underline{y}$ Is it okay to delete your work file?  $(Y/N) \underline{y}$ What is the name of the file containing your contents ? <u>contents.doc.manu</u> \*\* Texting unnumbered \*\*

8 lines deleted Enter the roman numeral page number of the first contents page (usually roman numeral xi), using the lowercase characters x, i, v, etc. :  $\underline{xi}$ Enter date for first contents page (MON YY): OCT B3

Is there another contents page? (Y/N) <u>y</u> Enter the line number of the line AFTER WHICH you want a pagebreak: 51

51 EMs with RWIDTH^E.3-18 Does this line contain a \SPACE 2 command? (Y/N) <u>n</u> Enter the roman numeral page number of this contents page: <u>xii</u> Enter date for this contents page (MON YY): <u>OCT 83</u> Is this contents page a right-hand page (Y) or a left-hand page (N) ? <u>n</u>

Is there another contents page? (Y/N) y Enter the line number of the line AFTER WHICH you want a pagebreak: <u>96</u> 96 COPYRITE^E.5-15

Does this line contain a SPACE 2 command? (Y/N) <u>n</u> Enter the roman numeral page number of this contents page: <u>xiii</u> Enter date for this contents page (MON YY): <u>OCT 83</u> Is this contents page a right-hand page (Y) or a left-hand page (N) ? y Is there another contents page? (Y/N) y Enter the line number of the line AFTER WHICH you want a pagebreak: 140 \SPACE 2 140 Does this line contain a SPACE 2 command? (Y/N) y 1 lines deleted Enter the roman numeral page number of this contents page: xiv Enter date for this contents page (MON YY): OCT 83 Is this contents page a right-hand page (Y) or a left-hand page (N) ? n Is there another contents page? (Y/N) n Your contents file is now in your work file and is ready for testing. Be sure to: (1) Use ONESTART to put the onestart information at the start of the file. (2) FINAL it to the HP2680. If the pages need changing, modify the file by moving appropriate groups of macro definitions and include file statements; note that you will have to put the \SPACE 2 command back in if you move a page break which was just before the entries for a new section. Keep FINALing it until you get the pages working nicely. (3) Keep the final' contents to a file named something other than CONTENTS. Do NOT keep it to CONTENTS ! (4) Modify your CORE file to include an \IN command for your final' contents file. Then FINAL your CORE file to print your final manual with the table of contents in the right spot. Good luck... /k manucon.doc.manu Keeping unnumbered

Notice that the finished table of contents for this manual is named manucon. With the command \IN manucon.doc.manu added to the file CORE.DOC.MANU the entire manual can be "finaled" and the table of contents prints correctly as part of the front matter (see The Core File in section 2).

The file manucon also contains the list of figures and tables and their page numbers. We used FIGTAB (see section 5) to add the banner box and footing.

RUN INDUCER TOOLS. MANY NOCE STAck = Specific Tasks

2000

#### GENERATING AN INDEX

The index for a document is created after a document is complete and all the page numbers are set. You will need to go through your document carefully and decide which items to include in the index, which occurrances of each item, and whether each item is a main entry or a subentry. Then, create a file of index entries by manually entering the entries and page numbers for each item or by using the TDP command \INDEX; TDP will generate a file with the entries and their corresponding page numbers for each "final" of your text file. Once you have a file of index entries, you can use the program INDXER in the TOOLS group of the MANU account to sort and combine the entries to produce the finished index. If you already have a sorted index file, you can use the use file INDX (see section 5).

#### Using INDEX

If you want TDP to generate the index file, the TDP command \INDEX "string" must be embedded within your text file for each item you want in the index. The \INDEX command should be as close as possible to the item, but not within formatted text, since it may cause a paragraph break.

Each time you "final" a file with embedded \INDEX commands, TDP's formatter stores the index entries and their respective page numbers in a permanent file named INDEX.

# NOTE

Sometimes you may get error messages that some of your index entries have been truncated by x number of characters, even when you see plenty of space remaining between the end of the entry and the right margin when you print the file INDEX. This is due to a bug in TDP (36578A.03.00); it is not a problem with the MANU Formatting System.

Once the INDEX file is created, you will be asked if you want to Purge old INDEX? when you "final" any file containing \INDEX commands. If you do not want INDEX to be overwritten (purged), answer no, and you will be prompted for a filename. If the file doesn't exist, TDP will build one for you. Alternately, you can supply a filename before you "final" by embedding the TDP command \NAME INDEX filename before the first \INDEX command in your document. TDP will store the index entries in a file with the filename supplied.

At this point, you will have a TDP file containing all of your index entries (in the same order as they occurred in the document) and their corresponding page numbers. The file is neither sorted nor in alphabetic order.

#### Using INDXER.TOOLS.MANU

The program called INDXER in the TOOLS group of the MANU account will sort and format your TDP-generated or manually-generated file of index entries. INDXER also adds the necessary INDX and ONESTART commands. It can be run from within TDP or in response to MPE's colon prompt. When you issue the command RUN INDXER.TOOLS.MANU you will first be given instructions on how to set up an index file in a format that the program INDXER will accept, as follows:

NDXERZ PUB Jershals Debug Lew TR ALL E MUST DE. **OCT 83** 4 - 33

Specific Tasks

\*\*\*\* PROGRAM INDXER \*\*\*\*

Written by someone

Do you want instructions? y/n yes INDXER takes a TDP-generated index file and creates a "real" index, ready to "final" to the HP2680. The MANU Formatting System commands for ONESTART and INDX will be added for you. To make an index file, use TDP's \INDEX "string" command within your document -- like this: \INDEX "entry" \INDEX "entry\subentry" Put the \INDEX commands right before or after the paragraph containing the entry or subentry. When you "final" your document, TDP generates a file called INDEX with one entry for each \INDEX command, as follows: entry^E.page entry\subentry^E.page INDXER sorts these entries into a "real" index, as follows: entry1, page, page, page entry2 subentry1, page subentry2, page, page \*\*\*\* Type any character and press return \*\*\*\* WARNING: You canNOT have a "\", "//", or "^E." within an entry. Also, you canNOT have a "//" or "^E." within a subentry. If you are not using TDP's \INDEX commands, any editor can be used to create the input file. However, the file must be converted to an unnumbered EDIT or TDP editor file before running this program. NOTE: You may use "//" instead of "^E." in your file. \*\*\*\* Type any character and press return \*\*\*\* After alphabetizing, this program applies the following rules: 1. Duplicate lines are deleted from the file. 2. Lines identical except for pages are combined into one line with multiple pages separated by commas. 3. If an entry has only one subentry, the result is: entry, subentry, page, page, page

- 4. If the same entry occurs with different subentries, an entry line (no page) is created followed by indented lines for the subentries.
- 5. If the entry and/or subentry and the accumulated pages will not fit on a single line, they are written on separate lines in the "real" index file.

\*\*\*\*\*\*\* Enter s to start or q to quit \*\*\*\*\*\*\*\*\* g

Read the instructions carefully, and you should be able to use INDXER without any problems.

The following is an example of using INDXER. Imagine you are just finishing the WIDGET/3000 Reference Manual. You have thoroughly indexed every possible item; numerous \INDEX commands are embedded in the files of each section of your document. All the review changes have been entered, and the page numbers are set. Just before you "final" the entire document, you add the \NAME INDEX WINDEX command to your core file, immediately after the MANSTART include command. You now have a core file which looks something like this:

```
\**** MANSTART ****
\m1="yes"
\in manstart.in.manu
hame index windex
\in widgfrnt
\in widgsec1
...
\in widgback
```

After "finaling" this core file, your group and account will have a new file called windex. This is your "source" file which the INDXER program will ask you for. At this point, you might want to make a backup copy of your file, just in case--in this example, the copy is called windex1. Issue the command RUN INDXER.TOOLS.MANU and you will see the following:

\*\*\*\* INDXER.TOOLS.MANU \*\*\*\*

Written by someone

Do you want instructions?n

What is the name of the file containing your index? windex1

Specify a filename for the 'final' index(do not use INDEX!): widgindx

Loading sortfile \*\*Done

Sorting sortfile \*\*Done

> OCT 83 4-35

Writing unformatted index file \*\*Done Formatting index file - Pass 1 \*\*Done Formatting index file - Pass 2 \*\*Done Is this an 8 1/2 by 11 manual? y Do you want blank pages for left/right pagination? y Enter date for index pages (MON YY): OCT 83 Index file is now alphabetized and formatted. END OF PROGRAM

Notice the last three questions. INDXER adds both the ONESTART and INDX include file commands. Hence, your formatted index file (widgindx in this example) is now ready to "final". Check where the page breaks occur. You may have to add NEW (or NEED) commands and "final" again until you are satisfied with the page breaks. Then change the core file such that the index for your document will be printed before the back matter. Returning to the WIDGET/3000 example, the core file is changed as follows:

```
\**** MANSTART ****
\m1="yes"
\in manstart.in.manu
\in widgfrnt
\in widgsec1
...
\in widglndx
\in widgback
```

Notice that the \NAME INDEX WINDEX command is deleted from the core file, and an include command for the index is added. The WIDGET/3000 index is now completed.

If you follow the steps described in this example, your finished index, formatted and sorted, will be correctly printed as part of your document when you "final" your core file.

### CUSTOMIZED FORMATTING

There may be times when you wish to create additional include files (and perhaps corresponding use files) to perform TDP/HP2680 formatting which is not currently performed by the MANU Formatting System. We recommend that you do this whenever you have formatting tasks which are repeated often; in all other cases, simply "code" the formatting commands directly into the file containing your document.

For example, you may have a specific TDP/HP2680 formatting task which occurs quite often within a manual or a series of manuals. In such a case, you will probably want to create your own include files to aid you in this repetitious task.

|      | _ |
|------|---|
| NOTE | 1 |
|      |   |

You should not modify existing files or add additional files to the MANU account.

When you create your own include files, you should keep them in your own group and account; to include them in a document, insert a line containing \IN *filename*. If they are going to be used by numerous people, you may want to create a special account called OURMANU (for example) and put them in an IN group in that account. Be sure that the group and account is created such that everyone has read access to all the files. Also, put a password on the account so that the files are not modified. To include a file from this account in your document, insert a line containing \IN *filename*. IN.OURMANU.

If a formatting task is similar to, but not exactly the same as, a formatting task performed by the MANU Formatting System, obtain a copy of the appropriate MANU include file from the IN group of the MANU account and make the desired changes to your copy. Keep the changed file in your group and account with the same name it had in the MANU account (for example, LEVEL1). This allows you to use the MANU use files and simply modify the include statements afterward to "unqualify" the filenames. Or, if you are not using the MANU use files, you can simply follow the "syntax" specified in section 5 for the corresponding MANU file and "unqualify" the names of the include files. For example, \in level1 instead of \in level1.in.manu.

We suggest that you store to tape any "non-MANU" include or use files which you use for a particular manual *together with* the files for that manual.

OCT 83 4-38 .

· · · · ·

SECTION 5

This section describes each of the use files in the USE group of the MANU account. They are covered alphabetically by filename for easy reference.

The following items are given for each use file:

- a one line description of the use file;
- the syntax of the lines added to your document by the use file (these are the lines you would add yourself if you are using HPSLATE as your editor);
- an explanation of the parameters shown in the syntax;
- a discussion of the end result when you "final" your document.

Use files can only be used with the TDP editor. If you are not familiar with a particular use file, the description given will tell you what will be performed for you by the MANU formatting system. For example, the discussion of the NOTE use file explains that two blank lines are printed before the note logo and after the text of the note; thus you know not to leave blank lines before and after the note since this is all being done for you. In addition, you will find the explanation of the lines added to your document by the use file helpful if you wish to change something after you have used a use file. For example, if you have used the PARMS use file and now need to add an additional parameter and corresponding explanation, the syntax and parameter explanations shown will help you do that (there is no need to delete the lines and reuse the use file).

If you are using HPSLATE as your editor rather than the TDP editor or if you are using TDP's screen mode, you will be inserting the macro definitions and include statements manually, relying on the syntax and parameter explanations shown. In most cases, to obtain information about an include file, simply refer to the use file of the same name. For example, if you wish to insert the include file LEVEL2. IN. MANU (for a level 2 head), look up LEVEL2; this will give you the information you need since LEVEL2. USE. MANU inserts the include file LEVEL2. IN. MANU in your document. There are some include files, however, which are not identical in name to a use file. For example, if you wish to insert the include file SECTION2. IN. MANU (for a two-line section title), look up SECTION; this will give you the information you need since SECTION. USE. MANU inserts either SECTION1. IN. MANU or SECTION2. IN. MANU, depending on whether your section title is one or two lines long.

In the case of a complicated syntax or if this is your first time using the MANU Formatting System, you may want to convert your HPSLATE file to an editor file, run TDP/3000, text in your file, and use the appropriate use file; after the use file has completed, run HPSLATE/3000 and convert your file back to an HPSLATE file. This will allow you to study the lines added to your document by the use file. As you become familiar with the syntax, you will be able to add the lines yourself rather than converting your files in order to use the use files.

Appendix F contains a useful summary of MANU functions, use files, and corresponding include files. (You may want to zerox the two tables in that appendix and pin them up by your work area for easy reference.)

#### NOTE

Typically, syntax is read horizontally. The syntax in this section, however, represents multiple lines in your file and hence is read vertically. Because of this, the usual meaning of multiple elements stacked inside brackets (see page ix) does not apply. In this case, when the syntax contains multiple lines insides large brackets, it means the set of lines contained within the brackets is optional; you may include all or none of the lines. See PREFACE for an example.

In addition, because the syntax is read vertically, vertical ellipses are used instead of horizontal ellipses to indicate that a previous element may be repeated. See CAUTION for an example.

# APPENDX

Starts an appendix.

# Syntax

```
\**** APPENDX ****
\m1={"mon yy"
'* HP Confidential *"
\m2="head"
\m3="title"
[\m4="titlecntd"]
\in appendxn.in.manu
```

# **Parameters**

| mon yy                         | is the print date (month and year) of the pages in the appendix. The month<br>is represented by three characters in all caps; the year is represented by two<br>digits. For example, DEC 82 represents December, 1982. The print date of<br>the pages in the appendix should be the date of the edition or subsequent<br>update in which the pages were printed. |                                                    |
|--------------------------------|----------------------------------------------------------------------------------------------------|----------------------------------------------------|
| * Review Copy *                | is used for review copies. This causes the string * Review Copy * rather<br>than the print date to appear at the bottom of each page.                                                                                                    |                                                    |
| <pre># HP Confidential #</pre> | is used for internal documents. This causes the string * HP Confidential * rather than the print date to appear at the bottom of each page.                                                                                                    |                                                    |
| head                           | is the running head of the appendix. This is usually the same as or an abbreviated version of the title of the appendix, only in <i>initial</i> caps rather than all caps.                                                                                                    |                                                    |
| title                          | is the title of the appendix in all caps. If the appendix title will fit on one<br>line within the appendix banner, this is the entire title; if two lines are<br>needed, this is the first half of the title.                                                                                                    |                                                    |
| titlecntd                      | is the continuation of the title of the appendix. This is only included if you need a two line title.                                                                                                    |                                                    |
| append×n                       | is either appendx1 or appendx2, where:<br>appendx1 is used when the appendix title is one line long;                                                                                                    |                                                    |
|                                |                                                                                                    |                                                    |
|                                | appendx2                                                                                                    | is used when the appendix title is two lines long. |

# APPENDX

# Discussion

When your document is "finaled", APPENDX prints a right-hand page containing the appendix banner, prints the appendix title in the banner, leaves three blank lines, defines the running head, resets the page numbering, defines the two-line footing as the print date and the section-page (which alternate from right to left for odd and even pages), and specifies an entry for the table of contents file. You can use `#s to obtain the appendix number followed by a dash, as in table `#s2 for the second table in the current appendix.

If you are preserving left/right pagination (see noblank under MANSTART), a blank page is printed before the start of the appendix whenever the previous section or appendix was an odd number of pages.

Prints the back cover. Also see BACKMAT.

# Syntax

\\*\*\*\* BACKCOV \*\*\*\* \m1="partnum" \m2="editiondate" \m3="datecode" \in backcov.in.manu

# **Parameters**

| partnum     | is the part number of the manual in the form <i>nnnnn-nnnn</i> , where <i>n</i> represents a digit.                                                            |
|-------------|----------------------------------------------------------------------------------------------------|
| editiondate | is the print date (month and year) of the latest edition of the manual in the form mm/yy. For example, 08/82 represents August, 1982.                          |
| datecode    | is a 5 character code in the form Emmyy, where mmyy is the month and year of the print date of the latest edition. For example, E0882 represents August, 1982. |

# Discussion

When your document is "finaled", BACKCOV prints a left-hand page containing three lines of back cover information in the lower left-hand corner and the HP logo in the lower right-hand corner.

If you are preserving left/right pagination (see noblank under MANSTART), a page is printed before the back cover reminding you to include the HP Sales & Support lists.

# BACKMAT

Prints back matter (reader comment sheet, business reply mailer, and back cover).

# Discussion

This use file simply invokes the use file RCS followed by the use file BACKCOV; refer to those for details.

Switches to "block" mode.

# Syntax

\\*\*\*\* BLOCK \*\*\*\* \in block.in.manu

# Discussion

When your document is "finaled", BLOCK moves the left margin in by three "ems", initiates image mode (where text is printed in exactly the format that appears in the input file), prints a blank line if not currently in image mode, and prevents the block of text which follows from being split across a page boundary. A block of text is defined as text until a blank line or backslash command is encountered.

Note that you should always use FORMAT when you want to reinvoke format mode after having invoked "block" mode.

# вох

Prints a box with regular or bold lines.

# Syntax

# Parameters

| inrht   | is a number indicating how many "ems" of blank space you want between<br>the right side of the box and the right margin. |
|---------|----------------------------------------------------------------------------------------------------|
| inlft   | is a number indicating how many "ems" of blank space you want between<br>the left side of the box and the left margin.   |
| ьох     | is used if you want the box to have regular lines.                                                                       |
| boxb    | is used if you want the box to have bold lines.                                                                          |
| line    | is a line of text to be printed within the box. These lines are in image mode.                                           |
| endbox  | is used to close a box with regular lines.                                                                               |
| endboxb | is used to close a box with bold lines.                                                                                  |

# Discussion

When your document is "finaled", BOX moves the left and right margins in according to the values given and prints the lines of text in image mode in the font pair delite/delitei (fontid d), surrounded by a box. After the box is printed, the margins are returned to their original values and format mode is reinvoked.

# BULLETS

Prints bulleted or numbered items.

## Syntax

**D** - -

## Parameters

| inlft | is a number indicating how many "ems" of blank space you want between<br>the bullet (or number) and the left margin.                                                                                                    |
|-------|----------------------------------------------------------------------------------------------------|
| ^тс   | is used if you want the items marked by a round bullet (•).                                                                                                    |
| ^md   | is used if you want the items marked by a square bullet (=).                                                                                                    |
| ^#n   | is used if you want the items numbered. Use 9 for $n$ if you want numbers $(1,2,)$ which are reset to one with each use of BULLETS.                                                                                                    |
|       | If subsection numbering is not in effect (see ONESTART and MANSTART<br>for information on subsection numbering), you may number all items<br>within a certain subsection consecutively $$ regardless of how many times<br>BULLETS is used. To do this, use a number for n which is one greater than<br>the level of the level head at which you want the item numbers reset: |
|       | <ul> <li>if n is 1, item numbers are not reset until the next section or appendix;</li> <li>if n is 2, item numbers are not reset until the next level 1 head;</li> <li>if n is 3, item numbers are not reset until the next level 2 head;</li> <li>if n is 4, item numbers are not reset until the next level 3 head.</li> </ul>                                            |
|       | For example, to number all items within a section of your manual consecutively, use $\uparrow$ 1.                                                                                                    |

#### BULLETS

| text        | is the text of an item. An item can be more than one line long, but is assumed to consist of at most one paragraph. Only the <i>first</i> line of each item is preceded by $mc$ , $md$ , or $fan$ . For example:                                                                               |
|-------------|----------------------------------------------------------------------------------------------------|
|             | ^mcThis is the text of a bulleted item. Each<br>bulleted item can be one or more lines long.                                                                                                    |
|             | In the case of numbered items ( $^{#n}$ ), <i>text</i> should begin with whatever characters you want following the numbers. In order to obtain proper indentation of numbered paragraphs, you should use a period or right parenthesis followed by a space. For example, $^{#9}\Delta$ as in: |
|             | <b>^#9)</b> This is the text of a numbered item. Numbered items can also be one or more lines long.                                                                                                    |
| \indent 4,4 | is used immediately after the first paragraph of an item which consists of multiple paragraphs.                                                                                                    |
| textcntd    | is the second (and following) paragraphs of an item which consists of multiple paragraphs.                                                                                                    |
| \indent 0,4 | is used immediately after the last paragraph of an item which consists of multiple paragraphs.                                                                                                    |
| ۸           | is used if you do not want a blank line between items. In order for<br>BULLETS to work correctly, you must leave either a blank line or a line<br>with a backslash in column one between items. (This is because the items<br>are in format mode.)                                             |

#### Discussion

When your document is "finaled", BULLETS prints one blank line, moves the left margin in according to the value given, and prints the items. The items begin with a round bullet, a square bullet, or a number, depending on whether mc, md, or fn has been used. Each item is formatted into a paragraph. After the items are printed, a blank line is printed and the left margin is returned to its original value.

You may successfully use BULLETS within PARMS in order to obtain bulleted or numbered items within the explanation of a parameter. You may also use BULLETS within PREFACE; however, if you need a second page you must reset m1="mon yy" before the line in prefentd.in.manu to get the correct footing on that page.

# CAUTION

Prints a caution.

### Syntax

#### Parameters

text

is the text of the caution. These lines are in format mode.

#### Discussion

When your document is "finaled", CAUTION prints two blank lines, moves the left and right margins in by eight "ems", prints the logo for a caution (centered), leaves one blank line, and prints the text of the caution (formatted). After the caution is printed, two blank lines are printed and the left and right margins are returned to their original values. CAUTION prevents the caution logo and the start of the text of the caution from being broken across page boundaries.

You may successfully use CAUTION within PARMS in order to produce a caution within the explanation of a parameter.

# CON

Prints the Contents page(s).

## Syntax

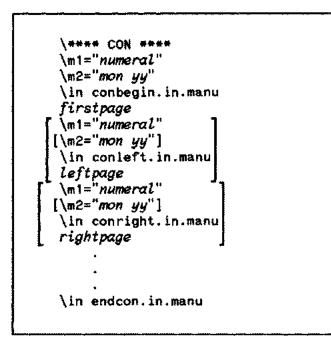

## Parameters

| numeral              | is a roman-numeral page number for a Contents page. The roman-numeral is represented by the lowercase characters $x, v, i$ , etc. The first Contents page is usually roman-numeral $xi$ . Note that the roman-numeral page number must be supplied for each Contents page.                                                                                                    |
|----------------------|----------------------------------------------------------------------------------------------------|
| mon yy               | is the print date (month and year) of a Contents page. The month is<br>represented by three characters in all caps; the year is represented by two<br>digits. For example, DEC 82 represents December, 1982. The print date<br>(month and year) of a Contents page should be the date of the edition or<br>subsequent update in which it was printed. The print date need be supplied<br>only once if all the Contents pages have the same print date. |
| firstpage            | is the text of the first page of the Contents in image mode.                                                                                                    |
| \in conleft.in.manu  | is used if a left-hand Contents page is needed.                                                                                                    |
| leftpage             | is the text of a left-hand Contents page in image mode.                                                                                                    |
| \in conright.in.manu | is used if a right-hand Contents page is needed.                                                                                                    |
| rightpage            | is the text of a right-hand Contents page in image mode.                                                                                                    |
|                      |                                                                                                    |

### Discussion

. --..

.......

When your document is "finaled", CON prints the Contents page(s) starting on a right-hand page following the Conventions pages.

If you are preserving left/right pagination (see noblank under MANSTART), CON prints a blank page following the Contents pages whenever there are an odd number of pages in the Contents.

Refer to Generating a Table of Contents in section 4.

# CONVEN

Prints the Conventions pages. Also see FRONTMAT.

## Syntax

\\*\*\*\* CONVEN \*\*\*\* \m1="mon yy" \in conven.in.manu

### Parameters

mon yy

is the print date (month and year) of the Conventions pages. The month is represented by three characters in all caps; the year is represented by two digits. For example, DEC 82 represents December, 1982. The print date (month and year) of the Conventions pages should be the date of the edition or subsequent update in which they were printed.

× ...

### Discussion

When your document is "finaled", CONVEN prints the Conventions pages (2 pages) starting on a right-hand page following the Preface.

# COPYRITE

Prints the Copyright page. Also see FRONTMAT.

### Syntax

\\*\*\*\* COPYRITE \*\*\*\* \m1="years" \in copyrite.in.manu

#### **Parameters**

years

is a list of *all* years, separated by commas, in which editions or updates were printed. For example, 1977, 1979-1981, 1983

### Discussion

When your document is "finaled", COPYRITE prints a left-hand page containing the copyright statement for a software manual following the Title page.

# COVER

Prints the cover. Also see FRONTMAT.

## Syntax

\\*\*\*\* COVER \*\*\*\*
\m1="computer"
\m2="type"
\m3="name"
[\m4="namecntd"]
\in covern.in.manu

### **Parameters**

| computer |                                                                                | ial caps of the computer systems to which the manual ple, HP 3000 Computer Systems.                                                                                                    |
|----------|--------------------------------------------------------------------------------|----------------------------------------------------------------------------------------------------|
| type     | is the type of manu                                                            | al in initial caps. For example, Reference Manual.                                                                                                    |
| name     | only the product<br>PASCAL/3000. If<br>entire title. If the<br>the manual. For | nanual, not including the type of manual. In most cases,<br>name in all caps will be used. For example,<br>the title (product name) will fit on one line, this is the<br>title needs two lines, this is the first part of the title of<br>example, IMAGE/3000 where the entire title is<br>BASE MANAGEMENT SYSTEM. |
| nameontd | is the continuation<br>want a two line titl                                    | of the title of the manual. This is only included if you<br>e.                                                                                                    |
| covern   | is either cover1 or                                                            | cover2, where:                                                                                                    |
|          | cover1                                                                         | is used when the title of the manual is one line long.                                                                                                    |
|          | cover2                                                                         | is used when the title of the manual is two lines long.                                                                                                    |

### Discussion

When your document is "finaled", COVER prints a page containing the name of the computer systems and the HP logo along the top, followed by the complete title of the manual.

If you are preserving left/right pagination (see noblank under MANSTART), COVER prints a blank page following the cover page.

· -----

See LABCOV for an internal document cover.

# COVERUPD

Prints the cover page for an update package. Also see FRONTMAT.

### Syntax

\\*\*\*\* COVERUPD \*\*\*\*
\m1="manualtitle"
\m2="partnum"
\m3="edition"
\m4="updatenum"
\m5="update"
\m6="datecode"
\in coverupd.in.manu

#### **P**arameters

| manualtitle | is the complete title of the manual. For example, Pascal/3000<br>Reference Manual.                                                                                                    |
|-------------|----------------------------------------------------------------------------------------------------|
| partnum     | is the part number of the manual in the form <i>nnnnn-nnnn</i> , where <i>n</i> represents a digit.                                                                                                    |
| edition     | is the date of the latest edition of the manual in the form Month yyyy,<br>where Month is the month in initial caps and yyyy is the year represented<br>by four digits. For example, December 1982.       |
| updatenum   | is the update number of the latest update, represented by one digit (for example, 2). Updates are numbered 1,2, for each set of updates following the latest edition.                                     |
| update      | is the date of the latest update in the form Month yyyy, where Month is<br>the month in initial caps and yyyy is the year represented by four digits.<br>For example, January 1983.                       |
| datecode    | is a 5 character code in the form U <i>mmyy</i> , where <i>mmyy</i> is the month and year<br>of the print date of the latest update. For example, U0183 represents an<br>update printed in January, 1983. |

### Discussion

When your document is "finaled", COVERUPD prints the manual update cover page, including the title of the manual, part number, latest edition date, update number, and update date.

If you are preserving left/right pagination (see noblank under MANSTART), COVERUPD prints a blank page following the update cover.

# DISCUSS

Starts the discussion portion for an item in a reference section. Also see EASYREF.

## Syntax

\\*\*\*\* DISCUSS \*\*\*\* \in discuss.in.manu

### Discussion

When your document is "finaled", DISCUSS prints two blank lines, prints the head for the discussion portion, and prints one more blank line. The text of your discussion should follow. DISCUSS prevents the head for the discussion portion and the start of the text from being broken across page boundaries. Prints a complete reference (page head, syntax, parameters, discussion, example, and text reference) for an item in a reference section.

#### Discussion

This use file simply invokes the use file PAGEHEAD followed by SYNTAX, optionally followed by PARMS, DISCUSS, EXAMPLE, and TEXTREF; refer to those for details.

# **EFFPAGES**

Prints the List of Effective Pages page(s). Also see FRONTMAT.

### Syntax

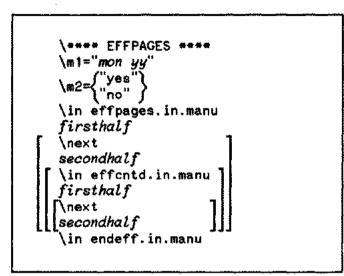

### **Parameters**

| mon yy    | is the print date (month and year) of the List of Effective Pages page(s).<br>The month is represented by three characters in all caps; the year is<br>represented by two digits. For example, DEC 82 represents December,<br>1982. The print date (month and year) of the List of Effective Pages<br>page(s) should be the date of the edition or subsequent update in which it<br>was printed. |
|-----------|----------------------------------------------------------------------------------------------------|
| yes       | indicates that there are more than 10 entries in the List of Effective Pages                                                                                                    |
| no        | indicates that there are 10 entries or less in the List of Effective Pages.                                                                                                    |
| firsthalf | is the first half of the entries for a List of Effective Pages page. In the case<br>of 10 entries or less, this is the <i>complete</i> list of entries. In the case of more<br>than 10 entries, this is the first half (the left column) of the list on the<br>page.                                                                                                    |
|           | Each entry is in the following form:                                                                                                    |
|           | page(s)^e.mon yyyy                                                                                                    |
|           | where mon yyyy is the date of the most recent version of the specified pages. The month is represented by three characters in initial caps; the year is represented by four digits.                                                                                                    |
|           | For example:                                                                                                    |
|           | 1-1 to 1-15 <sup>e</sup> .Dec 1982                                                                                                    |

In the case of a new edition, you should use the following as the only entry:

all^e.mon yyyy

| \next               | is used to start a second column on a List of Effective Pages page.                                                                                                    |
|---------------------|----------------------------------------------------------------------------------------------------|
| secondhalf          | is the second half of the entries for a List of Effective Pages page. In the case of 10 entries or less, this in not included. In the case of more than 10 entries, this is the second half (the right column) of the list on the page. |
| \in effcntd.in.manu | is used if a second List of Effective Pages page is needed.                                                                                                    |

#### Discussion

When your document is "finaled", EFFPAGES prints the List of Effective Pages page(s) on a right-hand page following the Printing History. If there are 10 entries or less, the entries are centered in one column on a page. If there are more than 10 entries, two columns are used; two pages may be used if necessary.

If you are preserving left/right pagination (see noblank under MANSTART), EFFPAGES prints a blank page following the List of Effective Pages whenever only one page is used.

# EXAMPLE

Prints the example portion for an item in a reference section. Also see EASYREF.

### Syntax

### Parameters

line

is a line of text of the example. These lines are in image mode.

Instead of these lines, you can use a single line consisting of an IN command for a file containing an example. (This file can be a file generated with FSCREEN.TOOLS.MANU -- see section 4.)

### Discussion

When your document is "finaled", EXAMPLE prints two blank lines, prints the head for the example portion, moves the left margin in by three "ems", prints one blank line, and prints the example in image mode in the font pair delite/roman (fontid q). After the example is printed, the left margin is returned to its original value, a blank line is printed, and format mode is reinvoked. EXAMPLE prevents the head for the example portion and the start of the example from being broken across page boundaries.

#### NOTE

The font pair delite/roman allows you to switch to the roman font for comments next to the example. Surround each comment with ^a and ^n.

Prints the Figures and Tables page(s).

### Syntax

\\*\*\*\* FIGTAB \*\*\*\*
\m1="numeral"
\m2="mon yy"
\in figtab.in.manu
firstpage
[\m1="numeral"
[\m2="mon yy]"
\in figtcntd.in.manu
secondpage
\in endfigt.in.manu

### **Parameters**

| numeral.             | is a roman-numeral page number for a Figures and Tables page. The roman-numeral is represented by the lowercase characters $x$ , $v$ , i, etc. (The first Figures and Tables page usually follows the last page of the Contents.)                                                                                                    |
|----------------------|----------------------------------------------------------------------------------------------------|
| mon yy               | is the print date (month and year) of a Figures and Tables page. The month<br>is represented by three characters in all caps; the year is represented by two<br>digits. For example, DEC 82 represents December, 1982. The print date<br>(month and year) of the Figures and Tables page(s) should be the date of the<br>edition or subsequent update in which it was printed. |
| firstpage            | is the text of the first page of the Figures and Tables page(s). These lines are in image mode.                                                                                                    |
| \in figtcntd.in.manu | is used if a second Figures and Tables page is needed.                                                                                                    |
| secondpage           | is the text of the second page of the Figures and Tables pages. These lines are in format mode.                                                                                                    |

#### Discussion

When your document is "finaled", FIGTAB prints the Figures and Tables page(s) starting on a right-hand page following the Contents pages. Note that you will have to include headings for the list of Figures and for the list of Tables as part of the text of the page(s).

If you are preserving left/right pagination (see noblank under MANSTART), FIGTAB prints a blank page following the list of Figures and Tables whenever there is only one Figures and Tables page.

# FORMAT

Switches to format mode.

## Syntax

\\*\*\*\* FORMAT \*\*\*\* \in format.in.manu

### Discussion

When your document is "finaled", FORMAT prints a blank line if not currently in format mode, sets the left and right margins to their original values, and initiates format mode with right justification.

Note that you should always use FORMAT to reinvoke format mode after having invoked image or "block" mode (see IMAGE and BLOCK).

Prints front matter (cover or cover update page, title page, copyright notice, printing history, list of effective pages, preface, and conventions).

#### Discussion

·· · .

· · • .

This use file simply invokes the use file COVER or COVERUPD, followed by TITLE, COPYRITE, HISTORY, EFFPAGES, PREFACE, and CONVEN; refer to those for details.

# HISTORY

Prints the Printing History page. Also see FRONTMAT.

### **Syntax**

```
\**** HISTORY ****
\m1="mon yy"
\in history.in.manu
version^e.date
^ma
^e.softwarecode
^mb
version^e.date
^ma
^e.softwarecode
...
\in endhist.in.manu
```

### **Parameters**

| mon yy       | is the print date (month and year) of the Printing History page. The month<br>is represented by three characters in all caps; the year is represented by two<br>digits. For example, DEC 82 represents December, 1982. The print date<br>(month and year) of the Printing History page should be the date of the<br>edition or subsequent update in which it was printed. |
|--------------|----------------------------------------------------------------------------------------------------|
| version      | is the version of the manual in a Printing History entry. Some examples are:                                                                                                    |
|              | Third Edition<br>Update #2<br>Update #4, incorporated                                                                                                    |
| date         | is the print date of the version of the manual in a Printing History entry.<br>The date is in the form mon yyyy, where mon is the month represented by<br>three characters in initial caps and yyyy is the year represented by four<br>digits. For example, Dec 1982.                                                                                                    |
| softwarecode | is the software code indicating the software product level at the time the corresponding version of the manual in a Printing History entry was issued. The software code is in the form $nnnna.nn.nn$ , where n represents a digit and $\alpha$ represents an alphabetic character. For example, 32215B.03.00.                                                            |

### Discussion

. .- . . .

When your document is "finaled", HISTORY prints a right-hand Printing History page containing an explanation and the printing history of the manual following the Copyright page.

If you are preserving left/right pagination (see noblank under MANSTART), HISTORY prints a blank page following the Printing History page.

# IMAGE

Switches to image mode.

## Syntax

```
\**** IMAGE ****
\in image.in.manu
```

### **Discussion**

When your document is "finaled", IMAGE moves the left margin in by three "ems", prints a blank line if not currently in image mode, and initiates image mode (where text is printed in exactly the format that appears in the input file).

Note that you should always use FORMAT when you want to reinvoke format mode after having invoked image mode.

# INDX

Prints the Index page(s).

### Syntax

```
\**** INDX ****
\m1="mon yy"
\in indx.in.manu
line
line
.
.
```

#### Parameters

mon yy

line

is the print date (month and year) of the Index pages. The month is represented by three characters in all caps; the year is represented by two digits. For example, DEC 82 represents December, 1982. The print date (month and year) of the Index pages should be the date of the edition or subsequent update in which they were printed.

is a line to be printed in the Index. This will be an Index heading (a letter of the alphabet), an Index entry or subentry with associated page numbers, or a blank line. These lines are in image mode.

#### Discussion

When your document is "finaled", INDX prints the Index page(s) starting on a right-hand page.

If you are preserving left/right pagination (see noblank under MANSTART), INDX prints a blank page before the first Index page whenever the previous section or appendix is an odd number of pages.

The Index file can be generated with INDXER. TOOLS. MANU (refer to Generating an Index in section 4).

# LABCOV

Prints an internal cover.

### Syntax

```
\**** LABCOV ****
\m1="name"
\m2="type"
\m3={"yes"
'no"
\m4="locationcode"
\m5="projectnum"
\m6="division"
\in labcov.in.manu
teammember
teammember
...
[\illust filename:figure n]
\in endlcov.in.manu
```

## Parameters

| name         | is the name of the product in all caps. For example, PASCAL.                                          |
|--------------|----------------------------------------------------------------------------------------------------|
| type         | is the type of document in initial caps. For example,<br>External Specifications.                     |
| yes          | indicates that this is the final draft of the document.                                               |
| no           | indicates that this is a preliminary draft of the document.                                           |
| locationcode | is the location code in the form $nn-nnnn$ , where n represents a digit.                              |
| projectnum   | is the project number in the form nnnn-nnnn, where n represents a digit.                              |
| division     | is the name of the division in initial caps. For example,<br>Information Networks Division.           |
| teammember   | is the name of a member of the project team. These lines are in center mode. For example, Wendy King. |
| illust       | is a TDP \ILLUSTRATION command. This is used if you want to include an illustration on your cover.    |

•

### Discussion

When your document is "finaled", LABCOV prints an internal cover, including the title of the document, whether it is a draft version, the location code, the project number, the print date, the division name, the name of the project team members, and a copyright line for the current year.

If you are preserving left/right pagination (see noblank under MANSTART), LABCOV prints a blank page following the internal cover page.

# LEVEL1

Starts a level 1 subsection.

## Syntax

```
\**** LEVEL1 ****
\m1="contents"
\m2="level1"
\in {level1
level1x}.in.manu
```

### **Parameters**

| contents | is the level 1 head in <i>initial</i> caps. This is used to specify an entry for the table of contents file. |
|----------|----------------------------------------------------------------------------------------------------|
| level1   | is the level 1 head in all caps.                                                                             |
| level1   | is used if you want level 1 heads to always start on a new page.                                             |
| level1x  | is used if you do not want level 1 heads to always start on a new page.                                      |

### Discussion

When your document is "finaled", LEVEL1 either forces a new page or prints two blank lines (depending on whether level1 or level1x has been used), prints the level 1 head, prints two blank lines, and specifies an entry for the table of contents file. Starts a level 2 subsection.

### Syntax

\\*\*\*\* LEVEL2 \*\*\*\* \m1="level2" \in level2.in.manu

#### **Parameters**

level2

is the level 2 head in initial caps.

#### Discussion

When your document is "finaled", LEVEL2 prints two blank lines, prints the level 2 head, prints another blank line, and specifies an entry for the table of contents file. LEVEL2 prevents the level 2 head and the start of the text from being broken across page boundaries.

# LEVEL3

Starts a level 3 subsection.

## Syntax

```
\**** LEVEL3 ****
\m1="contents"
[\m2="level3"]
\in {level3
level3x}.in.manu
```

## **Parameters**

| contents | is the level 3 head in <i>initial</i> caps. This is used to specify an entry for the table of contents file. It is also used for the level 3 head if you do not want run-in level 3 heads. |
|----------|----------------------------------------------------------------------------------------------------|
| level3   | is the level 3 head in all caps. This is only included if you want run-in level 3 heads.                                                                                                   |
| level3   | is used if you want level 3 heads to be run-in heads.                                                                                                    |
| level3x  | is used if you do not want level 3 heads to be run-in.                                                                                                    |

### Discussion

When your document is "finaled", LEVEL3 prints two blank lines and prints the level 3 head. If level3 has been used, the head is printed in all caps as a run-in head (followed by a period); if level3x has been used, it is printed in initial caps on a line by itself followed by one blank line. LEVEL3 also specifies the level 3 head as an entry for the table of contents file.

Starts a level 4 subsection.

## Syntax

. . . . .

. . .

\\*\*\*\* LEVEL4 \*\*\*\* \m1="*level4*" \in level4.in.manu

#### **Parameters**

level4

is the level 4 head in initial caps.

### Discussion

When your document is "finaled", LEVEL4 prints one blank line and prints the level 4 head as a run-in head (followed by a period). An entry is *not* specified for the table of contents file.

# MANSTART

Prints your entire manual or document.

## Syntax

```
\**** MANSTART ****
\m1={"yes"
\in manstart.in.manu
[\in numbered.in.manu]
[\in noblank.in.manu]
\in filename
\in filename
```

### **Parameters**

| yes                  | indicates that this is an $8.5 \times 11$ inch manual (typically a reference manual).                                                                                                    |
|----------------------|----------------------------------------------------------------------------------------------------|
| no                   | indicates that this is a $9 \times 8.5$ inch manual (typically a user's guide).                                                                                                    |
| \in numbered.in.manu | is used if you want numbered subsections. When subsection numbering is in effect, the level heads are numbered hierarchically. For example, $2.3.1$ would be printed along with the <i>first</i> level 2 head in the <i>third</i> level 1 subsection of the second section.                                                                                                 |
| \in noblank.in.manu  | is used if you do not want extra pages printed to preserve left/right<br>pagination. Otherwise, a page will be printed whenever necessary to<br>preserve left/right pagination. For example, if the last page of a section is<br>an odd page number, an extra page is printed before the first page of the<br>next section.                                                 |
|                      | These extra pages are useful in that they allow you to fold your document<br>such that it paginates correctly. They also serve as a reminder to indicate<br>blank pages on the pagination record; however, the extra pages themselves<br>should be removed before giving the reproduction package to the printer.                                                           |
| filename             | is the name of a file containing a section of your manual or document.<br>These files should be included in the sequence you wish them to appear.<br>For example: the file containing the front matter, the file containing the<br>first section, the file containing the second section, the file containing<br>the last section, and the file containing the back matter. |

#### Discussion

MANSTART builds your core file. Your core file is a file containing only the syntax of MANSTART. It should be built after you have completed all the sections of your manual or document.

When your core file is "finaled", MANSTART defines the environment file, font identifications, table of contents file, margins, macros, and blank character for standard formatting of your entire manual or document. Your files are printed with sections numbered  $1, 2, 3, \ldots$  and appendixes numbered A.B.C...

More specifically, MANSTART defines the following items:

- 1) The environment file is defined as MANU90. ENV. MANU for an 8.5 x 11 inch document and as MANU0. ENV. MANU for a 9 x 8.5 inch document.
- 2) Font identifications are defined as shown in appendix A.
- 3) Left and right margins are set at 1 and 56 for "finaling" an 8.5 x 11 inch document to the laser printer, 2 and 57 for "finaling" a 9 x 8.5 inch document to the laser printer, 1 and 80 for "finaling" to a terminal, and 1 and 100 for "finaling" to a line printer.
- 4) Top and bottom margins are set at 6 and 6 for an 8.5 x 11 inch document and at 4 and 2 for a 9 x 8.5 inch document.
- 5) Page numbering is set to start at 1, centered. (This can be overwritten by SECTION or APPENDX to alternate.)
- 6) Right justification in format mode is turned on.
- 7) The table of contents file is declared to be a file named CONTENTS.
- 8) The blank character is defined to be the grave accent (').
- 9) The section and appendix number base are set to start at 1 and A, respectively.
- Macros are initialized. These include macros indicating whether this is an 8.5 x 11 inch or 9 x 8.5 inch document, whether subsection numbering is in effect, and whether extra pages to preserve left/right pagination should be printed.

#### CAUTION

Certain macros and automatic numbering arguments are reserved for use by the MANU formatting system (see appendix B). When defining your own macros and automatic numbering arguments, you should use:

# MEMO

Prints a memo.

### Syntax

```
\**** MEMO ****
\m1="division"
\m2="address"
\m3="phone"
\in memofrom.in.manu
fromname
fromname
\in memoto.in.manu
toname
toname
   .
    •
\in memosub.in.manu
[subject]
[\in memocc.in.manu]
coname
coname
    .
 \in endmemo.in.manu
memo
```

### **Parameters**

| division | is the name of the division in initial caps. For example,<br>Information Networks Division.                |
|----------|----------------------------------------------------------------------------------------------------|
| address  | is the address of the division in initial caps. For example,<br>19420 Homestead Road, Cupertino, CA 95014. |
| phone    | is the phone number of the division. For example, (408)725-8111.                                           |
| fromname | is the name of a person sending the memo. These lines are in image mode.<br>For example, Wendy King.       |
| toname   | is the name of a person receiving the memo. These lines are in image mode. For example, Leslie Tobey.      |
| subject  | is the description of the topic of the memo. These lines are in image mode.                                |

As many lines as needed may be used; however, they should be kept short. For example:

#### Enhancements to the MANU System

| \in memocc.in.manu | is used if you wish to copy the memo to other people.                                |
|--------------------|--------------------------------------------------------------------------------------|
| ocname             | is the name of a person you wish to copy the memo to. These lines are in image mode. |
| memo               | is the text of the memo. These lines are in format mode.                             |

### Discussion

-----

When your document is "finaled", MEMO prints the memo. The first page looks like the standard memo form for an HP division -- only not in blue!

# NOTE

Prints a note.

## Syntax

## Parameters

text

is the text of the note. These lines are in format mode.

### Discussion

When your document is "finaled", NOTE prints two blank lines, moves the left and right margins in by eight "ems", prints the logo for a note (centered), leaves one blank line, and prints the text of the note (formatted). After the note is printed, two blank lines are printed and the left and right margins are returned to their original values. NOTE prevents the note logo and the start of the text of the note from being broken across page boundaries.

You may successfully use NOTE within PARMS in order to produce a note within the explanation of a parameter.

# ONESTART

Starts one portion of your manual or document.

### Syntax

```
\**** ONESTART ****
\m1="filename"
\m2={"yes"}
\if main in onestart.in.manu
[\if main in numbered.in.manu]
[\if main in noblank.in.manu]
```

#### **Parameters**

yes indicates that this is an 8.5 x 11 inch manual (typically a reference manual). indicates that this is a 9 x 8.5 inch manual (typically a user's guide). no filename is the name of the file. This name will appear on a front "fold-back" page printed by ONESTART. \if main in is used if you want numbered subsections. When subsection numbering is numbered.in.manu in effect, the level heads are numbered hierarchically. For example, when you "final" one section of your manual in one file, ?.3.1 will be printed along with the first level 2 head in the third level 1 subsection of the current section. \if main in is used if you do not want extra pages printed to preserve left/right noblank.in.manu pagination. Otherwise, a page will be printed whenever necessary to preserve left/right pagination. For example, if the file you are "finaling" contains the front matter of your manual, a blank page is printed between the printing history (page iii) and the list of effective pages (page v). These extra pages are useful in that they allow you to fold your document such that it paginates correctly. They also serve as a reminder to indicate blank pages on the pagination record; however, the extra pages themselves should be removed before giving the reproduction package to the printer.

#### Discussion

You should put each major portion of your manual or document in a separate file. Typically, you would put each section, each appendix, the front matter, and the back matter of a manual in separate files. ONESTART should be used at the *start* of each of these files.

ONESTART allows you to "final" one of these files by defining the environment file, font identifications, margins, macros, and blank character for standard formatting of one portion of a manual or document. Specifically, ONESTART defines the same items as MANSTART except that page numbering is not set, the table of contents file is not named as a permanent file, and the section and appendix numbers are declared to be a question mark (?). In addition, ONESTART prints a "fold-back" page containing the name of the file and the date and time (supplied by the system) that this copy was "finaled".

When you include a file in your core file (see MANSTART for a description of the core file), the items defined by MANSTART override those specified by ONESTART. Hence, when you "final" your core file, the sections will be numbered 1,2,3... and the appendixes A,B,C... rather than question marks. This allows you to reorder the sections of your manual simply by changing the order in which they are included in your core file.

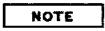

If, for reasons of performance and/or convenience, you have divided a large section of your document into multiple files, use ONESTART only at the start of the *first* file. At the *end* of the first file, use an include statement for the second file. If you need a third or fourth file, add additional include statements in the appropriate order at the end of your first file. To "final" just this section of your document, simply "final" the first file. When you include this section in your core file, simply include the name of first file. Starts a subsection for an item in a reference section. Also see EASYREF.

### Syntax

#### **Parameters**

pagehead

is the name of the item in the reference section, usually in all caps. For example, ADD.

text

is a brief description of the item in the reference section. These lines are in format mode.

### Discussion

When your document is "finaled", PAGEHEAD forces a new page, prints the name of the reference item at the running head position, prints the description of the item (formatted) at the start of the page, and specifies an entry for the table of contents file. In addition, PAGEHEAD redefines the running head such that the name of the reference item will continue to be used until it is changed by the next occurence of PAGEHEAD, SECTION, or APPENDX.

# PARMS

Prints the parameters portion for an item in a reference section. Also see EASYREF.

### Syntax

| /*** | ** PARMS ****    |  |
|------|------------------|--|
| \m1= | ="keyword"       |  |
| \in  | parms.in.manu    |  |
| para | imeter           |  |
| ^ma  |                  |  |
| expl | lanation         |  |
| ^mb  |                  |  |
| para | umeter           |  |
| ^ma  |                  |  |
| expl | lanation         |  |
| •    | •                |  |
|      | •                |  |
|      | •                |  |
| \in  | endparms.in.manu |  |

### **Parameters**

| keyword     | is the head for the parameters portion in initial caps. Typically, this will be<br>Parameters. Other examples might be Prompts or Subcommands.                                       |
|-------------|----------------------------------------------------------------------------------------------------|
| parameter   | is the element you wish to explain. More than one line can be used if needed; the lines are in image mode. Typically, a <i>parameter</i> will be one of the following:               |
|             | 1) an element in delite lowercase italics;                                                                                                    |
|             | 2) an element in uppercase in delite nonitalics;                                                                                                    |
|             | You must invoke the desired font for the <i>parameter</i> . If you are using delite or delitei, use a maximum of 21 characters per parameter line; if necessary, use multiple lines. |
| explanation | is the description of a <i>parameter</i> . As many lines as needed may be used;<br>the lines are in format mode.                                                                     |

### Discussion

When your document is "finaled", PARMS prints two blank lines, prints the specified head for the parameters portion, prints one more blank line, and prints the elements and corresponding explanations using two columns. After the parameters portion is printed, a single column is reinstated. PARMS prevents the head for the parameters portion and the start of the parameter explanations which follow from being broken across page boundaries. See SUBPARMS if you need to produce subparameters for a parameter.

OCT 83 5-44

# PREFACE

Prints the Preface page(s). Also see FRONTMAT.

## Syntax

```
\**** PREFACE ****
\m1="mon yy"
\in preface.in.manu
firstpage
[\in prefcntd.in.manu]
secondpage
_____]
\in endpref.in.manu
```

#### **Parameters**

| mon yy               | is the print date (month and year) of the Preface page(s). The month is<br>represented by three characters in all caps; the year is represented by two<br>digits. For example, DEC 82 represents December, 1982. The print date<br>(month and year) of the Preface page(s) should be the date of the edition or<br>subsequent update in which it was printed. |
|----------------------|----------------------------------------------------------------------------------------------------|
| firstpage            | is the text of the first page of the Preface. These lines are in format mode.<br>If your preface is only one page long, this is the entire preface.                                                                                                    |
| \in prefcntd.in.manu | is used if a second Preface page is needed.                                                                                                    |
| secondpage           | is the text of the second page of the Preface. These lines are in format mode.                                                                                                    |

#### Discussion

When your document is "finaled", PREFACE prints the Preface page(s) on a right-hand page following the List of Effective Pages. Two pages may be used if necessary.

If you are preserving left/right pagination (see noblank under MANSTART), PREFACE prints a blank page following the Preface whenever only one page is used.

# RCS

Prints the Reader Comment Sheet page and the "Business Reply Mail" form. Also see BACKMAT.

# Syntax

\\*\*\*\* RCS \*\*\*\*
\m1="name"
\m2="type"
\m3="partnum"
\m4="date"
\m5="computer"
\m6="permitnum"
\m7="division"
\m8="streetaddr"
\m9="cityaddr"
\in rcs.in.manu

## **Parameters**

| name       | is the title of the manual, not including the type of manual. In most cases, this will be the product name in all caps. For example, PASCAL/3000.                                                                     |
|------------|----------------------------------------------------------------------------------------------------|
| type       | is the type of manual in initial caps. For example, Reference Manual.                                                                                                    |
| partnum    | is the part number of the manual in the form <i>nnnn-nnnn</i> , where n represents a digit.                                                                                                    |
| date       | is the date of the latest edition or update of the manual in the form <i>Month yyyy</i> , where <i>Month</i> is the month in initial caps and yyyy is the year represented by four digits. For example, January 1983. |
| computer   | is the name in initial caps of the computer systems to which the manual pertains. For example, HP 3000 Computer Systems.                                                                                              |
| permitnum  | is the first class permit number plus the city and state in all caps. For example, 1070 CUPERTINO, CALIFORNIA                                                                                                    |
| division   | is the name of the division in initial caps. For example,<br>Information Networks Division.                                                                                                    |
| streetaddr | Is the street address in initial caps of the division producing the manual.<br>For example, 19420 Homestead Road.                                                                                                    |
| cityaddr   | is the city address in initial caps of the division producing the manual. For example, Cupertino, CA 95014.                                                                                                    |

#### Discussion

When your document is "finaled", RCS prints the Reader Comment Sheet (including the title of the manual, part number, and latest update or edition date) followed by the "Business Reply Mail" form.

If you are preserving left/right pagination (see noblank under MANSTART), RCS prints a blank page before the Reader Comment Sheet whenever the previous section, appendix, or index was an odd number of pages.

# SECTION

Starts a section.

# Syntax

```
\**** SECTION ****
\m1={"mon yy"
\m1={"* HP Confidential *"
\m2="head"
\m3="title"
[\m4="titlecntd"]
\in sectionn.in.manu
```

## **Parameters**

| mon yy              | represented by<br>digits. For exa<br>the pages in the                                                                                                    | e (month and year) of the pages in the section. The month is<br>three characters in all caps; the year is represented by two<br>mple, DEC 82 represents December, 1982. The print date of<br>he section should be the date of the edition or subsequent<br>h the pages were printed. |
|---------------------|----------------------------------------------------------------------------------------------------|----------------------------------------------------------------------------------------------------|
| * Review Copy *     |                                                                                                    | iew copies. This causes the string * Review Copy * rather<br>date to appear at the bottom of each page.                                                                                                    |
| * HP Confidential * |                                                                                                    | ernal documents. This causes the string * HP Confidential *<br>e print date to appear at the bottom of each page.                                                                                                    |
| head                | is the running head of the section. This is usually the same as or an abbreviated version of the title of the section, only in <i>initial</i> caps rather than all caps. |                                                                                                    |
| title               | within the sect                                                                                                    | he section in all caps. If the section title will fit on one line<br>tion banner, this is the entire title; if two lines are needed,<br>half of the title.                                                                                                    |
| titlecntd           | is the continua<br>need a two line                                                                                                    | tion of the title of the section. This is only included if you title.                                                                                                    |
| sectionn            | is either secti                                                                                                    | on1 or section2, where:                                                                                                    |
|                     | section1                                                                                                    | is used when the section title is one line long;                                                                                                    |
|                     | section2                                                                                                    | is used when the section title is two lines long.                                                                                                    |

#### Discussion

When your document is "finaled", SECTION prints a right-hand page containing the section banner, prints the section title in the banner, leaves three blank lines, defines the running head, resets the page numbering, defines the two-line footing as the print date and the section-page (which alternate from right to left for odd and even pages), and specifies an entry for the table of contents file. You can use  $^{#s}$  to obtain the section number followed by a dash, as in table  $^{#s2}$  for the second table in the current section.

If you are preserving left/right pagination (see noblank under MANSTART), a blank page is printed before the start of the section whenever the previous section was an odd number of pages.

# SUBPARMS

Prints subparameters and explanations for a parameter. Intended for use within the explanation of a parameter (refer to PARMS).

#### **Syntax**

```
\**** PARMS ****
parameter
^ma
explanation
\**** SUBPARMS ****
\in subparms.in.manu
subparameter
^ma
subexplanation
^mb
subparameter
^ma
subexplanation
\in endsubp.in.manu
 ^ma
explanationcntd
^mb
parameter
\in endparms.in.manu
```

#### Parameters

parameter

is an element you wish to explain. More than one line can be used if needed; the lines are in image mode. Typically, a *parameter* will be one of the following:

- 1) an element in delite lowercase italics;
- 2) an element in uppercase in delite nonitalics;

You must invoke the desired font for the *parameter*. If you are using delite or delitei, use a maximum of 21 characters per parameter line; if necessary, use multiple lines.

| explanation     | is the description of a <i>parameter</i> . As many lines as needed may be used;<br>the lines are in format mode.                                                                                                    |
|-----------------|----------------------------------------------------------------------------------------------------|
| subparameter    | is a sub-element of a <i>parameter</i> which you wish to explain. More than<br>one line can be used if needed; the lines are in image mode. Typically, a<br><i>subparameter</i> will be one of the following:                                   |
|                 | 1) an element in delite lowercase italics;                                                                                                    |
|                 | 2) an element in uppercase in delite nonitalics;                                                                                                    |
|                 | You must invoke the desired font for the subparameter. If you are using delite or delitei, use a maximum of 14 characters per subparameter line; if necessary, use multiple lines.                                                              |
| subexplanation  | is the description of a subparameter. As many lines as needed may be used; the lines are in format mode.                                                                                                    |
| explanationentd | is an optional continuation of the description of a <i>parameter</i> . It follows<br>the subparameters for that <i>parameter</i> . Note that a <i>ma</i> must be added<br>after the \in endsubp.in.manu and before the <i>explanationcntd</i> . |

### Discussion

When your document is "finaled", SUBPARMS prints the subparameter elements and corresponding explanations in columns as part of the explanation of a parameter. After the subparameters are printed, columns for the parameters are reinstated.

Note that SUBPARMS is only intended for use within the explanation of a parameter. Refer to PARMS for information on producing parameters.

# SYNTAX

Prints the syntax portion for an item in a reference section. Also see EASYREF.

# Syntax

## Parameters

inrhtis a number indicating how many "ems" of blank space you want between<br/>the right side of the box and the right margin.lineis a line of syntax to be printed within the box. These lines are in image<br/>mode.\in filenameis the name of a file generated with FSCREEN. TOOLS. MANU using the<br/>\\*>>BEGIN -S option. See section 4.

#### Discussion

When your document is "finaled", SYNTAX prints two blank lines, prints the head for the syntax portion, prints one more blank line, moves the left margin in by three "ems", moves the right margin in according to the value given, and prints the lines of syntax in image mode in the font pair delite/delitei (fontid d), surrounded by a box. After the syntax is printed, the margins are returned to their original values and format mode is reinvoked. SYNTAX prevents the head for the syntax portion and the start of the syntax from being broken across page boundaries.

# TAB2COL

Prints a two-column table.

#### Syntax

```
\**** TAB2COL ****
\m1="tabletitle"
m2="column (z, 2, a, 2, b, 1)"
\in TAB2col.table.manu
\* Copy the above 4 lines for each page break *
\* START OF ROW
\*
\in vern.table.manu
\next;format
text
\in vern.table.manu
\next;format
text
\in endvern.table.manu
\#
\* END OF ROW
\#
\in {MID
SANS}2col.table.manu
\*
\* START OF ROW
\*
\in vern.table.manu
\next;format
text
\in vern.table.manu
\next;format
text
\in endvern.table.manu
\#
\* END OF ROW
\#
\in END2col.table.manu
```

#### **Parameters**

tabletitle is the one-line title of the table. This line is in center mode.

z

is the number of "ems" (1 or more) of blank space between the left side of your table and the left margin.

## TAB2COL

| a            | is the width (number of "ems") of the first column of the two-column table.                                                                                                    |
|--------------|----------------------------------------------------------------------------------------------------|
| b            | is the width (number of "ems") of the second column of the two-column table.                                                                                                    |
| vern         | is ver1, ver2, or ver20 for each row, where $n$ is the length (1 to 20 lines) of the vertical lines enclosing the entries that row.                                                                  |
| \next;format | is a TDP formatting command for the next entry of the table. The<br>formatting modes used for the entries of the table can be changed by<br>replacing format in these commands with image or center. |
| text         | is the text of an entry of the table. An entry can be at most 20 lines of output.                                                                                                    |
| endvern      | is endver 1, endver 2, or endver 20 for each row, where $n$ is the length (1 to 20 lines) of the vertical lines enclosing the entries of that row.                                                   |
| MID          | is used if you want a horizontal line below a row of the table.                                                                                                    |
| SANS         | is used if you do not want a horizontal line below a row of the table.                                                                                                    |

#### Discussion

When your document is "finaled", TAB2COL prints the title of the table (centered), prints one blank line, and then prints the two-column table. Note that a new page is not forced and that no blank lines are printed before the title of the table.

Refer to Generating Tables in section 4.

# TAB3COL

Prints a three-column table.

### **Syntax**

```
\**** TAB3COL ****
\m1="tabletitle"
m2="column (z,2,a,2,b,2,c,1)"
\in TAB3col.table.manu
\* Copy the above 4 lines for each page break *
\* START OF ROW
\*
\in vern.table.manu
\next;format
text
\in vern.table.manu
\next;format
text
\in vern.table.manu
\next;format
text
\in endvern.table.manu
\#
\* END OF ROW
\#
\inf {MID \\ SANS} 3 col.table.manu
* START OF ROW
\#
\in vern.table.manu
\next;format
text
\in vern.table.manu
\next;format
text
\in vern.table.manu
\next;format
text
\in endvern.table.manu
\#
\* END OF ROW
\*
\in END3col.table.manu
```

## **TAB3COL**

## Parameters

| tabletitle      | is the one-line title of the table. This line is in center mode.                                                                                                    |
|-----------------|----------------------------------------------------------------------------------------------------|
| z               | is the number of "ems" (1 or more) of blank space between the left side of your table and the left margin.                                                                                           |
| α               | is the width (number of "ems") of the first column of the three-column table.                                                                                                    |
| Ь               | is the width (number of "ems") of the second column of the three-column table.                                                                                                    |
| c               | is the width (number of "ems") of the third column of the three-column table.                                                                                                    |
| vern            | is ver1, ver2, or ver20 for each row, where $n$ is the length (1 to 20 lines) of the vertical lines enclosing the entries of that row.                                                               |
| \next;format    | is a TDP formatting command for the next entry of the table. The<br>formatting modes used for the entries of the table can be changed by<br>replacing format in these commands with image or center. |
| text            | is the text of an entry of the table. An entry can be at most 20 lines of output.                                                                                                    |
| endve <i>rn</i> | is endver1, endver2, or endver20 for each row, where $n$ is the length (1 to 20 lines) of the vertical lines enclosing the entries of that row.                                                      |
| MID             | is used if you want a horizontal line below a row of the table.                                                                                                    |
| SANS            | is used if you do not want a horizontal line below a row of the table.                                                                                                    |

#### Discussion

When your document is "finaled", TAB3COL prints the title of the table (centered), prints one blank line, and then prints the three-column table. Note that a new page is not forced and that no blank lines are printed before the title of the table.

Refer to Generating Tables in section 4.

# TAB4COL

Prints a four-column table.

#### Syntax

```
\**** TAB4COL ****
\m1="tabletitle"
\m2="\column (z,2,a,2,b,2,c,2,d,1)"
\in TAB4col.table.manu
\* Copy the above 4 lines for each page break *
* START OF ROW
\*
\in vern.table.manu
\next;format
text
\in vern.table.manu
\next;format
text
\in vern.table.manu
\next;format
text
\in vern.table.manu
\next;format
text
\in endvern.table.manu
\*
\* END OF ROW
\*
\inf {MID \\ SANS} 4 col.table.manu
\* START OF ROW
\#
\in vern.table.manu
\next;format
text
\in vern.table.manu
\next;format
text
\in vern.table.manu
\next;format
text
\in vern.table.manu
\next;format
text
\in endvern.table.manu
```

OCT 83 5-57

# TAB4COL

# Syntax (continued)

\# \\* END OF ROW \\* \in END4col.table.manu

## **Parameters**

| tabletitle                   | is the one-line title of the table. This line is in center mode.                                                                                                    |
|------------------------------|----------------------------------------------------------------------------------------------------|
| 2                            | is the number of "ems" (1 or more) of blank space between the left side of your table and the left margin.                                                                                                    |
| a                            | is the width (number of "ems") of the first column of the four-column table.                                                                                                    |
| b                            | is the width (number of "ems") of the second column of the four-column table.                                                                                                    |
| с                            | is the width (number of "ems") of the third column of the four-column table.                                                                                                    |
| d                            | is the width (number of "ems") of the fourth columns of the four-column table.                                                                                                    |
|                              |                                                                                                    |
| vern                         | is ver1, ver2, or ver20 for each row, where $n$ is the length (1 to 20 lines) of the vertical lines enclosing the entries of that row.                                                                                                    |
| ver <i>n</i><br>\next;format |                                                                                                    |
|                              | lines) of the vertical lines enclosing the entries of that row.<br>is a TDP formatting command for the next entry of the table. The<br>formatting modes used for the entries of the table can be changed by                                                                                                    |
| \next;format                 | lines) of the vertical lines enclosing the entries of that row.<br>is a TDP formatting command for the next entry of the table. The<br>formatting modes used for the entries of the table can be changed by<br>replacing format in these commands with image or center.<br>is the text of an entry of the table. An entry can be at most 20 lines of                                                                                                    |
| \next;format<br>text         | <ul> <li>lines) of the vertical lines enclosing the entries of that row.</li> <li>is a TDP formatting command for the next entry of the table. The formatting modes used for the entries of the table can be changed by replacing format in these commands with image or center.</li> <li>is the text of an entry of the table. An entry can be at most 20 lines of output.</li> <li>is endver1, endver2, or endver20 for each row, where n is the length</li> </ul> |

### Discussion

.....

When your document is "finaled", TAB4COL prints the title of the table (centered), prints one blank line, and then prints the four-column table. Note that a new page is not forced and that no blank lines are printed before the title of the table.

Refer to Generating Tables in section 4.

# TEXTREF

Starts the text reference portion for an item in a reference section. Also see EASYREF.

## Syntax

```
\**** TEXTREF ****
\in textref.in.manu
```

## Discussion

When your document is "finaled", TEXTREF prints two blank lines, prints the head for the text reference portion, and prints one more blank line. Your reference to a related discussion within the same or another manual should follow. It is strongly recommended that you not give a specific page number, but rather a section name or the name of a level head within a specified section. TEXTREF prevents the head for the text reference portion and the reference from being broken across page boundaries. Prints a Title page. Also see FRONTMAT.

## Syntax

\\*\*\*\* TITLE \*\*\*\*
\m1="partnum"
\m2="datecode"
\m3="editiondate"
\m4="updatedate"
\m5="computer"
\m6="address"
\m7="type"
\m8="name"
[\m9="namecntd"]
\in titlen.in.manu

### **Parameters**

| partnum     | is the part number of the manual in the form <i>nnnnn-nnnn</i> , where <i>n</i> represents a digit.                                                                                                    |
|-------------|----------------------------------------------------------------------------------------------------|
| datecode    | is a 5 character code representing the print date of the latest edition or<br>update. If this is a new edition, datecode has the form Emmyy. If this is<br>an update, datecode has the form Ummyy. In both cases, mmyy is the<br>month and year of the print date, each represented by two digits. For<br>example, U0183 represents an update printed in January, 1983. |
| editiondate | is the print date (month and year) of the latest edition of the manual in the<br>form mm/yy. For example, 08/82 represents August, 1982. If this is a new<br>edition, editiondate is the print date of this edition; if this is an update,<br>editiondate is the print date of the latest edition.                                                                      |
| updatedate  | represents the print date of the update in the form Updated $mm/yy$ if this<br>is an update; updatedate is an empty string if this is a new edition. For<br>example, Updated 01/83 indicates that this is an update printed in<br>January, 1983.                                                                                                    |
| computer    | is the name in initial caps of the computer systems to which the manual pertains. For example, HP 3000 Computer Systems.                                                                                                    |
| address     | is the address in all caps of the division producing the manual. For example, 19420 HOMESTEAD ROAD, CUPERTINO, CA 95014.                                                                                                    |
| type        | is the type of manual in initial caps. For example, Reference Manual.                                                                                                    |
| name        | is the title of the manual, not including the type of manual. If the title<br>will fit on one line of the title page, this is the entire title (for example,<br>PASCAL/3000). If the title needs two lines, this is the first half of the title                                                                                                    |

#### TITLE

.....

|          |                                     | l. For example, IMAGE/3000 where the entire title is ATA BASE MANAGEMENT SYSTEM. |
|----------|-------------------------------------|----------------------------------------------------------------------------------|
| namecntd | is the continual<br>want a two line | tion of the title of the manual. This is only included if you title.             |
| titlen   | is either title                     | 1 or title2, where:                                                              |
|          | title1                              | is used if the title of the manual is one line long.                             |
|          | title2                              | is used if the title of the manual is two lines long.                            |

---- . . ...

#### Discussion

When your document is "finaled", TITLE prints a right-hand Title page for the manual following the cover of the manual.

Prints a warning.

### Syntax

#### **Parameters**

text

is the text of the warning. These lines are in format mode.

#### Discussion

When your document is "finaled", WARNING prints two blank lines, moves the left and right margins in by eight "ems", prints the logo for a warning (centered), leaves one blank line, and prints the text of the warning (formatted) in the romanb font (fontid t). After the warning is printed, two blank lines are printed and the left and right margins are returned to their original values. WARNING prevents the warning logo and the start of the text of the warning from being broken across page boundaries.

You may successfully use WARNING within PARMS in order to produce a warning within the explanation of a parameter.

ОСТ 83 5-64

# LASER PRINTER TERMINOLOGY

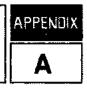

You should be familiar with the following terms:

. ....

| Physical Page    | The physical page is the 8.5 x 11 inch paper that is used by the laser printer.<br>The print on the physical page may be in one of four orientations: 0, 90, 180,<br>or 270 degrees. The page you are reading is printed in 90 degree orientation<br>by using the MANU90.ENV.MANU environment file. Pages printed using<br>the MANU0.ENV.MANU environment file are in 0 degree orientation.                                                                                                    |
|------------------|----------------------------------------------------------------------------------------------------|
| Logical Page     | The logical page is an area within the physical page that contains the printing<br>and any forms that have been associated with that logical page. A logical<br>page may be smaller than or equal to the size of the physical page. Up to 32<br>separate or overlapping logical pages can be specified on the physical page. In<br>the MANU90 and MANU0 environment files, there are different logical<br>pages containing the section and appendix banners, the copyright notice box,<br>and other fixed material. In order to obtain a particular logical page<br>containing a particular form, that page must be activated by TDP's<br>formatter. The logical pages contained in MANU90 are listed in appendix C;<br>the logical pages in MANU0 are similarly defined. |
| Forms            | Forms are artwork created through IDSFORM. A form is placed in a fixed<br>location within a logical page during the creation of the environment file.<br>When that particular logical page is activated through TDP formatting<br>commands, the form is printed.                                                                                                    |
| Fonts            | A font is a collection of letters, numbers, and/or symbols all in the same<br>height and style. They are originally hand-generated using IDSCHAR. The<br>fonts available with the MANU system are listed in appendix C. Characters<br>are called by typing associated letters. In some special fonts, such as the<br><i>parens</i> font, a conversion chart must be used to determine the correspondence<br>between symbols and letters (see appendix C). Embedded TDP formatting<br>commands inform the HP2680 of the font in which the letters should be<br>printed.                                                                                                    |
| Logos            | A logo is a special kind of symbol. Logos can be combined with forms on logical pages (this was done to generate the section and appendix logical pages supplied with the MANU system).                                                                                                    |
| Environment File | An environment file is a special file created by IFS2680. It combines<br>character fonts, logical pages, and forms into a single unit for use within a<br>document on the laser printer. The environment files supplied by the MANU<br>system are MANU90. ENV. MANU (for $8.5 \times 11$ inch documents) and<br>MANU0. ENV. MANU (for $9 \times 8.5$ inch documents).                                                                                                    |

For more information, refer to the IFS/3000 Reference Guide (36580-90001).

# FUNCTION KEYS FOR TDP'S EDITOR

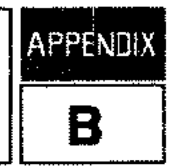

It is possible to create a UDC which loads your terminal's function keys with TDP editor commands and then runs TDP/3000. You can then press the function keys from within TDP's editor to perform specific functions.

This appendix describes an example of such a UDC file. The UDCs load and label four function keys on a 264x or 262x terminal, as follows:

1 to prompt for a MANU use file and issue the USE command for that use file;

[72] to prompt for your own use file and issue the USE command for your use file;

(73) to "final" your work file to #HP2680;

74 to prompt for a text file and "final" it to #HP2680.

The example described in this appendix is provided in the file SOFTKEYS in the PUB group of the MANU account.

#### NOTE

Because loading and labeling function keys is done differently on different terminals, you will have to experiment to see whether you can use these UDCs. They were designed for the 2645 and 2626. You may have to check your terminal's reference manual and do some experimenting to find out how to load and label function keys on your terminal; then modify your copy of the SOFTKEYS file accordingly.

## SOFTKEYS EXAMPLE

SOFTKEYS.PUB.MANU contains four UDCs: TDP4X, TDP2X, LOAD4X, and LOAD2X. TDP4X and LOAD4X are intended for use on a 2645 terminal; TDP2X and LOAD2X are intended for a 2626 terminal.

TDP4X and TDP2X, when executed, simply issue a HELP command for LOAD4X and LOAD2X, respectively, and then run TDP/3000. LOAD4X and LOAD2X consist of a series of COMMENT commands which, when executed, load and label the function keys  $(f_1), (f_2), (f_3), \text{ and } f_4$ .

First copy SOFTKEYS PUB MANU into your group and account. Then use the SETCATALOG command to invoke your copy of this UDC file together with any other UDC files you want invoked. For example:

:SETCATALOG MYUDCS, SOFTKEYS; ACCOUNT

(Note that if you set your UDCs for your account, as in the above example, you need to use the command SETCATALOG; ACCOUNT when nobody else is logged on in your account in order to unset them.)

To run TDP on a 2645 terminal with your function keys labeled, type:

:TDP4X

Or, to run TDP on a 2626 terminal with your function keys labeled, type:

:TDP2X

Your function keys will be loaded and labeled; then you will be placed into TDP/3000. On a 2645 terminal, the function key labels will be memory-locked on your terminal and the top of your screen will look like this:

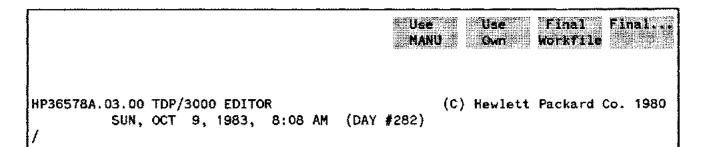

On a 2626 terminal, you will also be placed into TDP/3000 and the bottom of your screen will look like this:

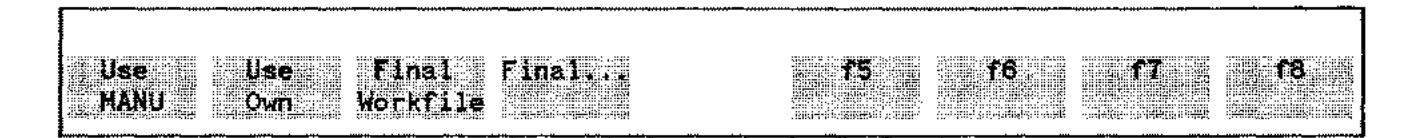

You can now proceed as you normally would in TDP's editor. When you wish to perform one of the labeled functions, simply press the appropriate function key, as follows:

If you want to use a use file from the USE group of the MANU account, simply press <u>*F*t</u>.
 You will be prompted for the name of the MANU use file. For example:

use MANU: onestart

The use file will then execute and prompt you in its usual fashion.

2) If you want to use a use file in your own group and account, press **72**. You will be prompted for the name of your own use file. For example:

use OWN: myuse

Your use file will then execute in its usual fashion.

- 3) To "final" your work file to \*HP2680, press 73. Your work file is automatically "finaled" to the laser printer.
- 4) To "final" a text file to \*HP2680, press (<u>F4</u>). You will be prompted for the name of your "from" file. For example:

From: mydoc

The file you specify is automatically "finaled" to the laser printer.

Occasionally you will get an error such as INVALID COMMAND or KEEP OR DELETE WORK FILE when you press one of the function keys. If this happens, press **CONTROL** Y and try again.

On a 262x terminal, you may use TDP's screen mode as you usually would; when you return from screen mode, the function keys will still be loaded and labeled.

On a 264x terminal, the function key labels will occupy two lines of your screen while you are in screen mode (leaving less room on your screen for text) and will scroll off your screen when you return to line mode because they are no longer memory-locked. Because of this, we suggest that you first turn the memory-lock function off on a 264x terminal before using screen mode. When you enter screen mode, the function key labels will disappear (giving you the full screen to work in); when you return to line mode, you can label your function keys again by pressing (BREAK), typing LOAD4X (not TDP4X, as this will run TDP once again), and then RESUME. Note that the function keys are still loaded when you return from screen mode, they are simply not labeled; if you can remember what they are, you can use them without re-labeling them.

On a 264x terminal, you should turn memory-lock off after exiting TDP.

The logical pages defined for the MANU environment files are listed below. Where appropriate, the various logical pages for the MANU90 environment have been demonstrated within this document; the logical pages of MANU0 are similarly defined. This appendix also documents the font identifications defined by the MANU90 and MANU0 environment files in the ENV group of the MANU account. A scale for calculating "ems" and lines for the standard logical page in the MANU90 environment is provided at the end of this appendix.

## LOGICAL PAGES

| Page Number | Function                                 |                                         |
|-------------|------------------------------------------|-----------------------------------------|
| 0           | Blank.                                   |                                         |
| 1           | Banner box for front and back matter.    | ~~~~~~~~~~~~~~~~~~~~~~~~~~~~~~~~~~~~~~~ |
| 2           | Banner box for the start of a section.   |                                         |
| 5           | Banner box for the start of an appendix. |                                         |
| 7           | Box for the copyright notice page.       |                                         |

#### Table C-1. Logical Pages in the MANU Environments

# FONT IDENTIFICATIONS

| Font             | Iđ  | Font Sample                                    |
|------------------|-----|------------------------------------------------|
| roman, romani    | ^fr | Aa Bb Cc Dd Ee 1234567890                      |
| romani           | ^fs | Aa Bb Cc Dd Ee 1234567890                      |
| romanb           | ^ft | Aa Bb Cc Dd Ee 1234567890                      |
| delite,delitei   | ^fd | Aa Bb Cc Dd Ee 1 2 3 4 5 6 7 8 9 0             |
| delitei          | ^fe | Aa Bb Cc Dd Ee 1234567890                      |
| deliteb          | ^ff | Aa Bb Cc Dd Ee 1234567890                      |
| deliteg,delitegi | ^fg | As Bb Cc Dd Es 1 2 3 4 5 6 7 8 9 0 ^fg~=       |
| delitegi         | ^fi | Ac Bb Co Do En 1 2 3 4 5 6 7 8 9 0 ^f1~="      |
| delite, roman    | ^fq | A B C D E ^aA B C D E ^nA B C D E              |
| helvb10          | ^fv | Aa Bb Cc Dd Ee 1234567890                      |
| helvb12          | ^fw | Aa Bb Cc Dd Ee 1234567890                      |
| helvb14          | ^fx | Aa Bb Cc Dd Ee 1234567890                      |
| helvb20          | ^fy | Aa Bb Cc Dd Ee 12345                           |
| helvb24          | ^fz | Aa Bb Cc Dd Ee 123                             |
| linedraw *       | ^f1 | ┡╊╫□╸╸╫┈ᠰ╟╊┫╋╾╕╂┎┗┓┹                           |
| parens *         | ^fp | <pre>() ()   △ \$ \$ [1 L] / \ &lt; &gt;</pre> |
| boxdraw *        | ^fb | ┌┐└┘│ <b>─┏╕┡┹┃━</b> [ ̄]                      |
| keys +           | ^fk | ^fkR=(RETURN) ^fkE=(ENTER) ^fk2=(72)           |
| math *           | ^fm | ∀∈∑ψ∅\$⇒ΦΨΞ©ℵξ∂Э⇔Ѳβ                            |
| achtung          | ^fa | N= NOTE CAUTION WE WARNING                     |
| hplogo           | ^fh |                                                |

\* Refer to the Conversion Tables on the following pages for these fonts.

ł

| ŀ      | ł  | T | T        | ŀ | ┥ | Ť           | Ŧ                 | ŧ      | ŧ  | L             | ſ |             |        |   |    |     |      |      |     |          |     |      |      |   |
|--------|----|---|----------|---|---|-------------|-------------------|--------|----|---------------|---|-------------|--------|---|----|-----|------|------|-----|----------|-----|------|------|---|
| 1      | 2  | з | 4        | 5 | 6 | 7           | 8                 | 9      | 0  | -             | # |             |        |   |    |     |      |      |     |          |     |      |      |   |
| ł      | 1  | Ŧ | <b>_</b> | ŀ | 1 | Ŧ           | ₹                 | ľ      | •  | ••            |   |             |        |   |    |     |      |      |     |          |     |      |      |   |
| !      | •• | ŧ | \$       | % | * | ,           | (                 | )      | ^  | ١             |   |             |        |   | HP | 268 | 10 L | .ase | r P | rin      | ter | · ON | IL Y | * |
| T      | ٦  | I | r        | ٦ | 1 | 1           | ]                 | Ę      | ]  | ŧ             | 4 | Π           |        | 1 | *  | 4   | 1    | NUS  | ŧ   | Π        | T   | F    | 11   |   |
| ~      | IJ | Ε | R        | т | Y | υ           | I                 | 0      | P  | 6             | [ |             |        | q | w  | e   | r    | ŧ    | У   | <b>1</b> | i   | 0    | р    |   |
| Q      | n  | • |          |   |   |             |                   |        |    |               |   | -           |        | ' |    |     |      | •    | *   | •        | -   | Ĩ    |      |   |
| 4<br>L |    | 1 | L        | ſ | Ţ | <del></del> | 71                | Π      | -  | I             |   | -<br>+      | ŧ      |   | 4  | ŧ   | ł    |      | •   | Ĩ        |     | ,    | 0    | • |
| Ł      | 4  | D | L        | L | - | Ŧ           | -                 | Π      | -; | <b>I</b><br>: | Ш | -<br>+<br>+ | †<br>* | ŧ |    |     |      | ł    | je. |          | 4   | ,    |      | • |
| Ł      | 4  | 1 | L        | L | - | Ŧ           | <del>п</del><br>К | ₩<br>L |    | <b>I</b><br>: | Ш | +           | +<br>* | ŧ |    |     |      | ł    | h   | ¥        | 4   | ,    |      | • |

-**-**- .

#### Table C-3. Conversions for the LINEDRAW Font AND for the Terminal's Alternate Character Set (Linedrawing)

OCT 83 C-3 

| Character | Symbol | Character | Symbol |
|-----------|--------|-----------|--------|
| Q or q    | Г      | Worw      | 1      |
| A or a    | L      | Sor s     | Ţ      |
| Rorr      | ſ      | Tort      | ſ      |
| Forf      | L L    | Gorg      | J      |
| 6         | < 1    | 5         | þ      |
| λ         | ۲ (    | /         | \$     |
| . or :    | 1      | ~         | ۵      |
| ;         |        | ,         |        |

Table C-4. Conversions for the PARENS Font

.....

Table C-5. Conversions for the BOXDRAW Font

| Character | Symbol | Character | Symbol |
|-----------|--------|-----------|--------|
| R         | r      | •         | 1      |
| Т         | ٦      | 3         |        |
| F         | L      | :         | l      |
| G         | Ŀ      | ;         |        |
| Q         | r      | 5         | F      |
| W         | 1      | 6         | -4     |
| A         | L      | 7         | т      |
| S         | 4      | 8         | 1      |
| [         | Ľ      | 1         | 4      |
| ]         | ]      | æ         |        |

| Character | Symbol                                | Character | Symbol    |
|-----------|---------------------------------------|-----------|-----------|
| R         | (RETURN)                              | 1         |           |
| E         | (ENTER)                               | 2         | <u>/2</u> |
| В         | (BREAK)                               | 3         | 73        |
| c         | (CONTROL)                             | 4         |           |
| т         | TAB                                   | 5         | ∠₹_       |
| S         | (SHIFT)                               | 6         | 76        |
| e         | (ESCAPE)                              | 7         | 77        |
| <         | BACKSPACE                             | 8         |           |
| A         | (AIDS)                                | f         |           |
| M         | (MODES)                               | ь         |           |
| U         | <b>USERHEYS</b>                       |           |           |
|           | · · · · · · · · · · · · · · · · · · · |           |           |

#### Table C-6. Conversions for the KEYS Font

.....

. .....

#### Fonts and Logical Pages

| Character | Symbol | Character | Symbol     |
|-----------|--------|-----------|------------|
| A         | V      | a         | α          |
| В         | €      | Ь         | β          |
| ¢         | c      | с         | ψ          |
| D         | c      | đ         | ø          |
| E         | Э      | ė         | E          |
| F         | ¢      | f         | <b>8</b> . |
| G         | ⊆      | Ģ         | λ          |
| н         | ×      | h         | n          |
| I         | n      | 1         | l          |
| J         | ñ      | j         | θ          |
| к         | 10     | k         | к          |
| L         | -      | 1         | ω          |
| M         | ^      | TA .      | μ          |
| N         | #      | n         | ν          |
| 0         | D      | o         | ρ          |
| P         | Ø      | Р         | TI         |
| Q         | ø      | q         | Ŷ          |
| R         | ⊇      | r         | 8          |
| S         | ÷      | S         | ថ          |
| Т         | **     | t         | T          |
| U         | U      | u         | ξ          |
| v         | v      | v         | Δ          |
| W         | U      | Ŵ         | δ          |
| ×         | ×      | ×         | ×          |

#### Table C-7. Conversions for the MATH Font

| Character | Symbol   | Character | Symbol   |
|-----------|----------|-----------|----------|
| Y         | ¢        | У         | ν        |
| Z         |          | Z         | ζ        |
| 1         | 1        | t         | 4        |
| 2         | 2        | п         | ł        |
| 3         | 3        | +         | ŝ        |
| 4         | 4        | \$        | ⊽        |
| 5         | F        | %         | ±        |
| 6         | •        | ŝ         | α        |
| 7         | 7        | •         | 7        |
| 8         | 8        | (         | +        |
| 9         | 9        | )         | <b>~</b> |
| 0         | 0        | -         | E        |
| a -       | 7        | I         | *        |
| Ŷ         | <b>↓</b> | e         | ©        |
| ~         | 4.       | -         | Ļ        |
|           |          | •         | ឡ        |
| ]         | <        | ;         | ۸        |
| ]         | >        | :         | Ω        |
| {         | t        | +         | Г        |
| }         | Ť        | *         | Π        |
| ÷         | ¥        | <         | æ        |
| *         | ¢        | >         | ŧ        |
| 1         | 11       |           |          |
| ?         | Σ        |           |          |

· --· · .

#### Table C-7. Conversions for the MATH Font (continued)

OCT 83 C-7

.....

\_\_\_\_\_

- ..-

\_...

.....

|                                                               |      | nmmmmmm<br>† | 1          |          | 1         | 1  |                | ł  |   |
|---------------------------------------------------------------|------|--------------|------------|----------|-----------|----|----------------|----|---|
| 5                                                             | ) 15 | †<br>20      | <b>2</b> 5 | T<br>30  | <u>35</u> | 40 | <b>1</b><br>45 | 50 | 5 |
|                                                               |      |              |            |          |           |    |                |    |   |
|                                                               |      |              |            |          |           |    |                |    |   |
|                                                               |      |              |            |          |           |    |                |    |   |
|                                                               |      |              |            |          |           |    |                |    |   |
|                                                               |      |              |            |          |           |    |                |    |   |
| )                                                             |      |              |            |          |           |    |                |    | 1 |
| ,                                                             |      |              |            |          |           |    |                |    | 1 |
|                                                               |      |              |            |          |           |    |                |    | j |
| \$                                                            |      |              |            |          |           |    |                |    | 1 |
| •                                                             |      |              |            |          |           |    |                |    | 1 |
| i                                                             |      |              |            |          |           |    |                |    | 1 |
| <b>j</b>                                                      |      |              |            |          |           |    |                |    | 1 |
| 7                                                             |      |              |            |          |           |    |                |    | 1 |
| 3                                                             |      |              |            |          |           |    |                |    | 1 |
| •                                                             |      |              |            | ••••     |           |    |                |    | 1 |
| )                                                             |      | "EN" AND     | ) LINE S   | CALE FOR | MANU90    |    |                |    |   |
|                                                               |      |              |            |          |           |    |                |    |   |
| 2                                                             |      |              |            |          |           |    |                |    |   |
| •                                                             |      |              |            |          |           |    |                |    |   |
|                                                               |      |              |            |          |           |    |                |    |   |
| ,<br>,                                                        |      |              |            |          |           |    |                |    | 2 |
| ,                                                             |      |              |            |          |           |    |                |    | 2 |
| 3                                                             |      |              |            |          |           |    |                |    | 1 |
| )                                                             |      |              |            |          |           |    |                |    | 2 |
| )                                                             |      |              |            |          |           |    |                |    | 3 |
| l                                                             |      |              |            |          |           |    |                |    | 3 |
| 2                                                             |      |              |            |          |           |    |                |    | 3 |
| 5                                                             |      |              |            |          |           |    |                |    | - |
|                                                               |      |              |            |          |           |    |                |    |   |
| 5<br>5                                                        |      |              |            |          |           |    |                |    | 2 |
| )<br>t                                                        |      |              |            |          |           |    |                |    |   |
| {                                                             |      |              |            |          |           |    |                |    |   |
| )                                                             |      |              |            |          |           |    |                |    |   |
| )                                                             |      |              |            |          |           |    |                |    | 4 |
|                                                               |      |              |            |          |           |    |                |    | 4 |
| 2                                                             |      |              |            |          |           |    |                |    | 4 |
| i                                                             |      |              |            |          |           |    |                |    | 4 |
|                                                               |      |              |            |          |           |    |                |    | 4 |
| i                                                             |      |              |            |          |           |    |                |    | 4 |
| 1                                                             |      |              |            |          |           |    |                |    | 4 |
| ,<br>,                                                        |      |              |            |          |           |    |                |    | 4 |
| 5<br>1                                                        |      |              |            |          |           |    |                |    | 4 |
| ,<br>1                                                        |      |              |            |          |           |    |                |    | 4 |
| )<br>2<br>3<br>4<br>5<br>5<br>7<br>3<br>)<br>1<br>2<br>3<br>4 |      |              |            |          |           |    |                |    |   |
| )                                                             |      |              |            |          |           |    |                |    |   |
| -<br>1                                                        |      |              |            |          |           |    |                |    |   |
| L                                                             |      |              |            |          |           |    |                |    | 5 |

. .

The default font in the MANU Formatting System is roman. Roman is a 10 point, proportionally spaced, serif font. If you do not specify otherwise, text is printed in this font.

Many of the MANU include files automatically switch fonts for you. In addition, there are many other times when you will want to change fonts. Some guidelines follow:

| Fontid | Font     | Usage                                                                                                    |
|--------|----------|----------------------------------------------------------------------------------------------------|
| ^fr    | roman    | Use for the main text of documents. Use all caps for product names referred to within text.                                                                                                    |
| ^fs    | romani   | Use to emphasize a word or phrase within text. Also use when referring to the title of a manual, course, or book.                                                                                                    |
| ^ft    | romanb   | Use for a word or phrase the first time it is defined. Also use for figure titles, table titles, column headings, and similar applications.                                                                                                    |
| îfd    | delite   | Use to represent any type of text the user will see on a terminal<br>screen, see on a listing, or type in exactly as shown. This includes<br>what the user must enter as shown in syntax statements or<br>parameter explanations, examples of interactive programs, examples<br>of listings, and so on. Commands, intrinsics, keywords, etc. which<br>are referred to within text should also be in delite. |
| ^fe    | delitei  | Use for parameters for which the user must supply a value. This includes user-supplied parameters in syntax statements, in parameter explanations, and within text. Do not use for a regular-size bracket or for parenthesis.                                                                                                    |
| ^fg    | deliteg  | Use for anything displayed on the terminal in inverse video. This includes function key labels and VPLUS/3000 screen fields. Also use to highlight portions of an example.                                                                                                    |
| ^fì    | delitegi | Use in tutorials to highlight parameters for which the user must<br>supply a value. Also use for field descriptions in VPLUS/3000<br>screen fields.                                                                                                    |
| îfp    | parens   | Use to build large brackets, braces, and parentheses in syntax<br>statements. (Use delite for a regular-size bracket or parenthesis in<br>syntax.) Also use for shaded delimiters to indicate positional<br>parameters and for required spaces in syntax statements (refer to<br>the conventions page).                                                                                                    |

#### Table D-1. Font Usage Guidelines

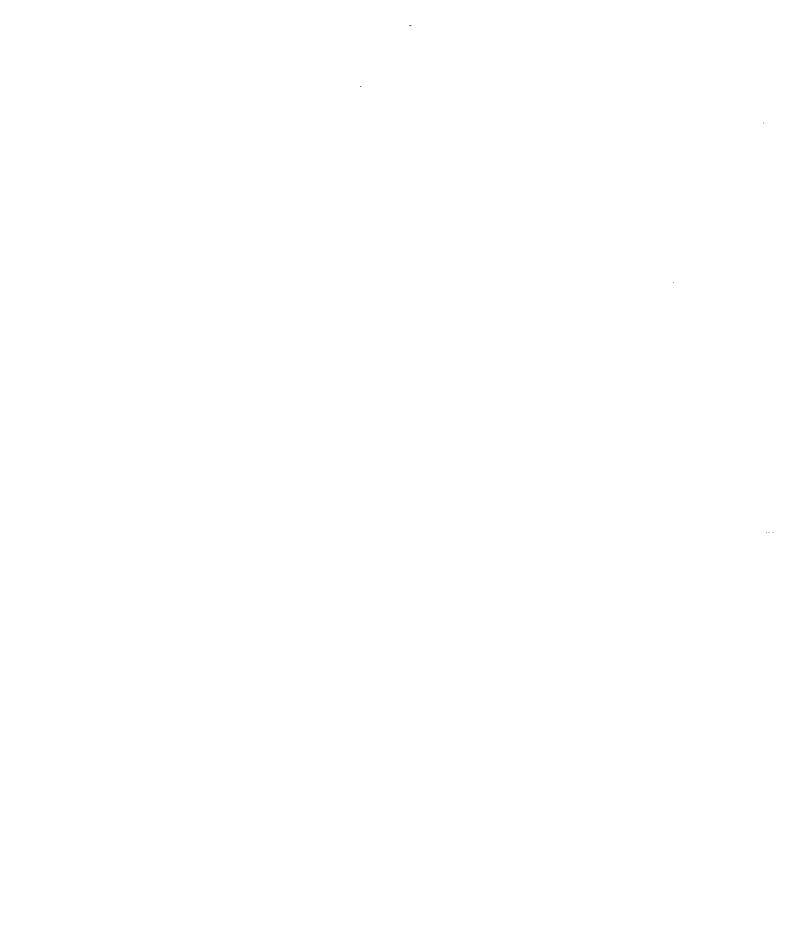

# MACROS AND NUMBERING ARGUMENTS

Certain macros and automatic numbering arguments are reserved for use by the MANU formatting system. This appendix describes how they are used by the MANU formatting system.

When defining your own macros and automatic numbering arguments, you should be careful not to use those listed in this appendix.

Macros and Numbering Arguments

# MACROS

The following macros are used by the MANU formatting system:

| <b>0</b>   | Scratch pad macro used by include files.                                                                               |
|------------|----------------------------------------------------------------------------------------------------|
| m≋1 - m9   | Parameters passed to include files.                                                                                    |
| ma - md    | Parameters output by include files.                                                                                    |
| 900 - IRS  | Reserved for future use.                                                                                               |
| <b>a</b> t | Indicates format of manual (yes if 8.5 x 11, no if 9 x 8.5).                                                           |
| 謝い         | Indicates whether to preserve left/right pagination (yes if extra pages are to be inserted, no if not).                |
| ₩V         | Indicates whether blank pages are needed in front matter.                                                              |
| 職家         | String with which to start number appendice; #0 is set to this macro when the appendices are started.                  |
| #×         | Indicates whether the appendices have started printing yet (yes if<br>the first appendix has been started, no if not). |
| my         | Indicates whether subsection numbering is in effect (yes if in effect, no if not).                                     |
| RŽ         | Indicates whether in image mode or not (yes if in image mode, no if not).                                              |
|            |                                                                                                    |

# NUMBERING ARGUMENTS

The following automatic numbering arguments are used by the MANU formatting system:

| #0<br>#1 - #4 | Section/appendix number.<br>Subsection number (such as 3. 4. 2). |
|---------------|------------------------------------------------------------------|
| #5            | Reserved for future use.                                         |
| #9            | Bullet number.                                                   |

ост 83 E-4

# **QUICK REFERENCE**

. - • • .

| Appendix |
|----------|
| F        |

This appendix contains a chart of all the MANU use files and corresponding include files, organized by function. Include files shown in brackets are optionally included by the use file. If a use file invokes other use files, it is shown in bold, and the use files it invokes are indented below it.

| Function                    | USE Files  | <b>Corresponding INclude Files</b>                |
|-----------------------------|------------|---------------------------------------------------|
| Print entire manual         | MANSTART   | MANSTART, [NUMBERED], [NOBLANK                    |
| Start a file                | ONESTART   | ONESTART, [NUMBERED], [NOBLANK]                   |
| Start a section             | SECTION    | SECTION1 or SECTION2                              |
| Start an appendix           | APPENDX    | APPENDX1 or APPENDX2                              |
| Start a level 1 subsection  | LEVEL1     | LEVEL1 or LEVEL1X                                 |
| Start a level 2 subsection  | LEVEL2     | LEVEL2                                            |
| Start a level 3 subsection  | LEVEL3     | LEVEL3 or LEVEL3X                                 |
| Start a level 4 subsection  | LEVEL4     | LEVEL4                                            |
| Print a note                | NOTE       | NOTE and ENDNOTE                                  |
| Print a caution             | CAUTION    | CAUTION and ENDNOTE                               |
| Print a warning             | WARNING    | WARNING and ENDNOTE                               |
| Switch to image mode        | IMAGE      | IMAGE                                             |
| Switch to "block" mode      | BLOCK      | BLOCK                                             |
| Switch to format mode       | FORMAT     | FORMAT                                            |
| Print bulleted items        | BULLETS    | BULLETS and ENDBULL                               |
| Print a box                 | BOX        | BOX and ENDBOX                                    |
| Print a bold box            | BOX        | BOXB and ENDBOXB                                  |
| Print a memo                | МЕМО       | MEMOFROM, MEMOTO, MEMOSUB,<br>MEMOCC, and ENDMEMO |
| Print a complete reference  | EASYREF    |                                                   |
| Start a reference           | PAGEHEAD   | PAGEHEAD and PAGECNTD                             |
| Print syntax                | SYNTAX     | SYNTAX and ENDBOX                                 |
| Print parameters            | PARMS      | PARMS and ENDPARMS                                |
| Start a discussion          | DISCUSS    | DISCUSS                                           |
| Print an example            | EXAMPLE    | EXAMPLE and ENDEXAMP                              |
| Start a text reference      | TEXTREF    | TEXTREF                                           |
| Print subparameters         | SUBPARMS   | SUBPARMS and ENDSUBP                              |
| Print front matter          | FRONTMAT   | · · · · · · · · · · · · · · · · · · ·             |
| Print a cover [or]          | COVER      | COVER1 or COVER2                                  |
| Print an update cover       | [COVERUPD] | [COVERUPD]                                        |
| Print a title page          | TITLE      | TITLE1 or TITLE2                                  |
| Print a copyright page      | COPYRITE   | COPYRITE                                          |
| Print the printing history  | HISTORY    | HISTORY and ENDHIST                               |
| Print the effective pages   | EFFPAGES   | EFFPAGES, [EFFCNTD], and ENDEFF                   |
| Print the preface           | PREFACE    | PREFACE, [PREFCNTD], and ENDPREF                  |
| Print the conventions       | CONVEN     | CONVEN                                            |
| Print an internal cover     | LABCOV     | LABCOV and ENDLCOV                                |
| Print a figures/tables page | FIGTAB     | FIGTAB, [FIGTCNTD], and ENDFIGT                   |
| Print an index              | INDX       | INDX (and INDXER, TOOLS MANU)                     |
| Print a table of contents   | CON        | CONBEGIN, [CONRIGHT], [CONLEFT],<br>and ENDCON    |
| Print back matter           | BACKMAT    |                                                   |
| Print a comment sheet       | RCS        | RCS                                               |
| Print a back cover          | BACKCOV    | BACKCOV                                           |

#### Table F-1. Use Files and Corresponding Include Files

| Function                   | USE Files | Corresponding INclude Files<br>in the TABLE Group                      |
|----------------------------|-----------|------------------------------------------------------------------------|
| Print a two-column table   | TAB2COL   | TAB2COL<br>MID2COL or SANS2COL<br>END2COL<br>VER[1-20]<br>ENDVER[1-20] |
| Print a three-column table | TAB3COL   | TAB3COL<br>MID3COL or SANS3COL<br>END3COL<br>VER[1-20]<br>ENDVER[1-20] |
| Print a four-column table  | TAB4COL   | TAB4COL<br>MID4COL or SANS4COL<br>END4COL<br>VER[1-20]<br>ENDVER[1-20] |

.---

. ......

· ---

#### Table F-2. Use Files and Corresponding Include Files for Tables

-----

\_\_\_\_\_

#### OCT 83 F-4

----

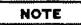

۰.

If this manual had an index, this is where it would go...

OCT 83 INDEX-1